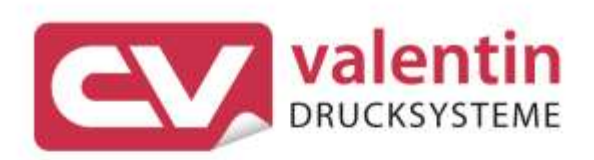

# **DYNACODE** Schnittstellenbeschreibung

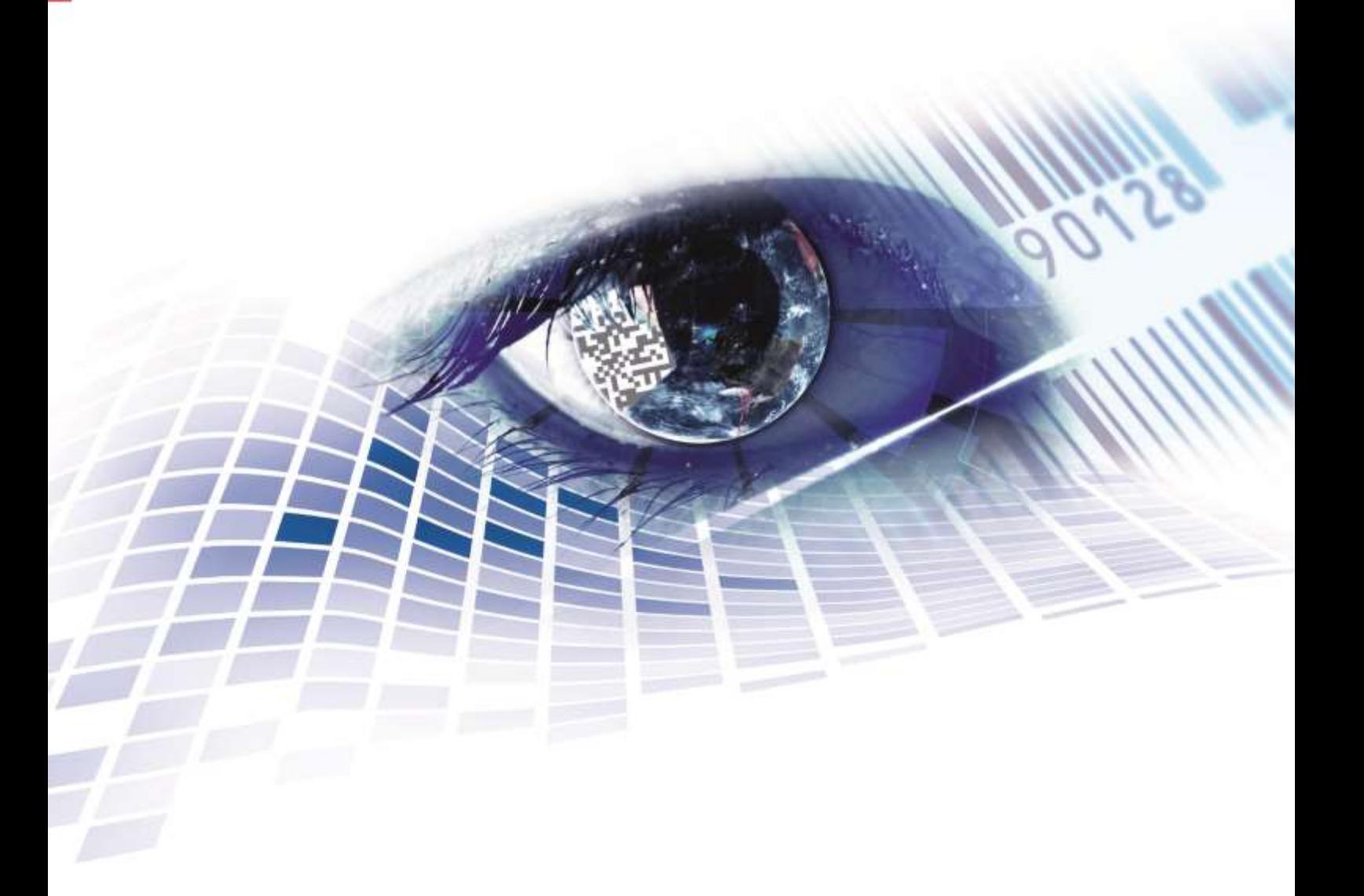

Quality . Tradition . Innovation

Copyright by Carl Valentin GmbH / 7957011.0220

Angaben zu Lieferung, Aussehen, Leistung, Maßen und Gewicht entsprechen unseren Kenntnissen zum Zeitpunkt des Drucks.

Änderungen sind vorbehalten.

Alle Rechte, auch die der Übersetzung, vorbehalten.

Kein Teil des Werks darf in irgendeiner Form (Druck, Fotokopie oder einem anderen Verfahren) ohne schriftliche Genehmigung der Carl Valentin GmbH reproduziert oder unter Verwendung elektronischer Systeme verarbeitet, vervielfältigt oder verbreitet werden.

Durch die ständige Weiterentwicklung der Geräte können evtl. Abweichungen zwischen der Dokumentation und dem Gerät auftreten.

Die aktuelle Version ist unter www.carl-valentin.de zu finden.

### **Warenzeichen**

Alle genannten Marken oder Warenzeichen sind eingetragene Marken oder eingetragene Warenzeichen ihrer jeweiligen Eigentümer und ggf. nicht gesondert gekennzeichnet. Aus dem Fehlen der Kennzeichnung kann nicht geschlossen werden, dass es sich nicht um eine eingetragene Marke oder ein eingetragenes Warenzeichen handelt.

Etikettendrucker der Carl Valentin GmbH erfüllen folgende Sicherheitsrichtlinien:

**CE** EG-Niederspannungsrichtlinie (2006/95/EG)

EG-Richtlinie Elektromagnetische Verträglichkeit (2004/108/EG)

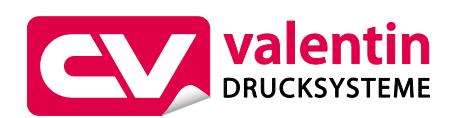

### **Carl Valentin GmbH**

Postfach 3744 78026 Villingen-Schwenningen Neckarstraße 78 – 86 u. 94 78056 Villingen-Schwenningen

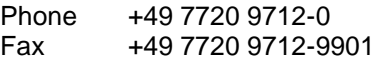

E-Mail Internet www.carl-valentin.deinfo@carl-valentin.de

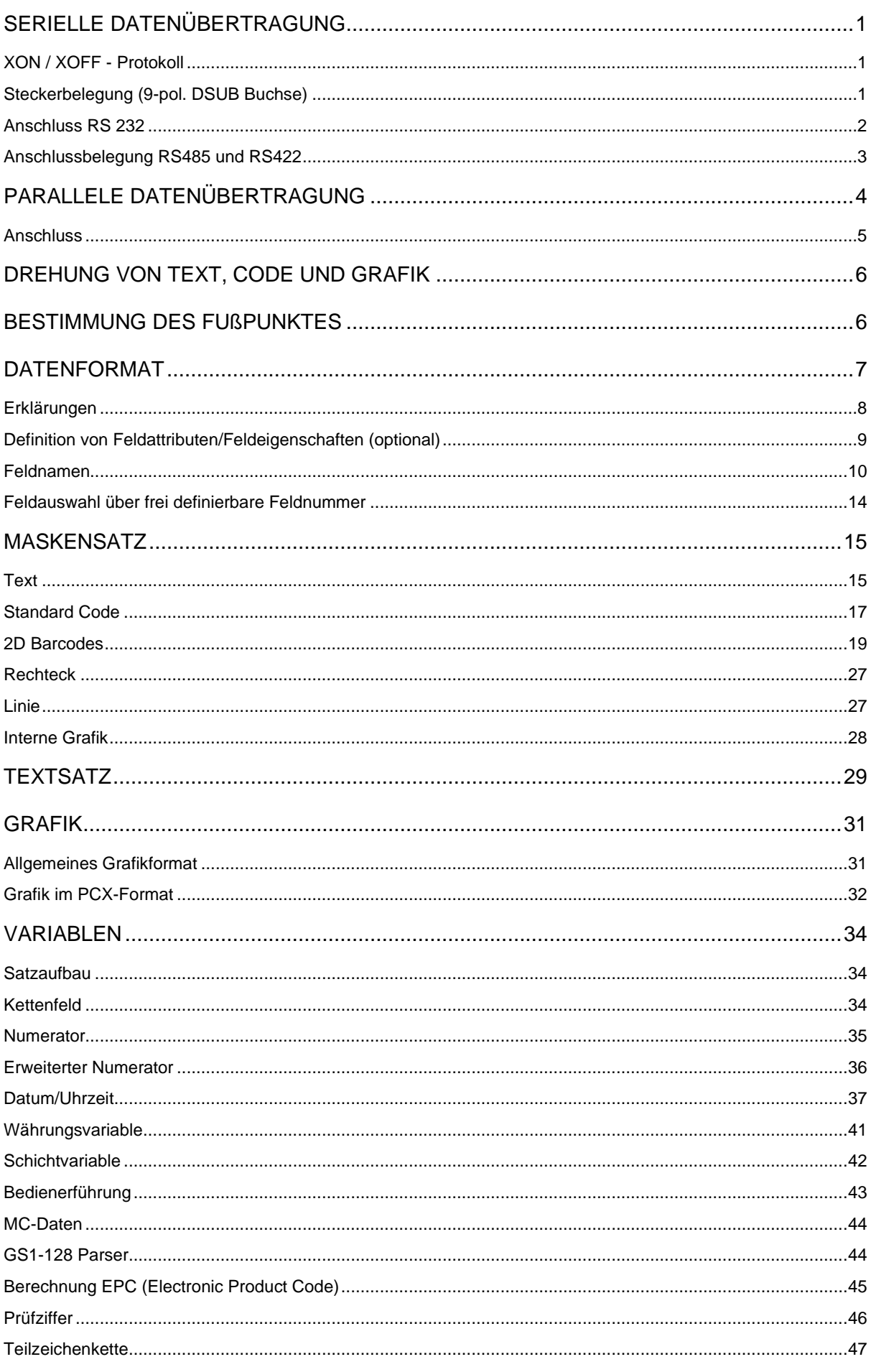

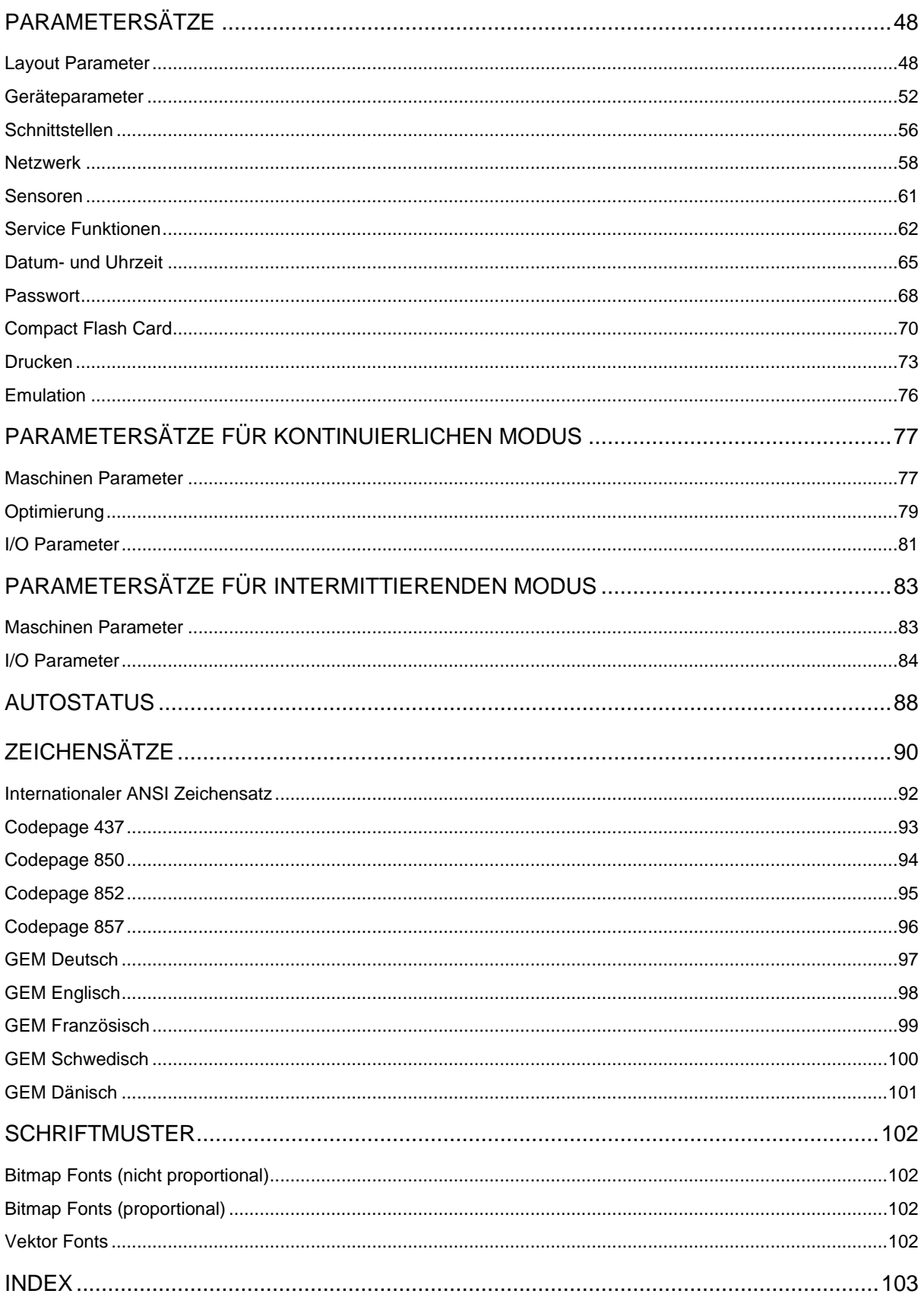

# **SERIELLE DATENÜBERTRAGUNG**

## **XON / XOFF - Protokoll**

Das XON / XOFF Protokoll wird im Speichermodus angewendet. Der XON-Code (Hex 11) zeigt die Empfangsbereitschaft des Druckmoduls an. Wird der XOFF-Code (Hex 13) angezeigt, muss die Datenübertragung unterbrochen werden. Um Datenverlust zu vermeiden, werden aber trotzdem noch einige Daten in den Datenspeicher übernommen.

Wenn im Empfangsspeicher wieder genügend Platz ist, wird der XON-Code (Hex 11) angezeigt.

## **Steckerbelegung (9-pol. DSUB Buchse)**

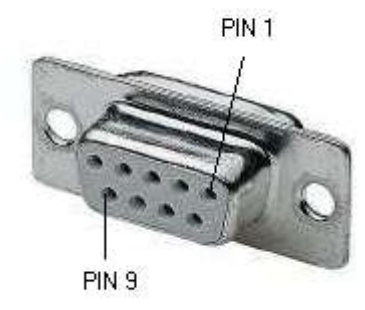

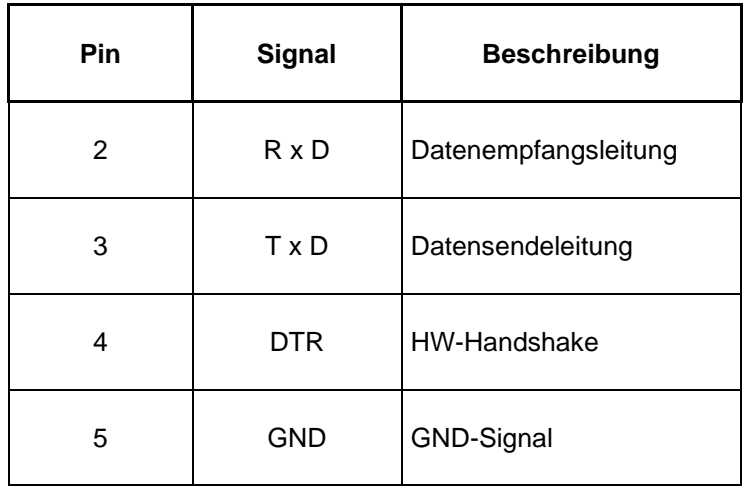

## **Anschluss RS 232**

#### **Anschlußbelegung (Kabel)**

**XON / XOFF - Protokoll**: z.B. Anschluß an IBM-kompatible Rechner

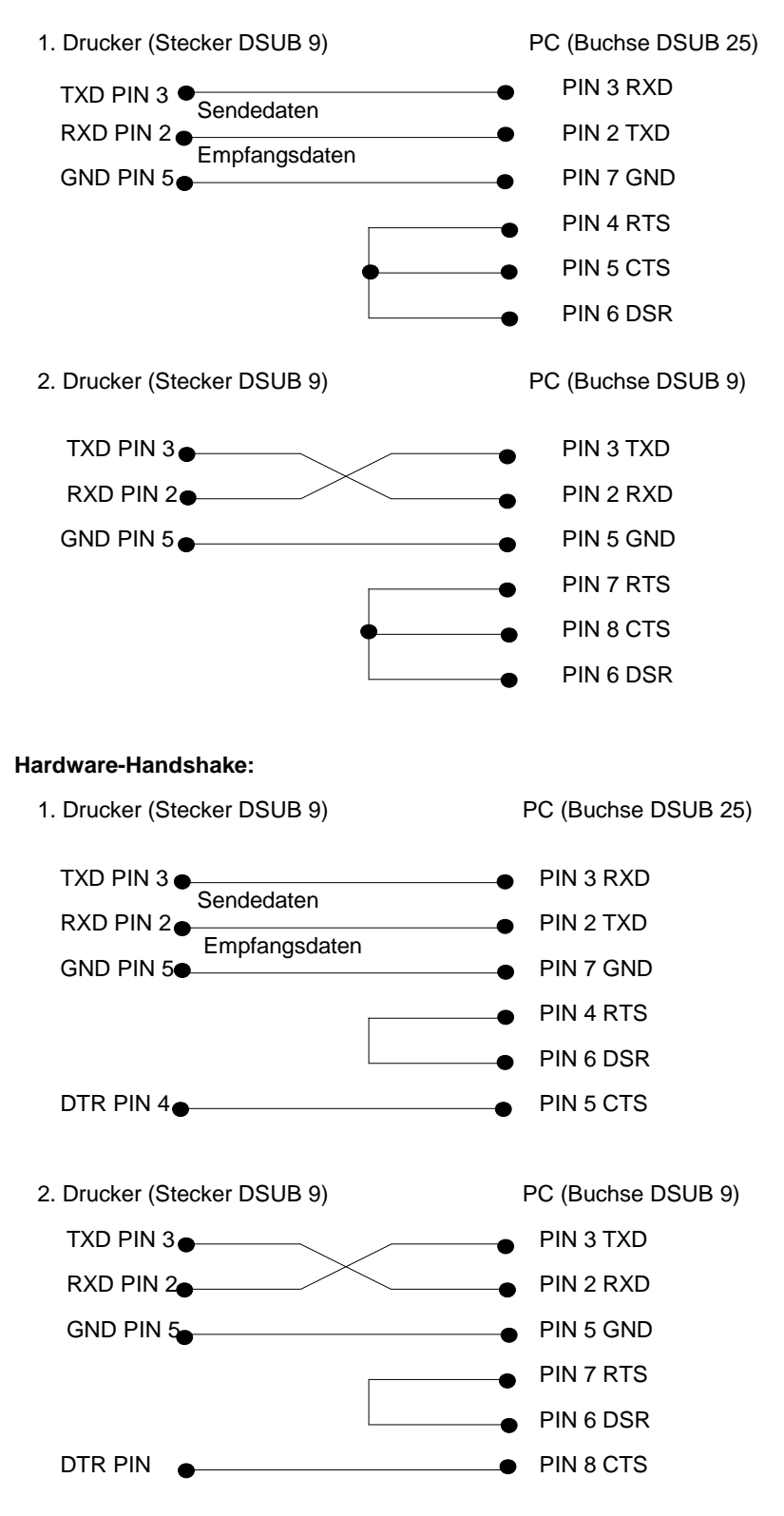

# **Anschlussbelegung RS485 und RS422**

Steckerbelegung (9-pol. DSUB Buchse)

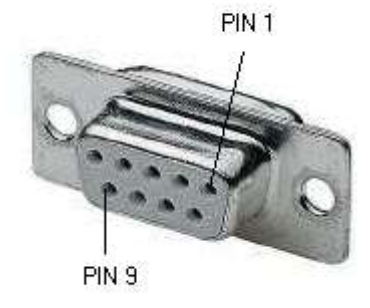

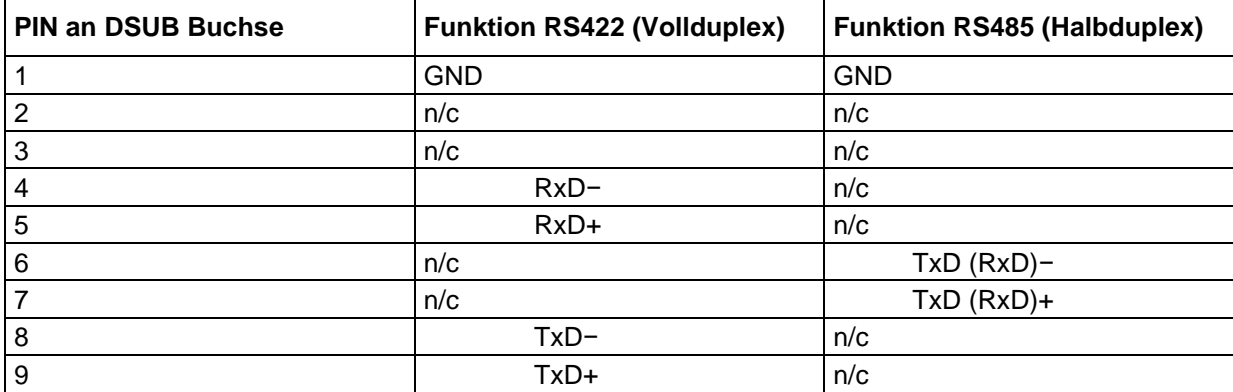

# **PARALLELE DATENÜBERTRAGUNG**

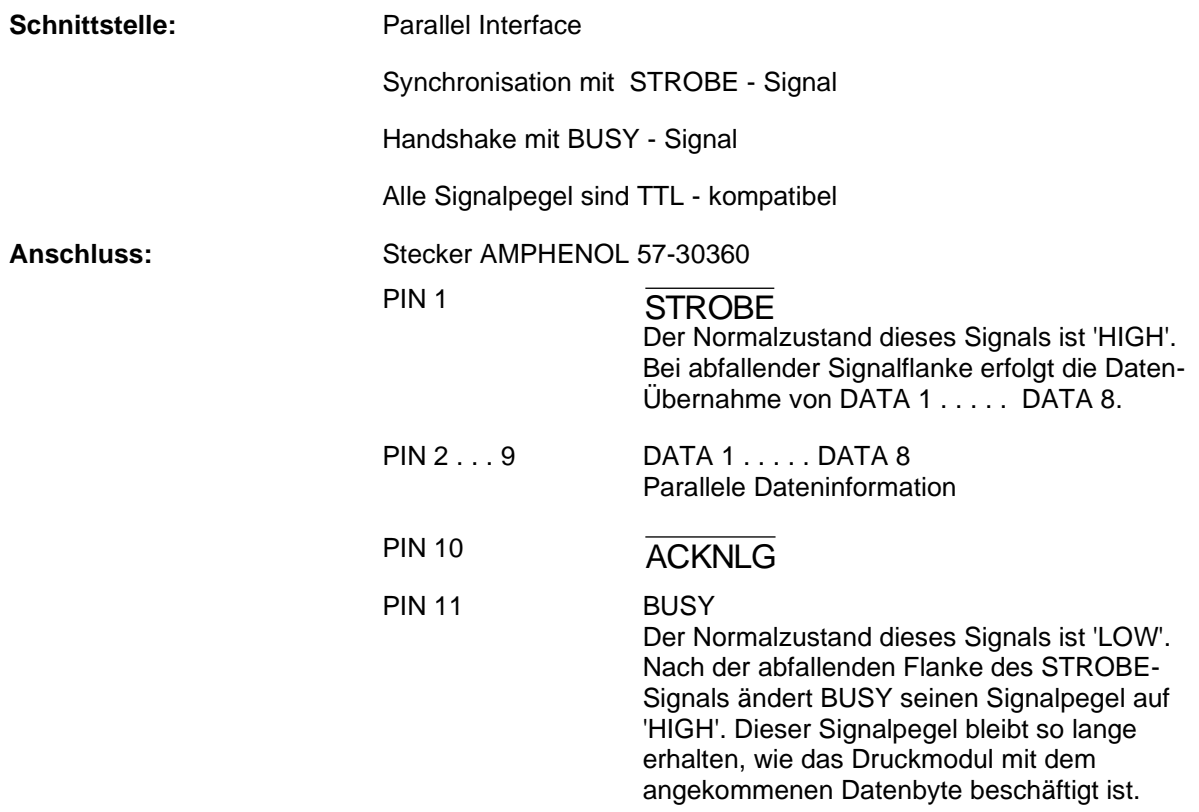

# **Anschluss**

AMP 36 (Centronics Buchse)

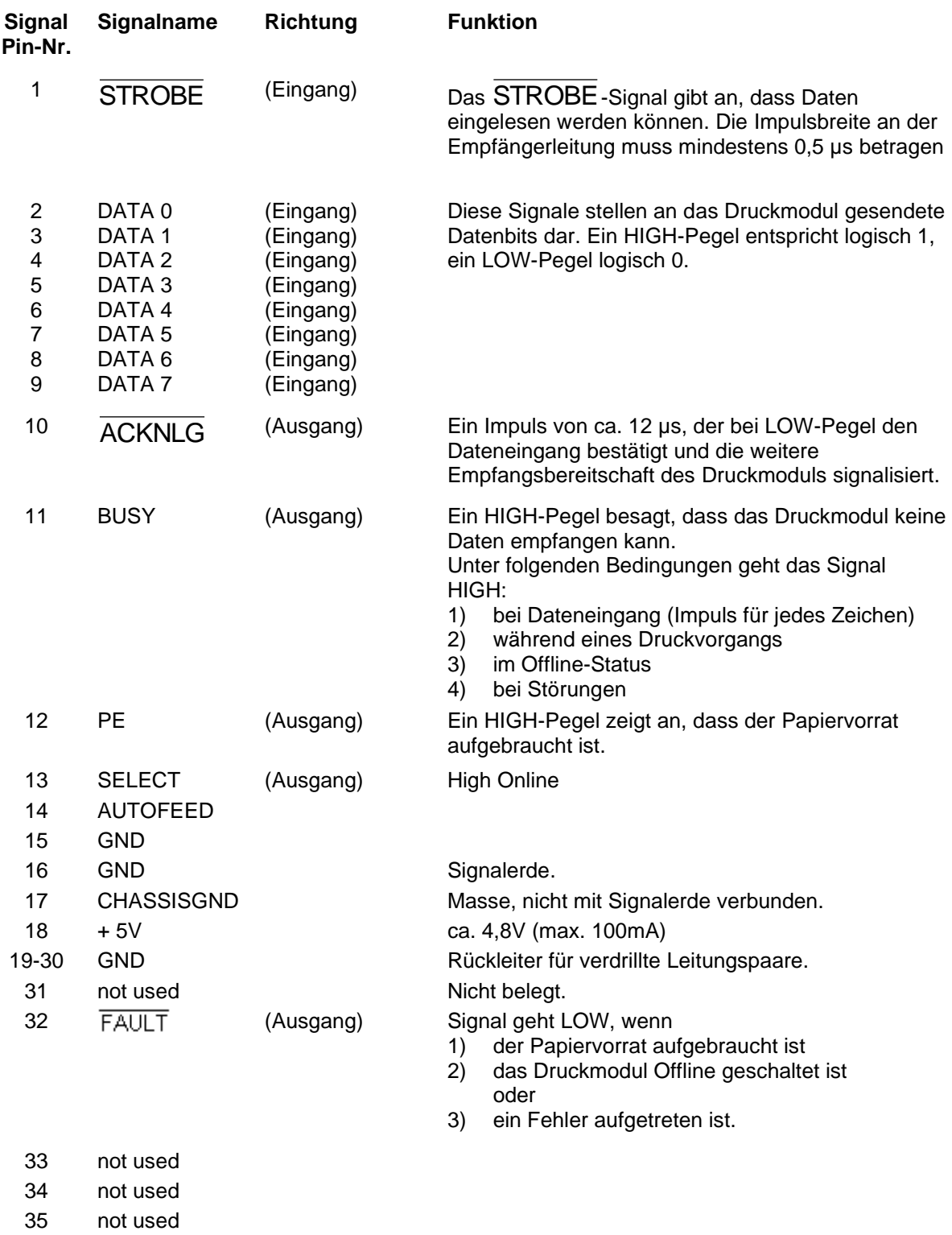

36 not used

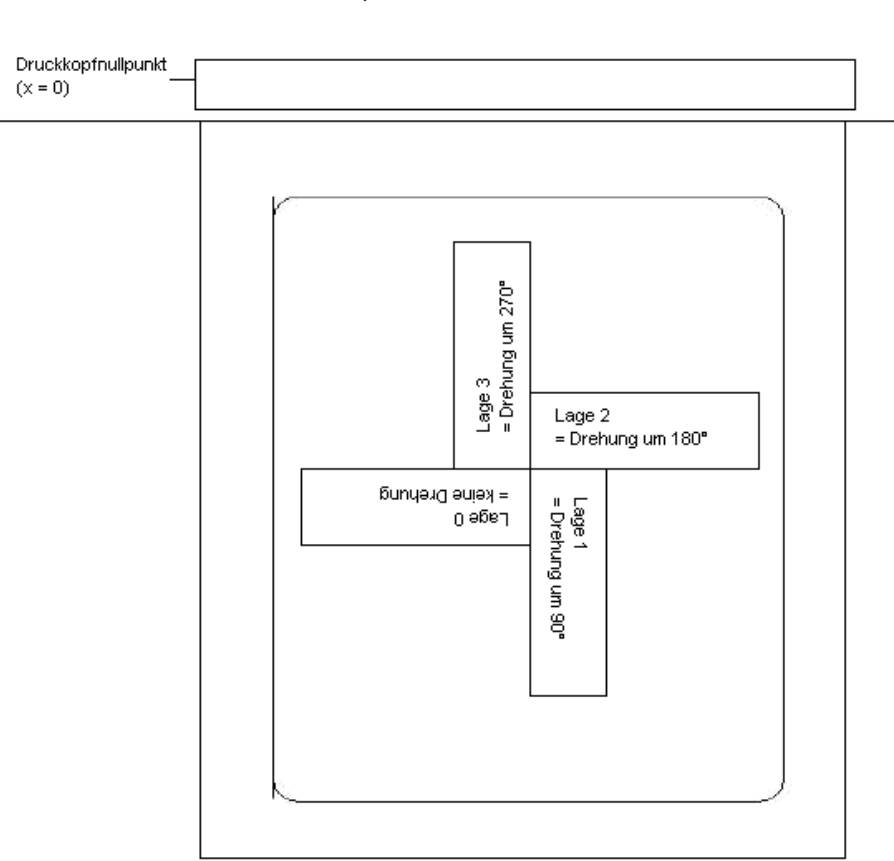

# **DREHUNG VON TEXT, CODE UND GRAFIK**

# **BESTIMMUNG DES FUßPUNKTES**

Der Fußpunkt ist der Bezugspunkt für die Positionsangabe. Gleichzeitig ist der Fußpunkt der Punkt, um den das markierte Objekt gedreht wird.

Um den Fußpunkt im Maskensatz festlegen zu können, werden die möglichen Fußpunkte von links oben (1) nach rechts unten (9) durchnummeriert. Der Standard Fußpunkt ist links unten (7). Dieser Fußpunkt wird auch dann verwendet, wenn im Maskensatz keine Angabe vorhanden ist.

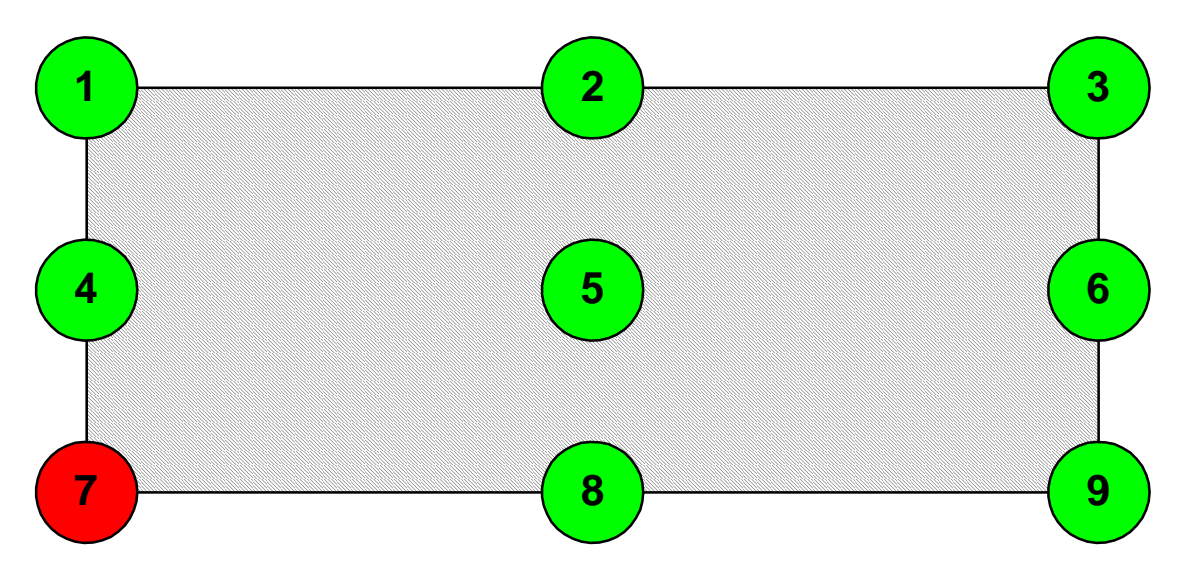

# **DATENFORMAT**

Das Datenformat besteht aus 4 Teilen, dem Maskensatzteil, dem Textteil, dem Garfikteil und dem Kommandoteil.

Für ein n-zeiliges Layout sind zu übertragen:

- n Maskensätze
- n Textsätze
- n Grafiksätze (wenn nötig)
- 1 Kommandosatz

#### **Der Kommandosatz muss immer zum Schluss übertragen werden!**

Zu jedem Text auf einem Layout gehört ein MASKENSATZ und ein TEXTSATZ mit derselben Feldnummer.

Zu jedem Code auf einem Layout gehören ein MASKENSATZ und ein TEXTSATZ mit derselben Feldnummer.

Zu jeder Box oder Linie auf einem Layout gehört nur ein MASKENSATZ.

Zu jeder Grafik auf einem Layout gehören je nach Größe bzw. Höhe mehrere Grafiksätze, z.B. eine Grafik mit einer Höhe von 10 mm benötigt 80 Grafiksätze, oder die entsprechenden PCX-Daten.

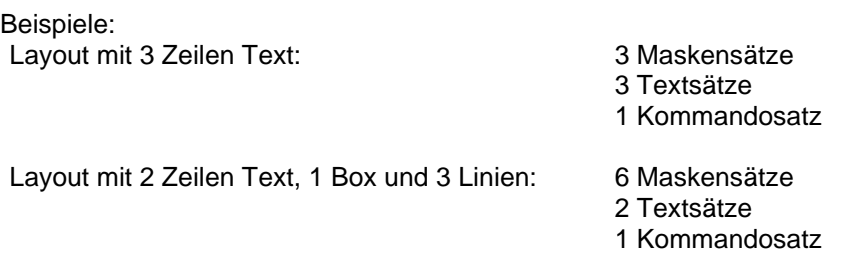

Für die gesamten Datensätze gilt folgendes:

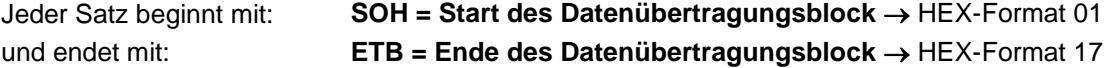

Alternativ kann das Startzeichen SOH auf 5E  $_{HEX}$ , das Endezeichen ETB auf 5F $_{HEX}$  eingestellt werden. Dies ist dann erforderlich, wenn das angeschlossene System (z.B. UNIX) keine Steuerzeichen übertragen kann.

Alle anderen Datensätze → ASCII-Format, werden aber als hexadezimale Zeichen übertragen.

Beispiel:  $A =$  Kennung für Maskensatz - Übertragung: 41 $_{\text{HEX}}$  $n =$  Feldnummer '01' - Übertragung:  $30_{\text{HEX}}$ ,  $31_{\text{HEX}}$ 

# **Erklärungen**

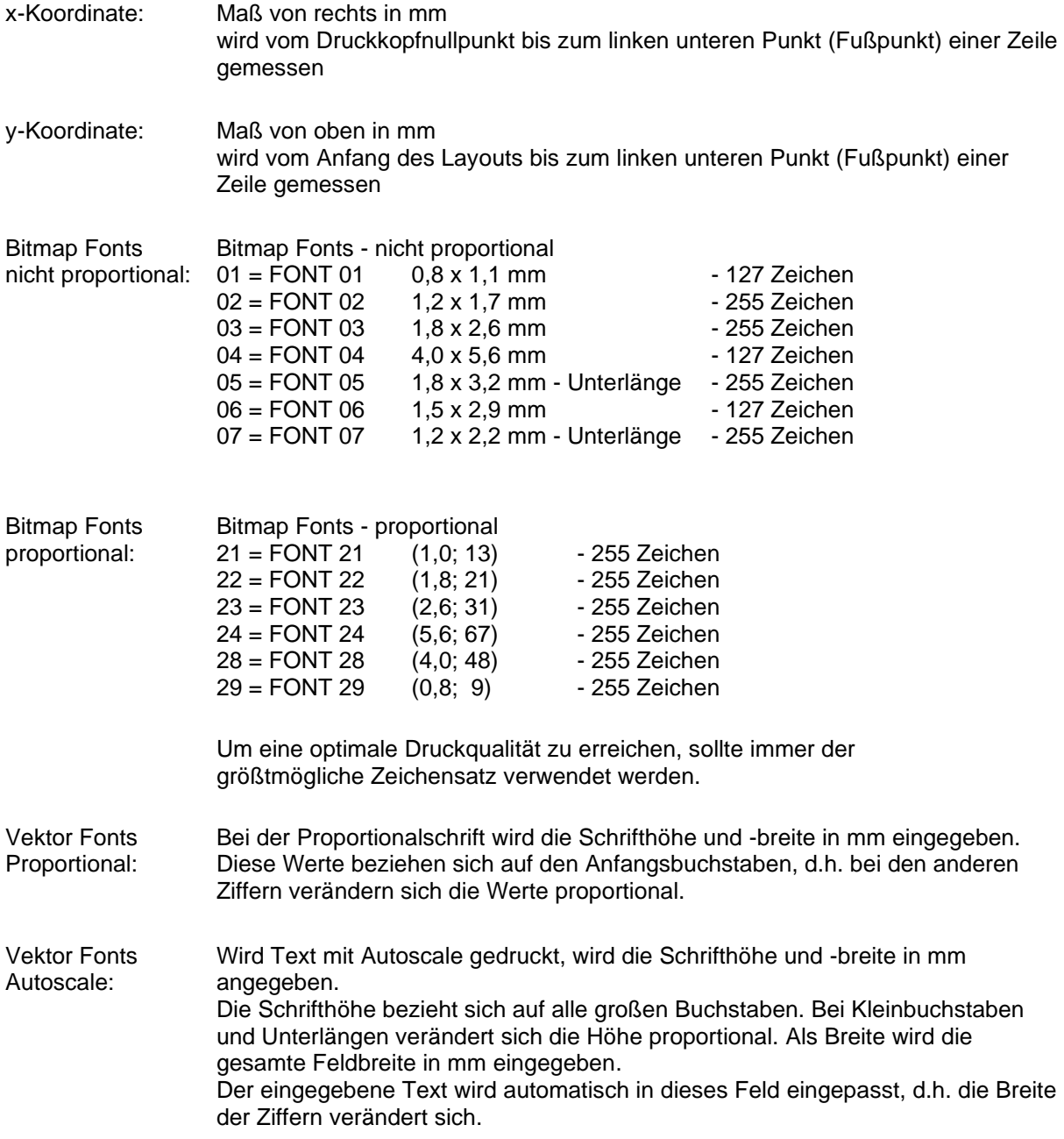

### **Definition von Feldattributen/Feldeigenschaften (optional)**

**Erklärung:** Zusätzlich zum Maskensatz 'AM[ ] …' wurde die Möglichkeit geschaffen, weitere Feldeigenschaften zu definieren. Um eine hohe Flexibilität zu erreichen, haben die Feldeigenschaften jeweils eigene Namen/Bezeichnungen erhalten. Dadurch sind die Reihenfolge sowie die Anzahl der Feldeigenschaften frei. Der Maskensatz 'AC[ ]' wird bei Bedarf zusätzlich zum Maskensatz 'AM[ ]' an den Drucker übertragen.

**Aufbau Maskensatz:** (SOH)AC[ ]at1=*wert*;at2= *wert*;…(ETB)

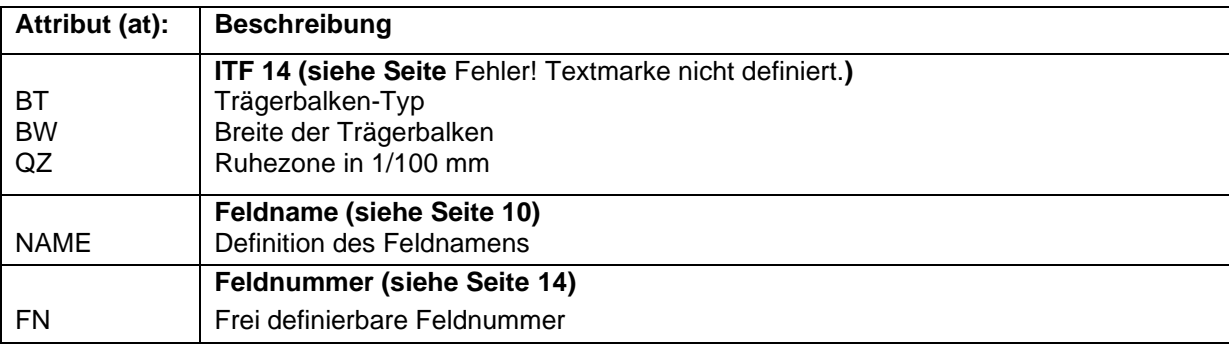

Diese Tabelle wird ständig erweitert. Die aktuelle Version erhalten Sie auf Anfrage.

## <span id="page-13-0"></span>**Feldnamen**

### **Anwendung (kundenspezifisch)**

Werden Direktdruckwerke an EDV-Systeme oder Maschinensteuerungen angeschlossen, besteht sehr oft die Anforderung, dass variable Daten in ein bestehendes Layout eingefügt werden sollen. Diese Dateninhalte kommen von der übergeordneten EDV (Datenbank) oder einer Maschinensteuerung (z.B. SPS, Waage, ERP-System, usw.). Grundsätzlich war es schon immer möglich, variable Daten in ein "geladenes" Layout (Maske) zu integrieren, der Zugriff auf bestimmte Felder erfolgte bisher über den Feldindex, d.h. einer fortlaufenden Nummer. Dieser Feldindex wird von Labelstar Office erzeugt und kann sich bei Layoutänderungen ebenfalls verändern, wodurch die Datenzuordnung zur EDV/Steuerung nicht mehr stimmt.

#### **Beispiel**

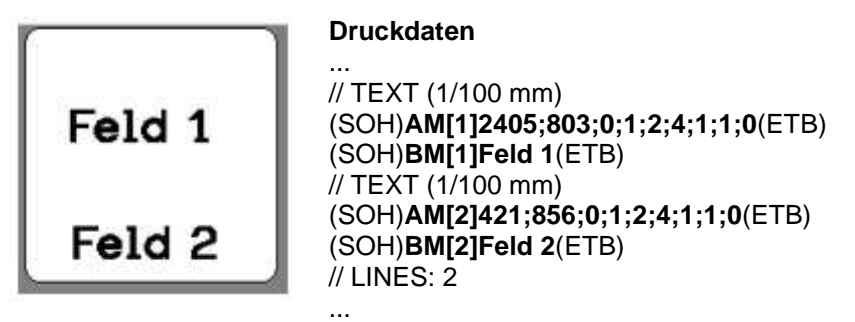

Die Druckdaten enthalten die Definitionen für die beiden Textfelder. Der Feldindex steht jeweils in den **'[ ]'** des Masken- bzw. Textsatzes.

Wird jetzt das Textfeld "Feld 1" auf dem Layout gelöscht, und anschließend wieder erstellt, bekommt es einen neuen Index, in diesem Fall '2'. Das Textfeld "Feld 2" bekommt den Index '1'. Dadurch ist eine Zuordnung über den Feldindex ohne manuelle Nachbearbeitung der Layoutdaten nur bedingt einsetzbar.

### **Erklärung**

Alternativ zum Feldindex kann die Zuordnung auch über den Feldnamen erfolgen. Eine Änderung des Feldindex hat somit keinen Einfluss mehr, und ein geändertes Layout wird ohne Anpassungen weiterhin an den richtigen Stellen mit variablen Daten der EDV/Steuerung gefüllt. Die Druckdaten werden von Labelstar Office um folgende Zeile ergänzt:

### (SOH)**AC[1]NAME="***Feldname***"**(ETB)

Der über den Textsatz definierte Feldinhalt kann von der EDV/Steuerung mit folgendem Kommando geändert werden:

#### (SOH)**BV[***Feldname***]Feld 2**(ETB)

Somit ergibt sich folgendes Standardverfahren für den Anschluss an eine übergeordnete Steuerung bzw. EDV.

### **Layoutdesign mit Labelstar Office**

Die Feldnamen werden durch Labelstar Office automatisch mit übertragen.

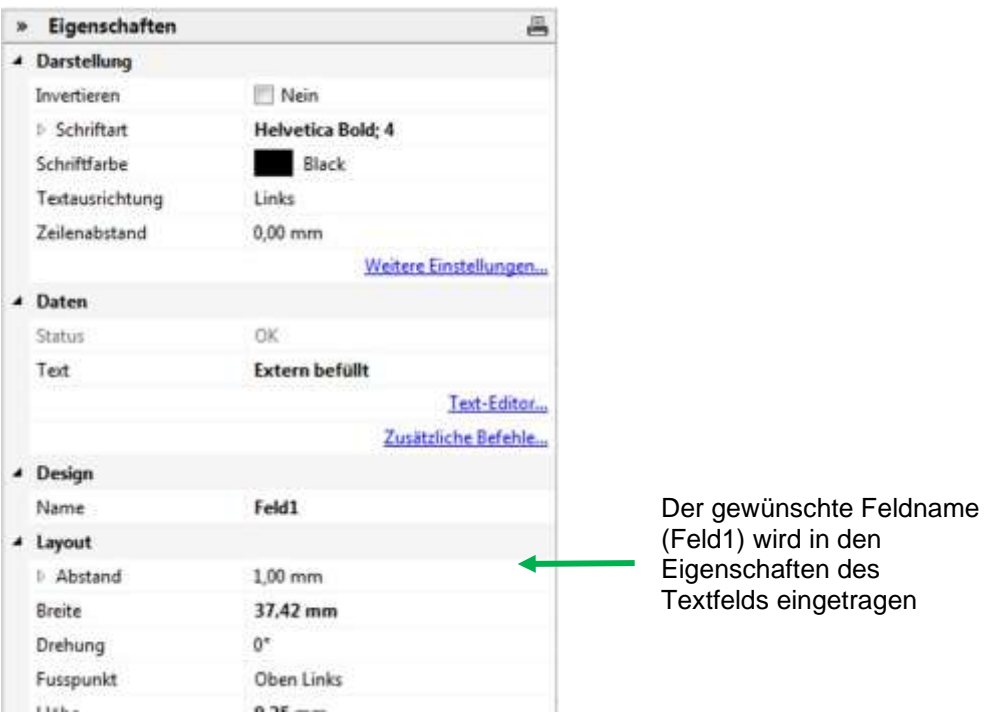

Bei Textfeldern muss eine druckerinterne Schrift verwendet werden. Die druckerinternen Schriften sind durch ein Druckersymbol in der Auswahlliste gekennzeichnet.

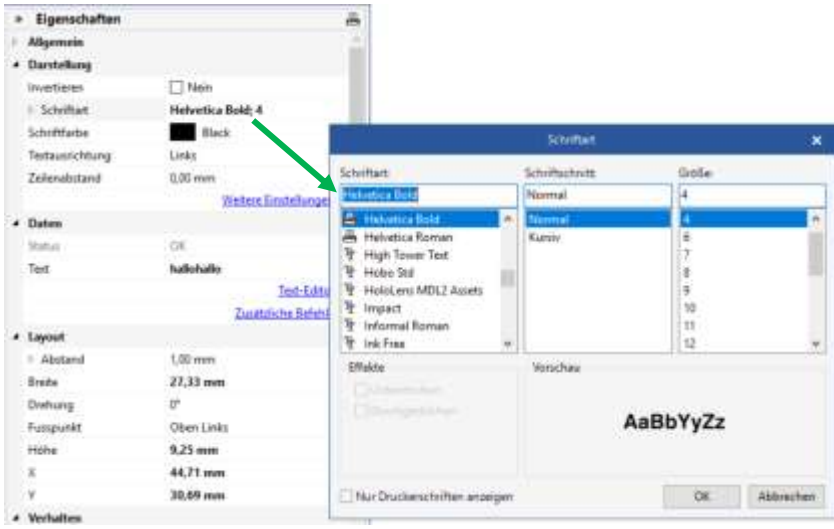

## **Export in eine Druckdatei und Speichern des Layouts in der externen Steuerung**

Ist das Design fertig, wird das Layout in eine Druckdatei exportiert. In Labelstar Office wird dazu die Funktion **Datei – Export – Druckvorlage erstellen** verwendet.

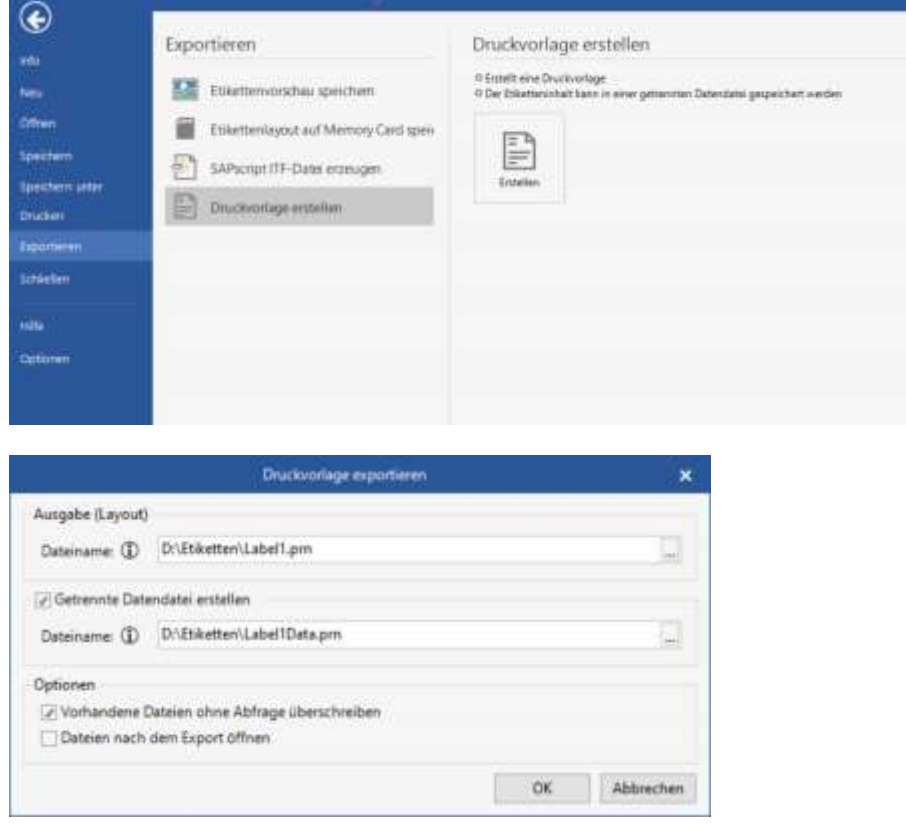

Die Option **Getrennte Datendatei erstellen** muss ausgewählt werden, da sonst die Zeile (SOH)**FBC-- -r--------**(ETB) in der Druckdatei enthalten ist, die sofort einen Druckvorgang auslösen würde. Wird ein Druckvorgang gestartet, wird diese Druckdatei (Layout-/

Maskendefinition) dann von der Steuerung/EDV zuerst an das Direktdruckwerk übertragen.

## **Speichern des Layouts auf der Memory Card des Direktdruckwerks**

Alternativ zum 'Export in eine Druckdatei' wird das Layout auf der Memory Card des Direktdruckwerks gespeichert. Hierzu kann das Memory Card-Tool von Labelstar Office verwendet werden.

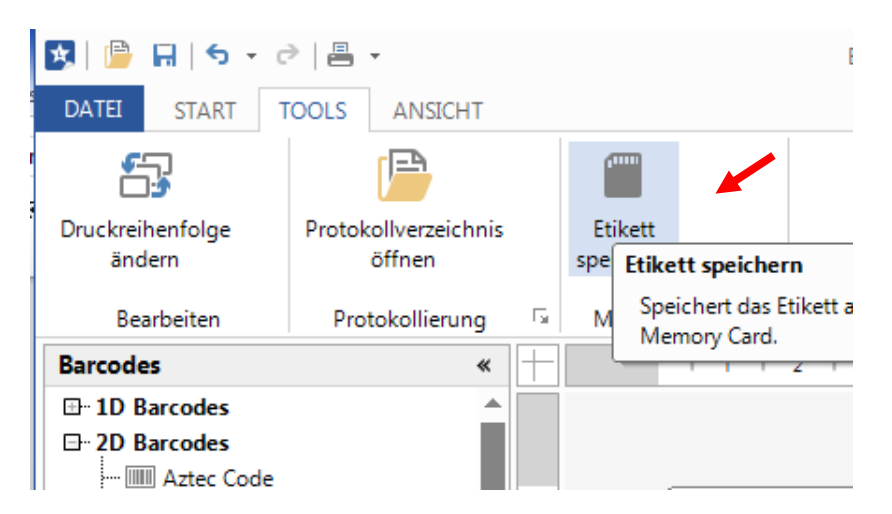

Das Layout muss dann von der Steuerung/EDV **vor** dem Befüllen der variablen Felder aufgerufen werden.

Hierzu wird folgender Parametersatz verwendet:

(SOH)**FMA---r***filename*(ETB)

Der Dateiname wird beim Speichern bestimmt und enthält ggfs. auch eine Pfadangabe. Bsp: "A:\Standard\eti1".

### **Füllen der variablen Felder durch die Steuerung/EDV**

Die übergeordnete Steuerung kann die variablen Felder über die Feldnamen selektieren und die Inhalte setzen. Anschließend wird der Druckauftrag erneut gestartet.

### **Beispiel**

(SOH)**FMB---r***filename*(ETB) Laden des Layouts von MC (SOH)**BV[***ArtNr***]123456789**(ETB) Füllen des Feldes "ArtNr" mit "132456789" (SOH)**FBC---r--------**(ETB) Start des Druckvorgangs

Füllen des Feldes "ArtBez" mit "Holzschrauben"

### <span id="page-17-0"></span>**Feldauswahl über frei definierbare Feldnummer**

Mit dem nachfolgend beschriebenen Attribut kann einem Feld eine frei definierbare Feldnummer zugewiesen werden. Diese Feldnummer muss nicht eindeutig sein, d.h. es können mehrere Felder dieselbe Feldnummer haben. Auf diese Weise kann verschiedenen Feldern derselbe Feldinhalt zugewiesen werden.

Hierzu wird folgende Attribut-Kennung festgelegt:

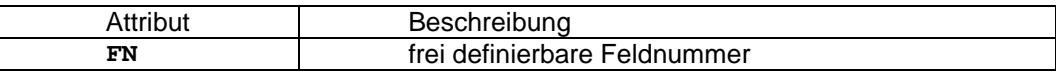

Nachdem mit dem AC-Maskensatz die Feldnummer vergeben wurde,

#### **(SOH)AC[n]FN=nr(ETB)**

 $n =$  Feldindex nr = frei definierbare Feldnummer

kann mit dem neuen BF-Textsatz auf das Feld bzw. die Felder zugegriffen werden:

#### **(SOH)BF[nr]text(ETB)**

nr = Feldnummer text = Feldinhalt

#### Beispiel

// Feldnummer für Feld 1 und Feld 2 vergeben (SOH)AM[1]1000;2500;0;4;2;7;400;400;0(ETB) **(SOH)AC[1]FN=100(ETB)** (SOH)AM[2]2000;2500;0;30;2;4000;9;3;0;1(ETB) **(SOH)AC[2]FN=100(ETB)**

// Zugriff auf Feld 1 und Feld 2 über Feldnummer **(SOH)BF[100]1234567890(ETB)**

# **MASKENSATZ**

# **Text**

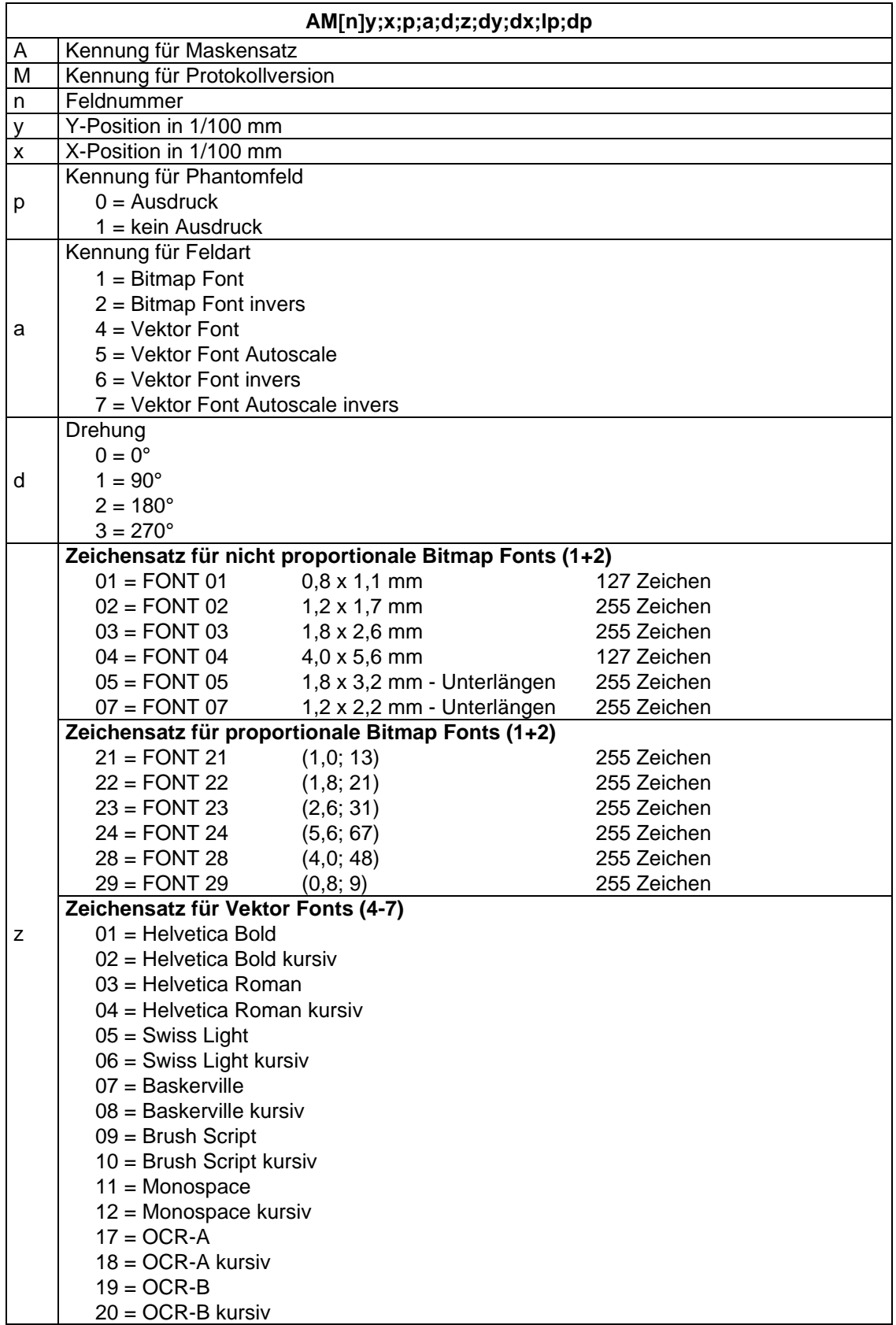

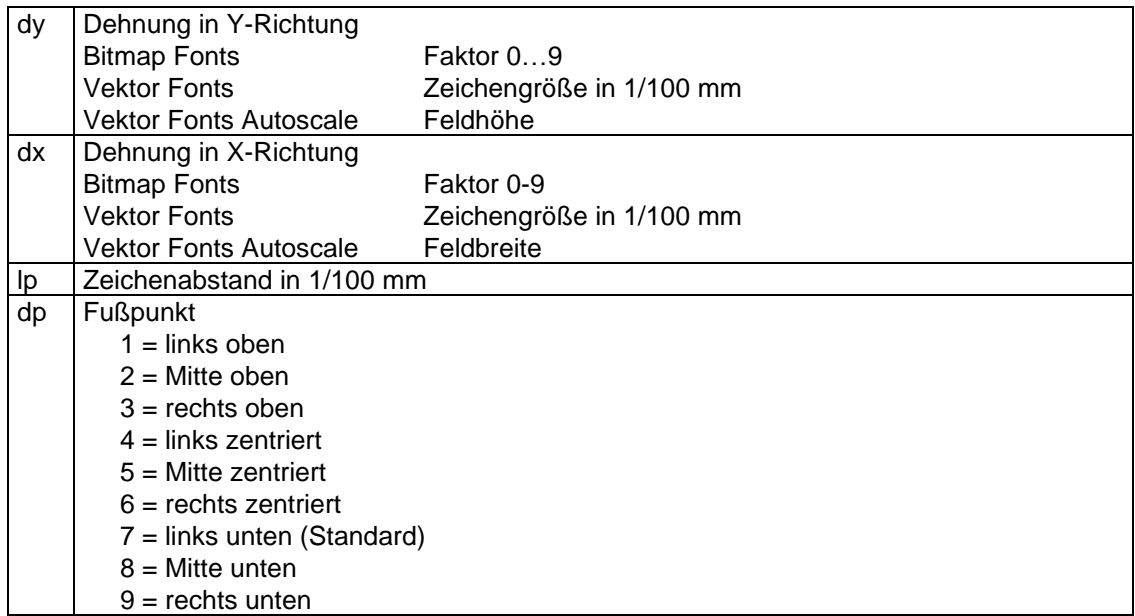

# **Standard Code**

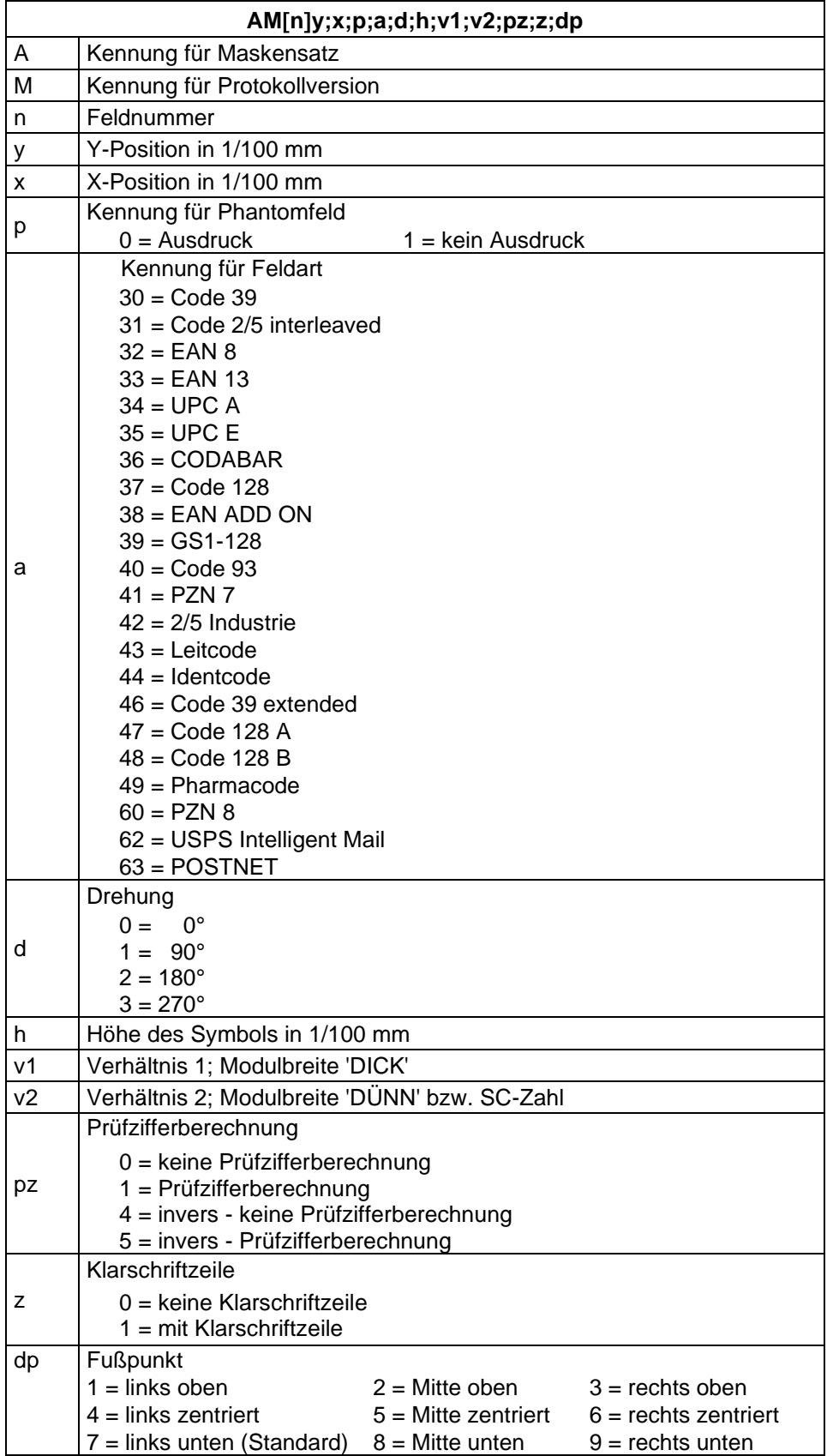

### **ITF Code**

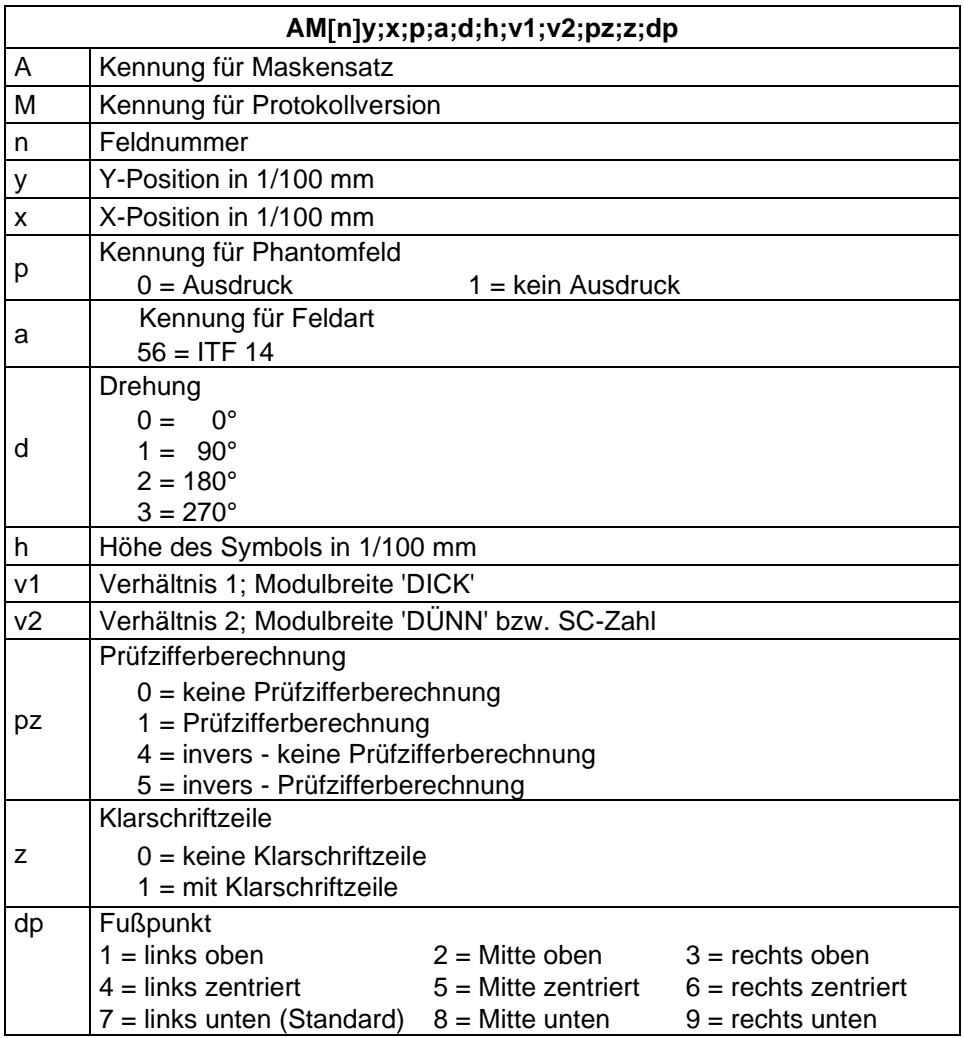

Um die Trägerbalken des ITF 14 drucken zu können, müssen folgende zusätzliche Eigenschaften für den Code 2/5 eingestellt werden:

Hierzu sind folgende Feldeigenschaften festgelegt:

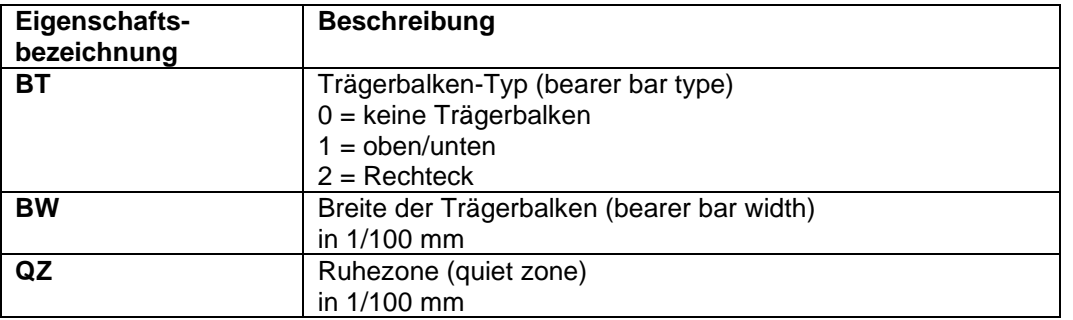

### Beispiel

// BARCODE (1/100 mm) (SOH)AM[1]4498;7076;0;31;2;3000;12;4;0;1;3(ETB) **(SOH)AC[1]BT=2;BW=150;QZ=600(ETB)** (SOH)BM[1]1234567890123(ETB)

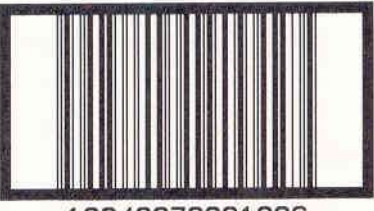

12340678901236

## **2D Barcodes**

### **PDF417**

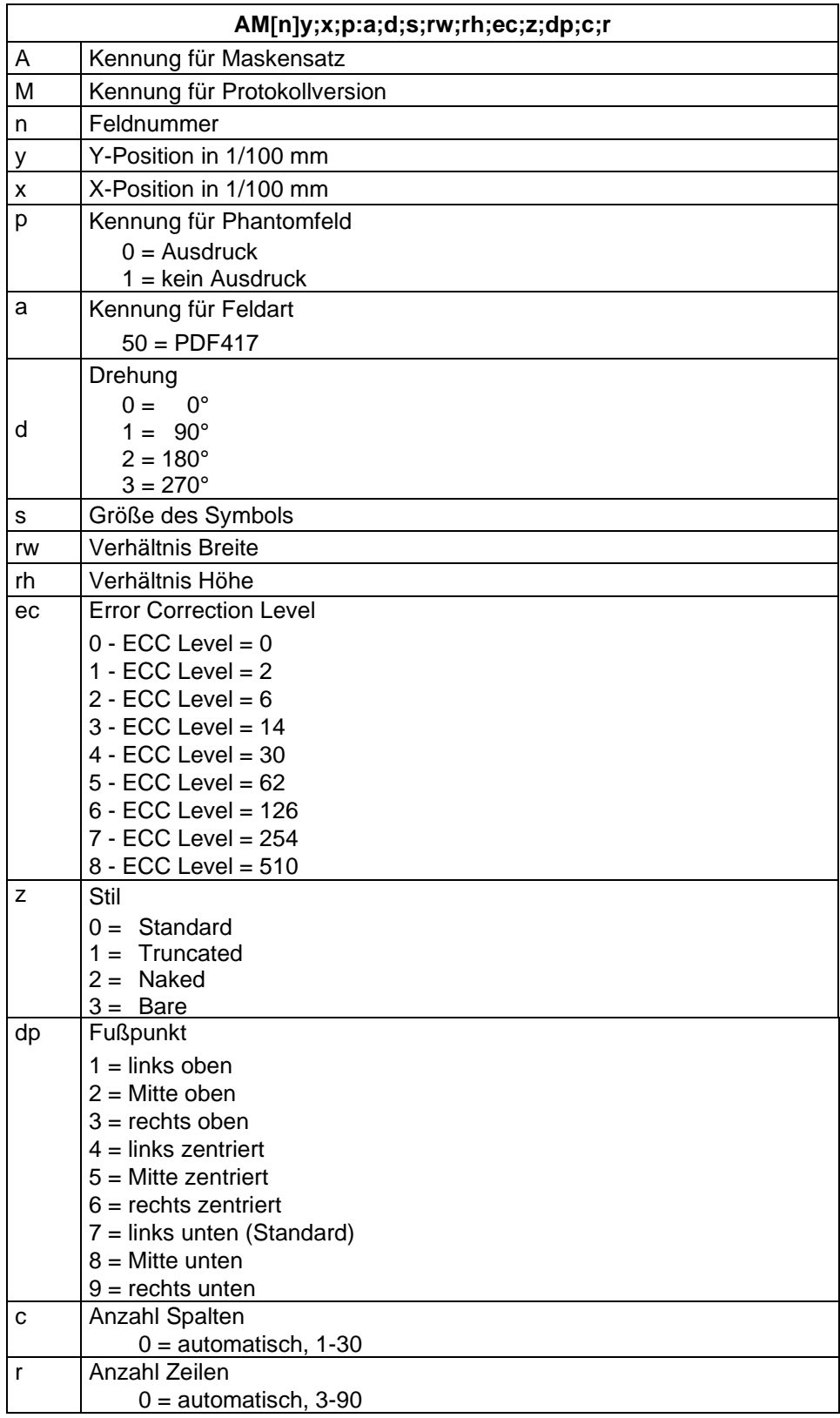

### **MAXICODE**

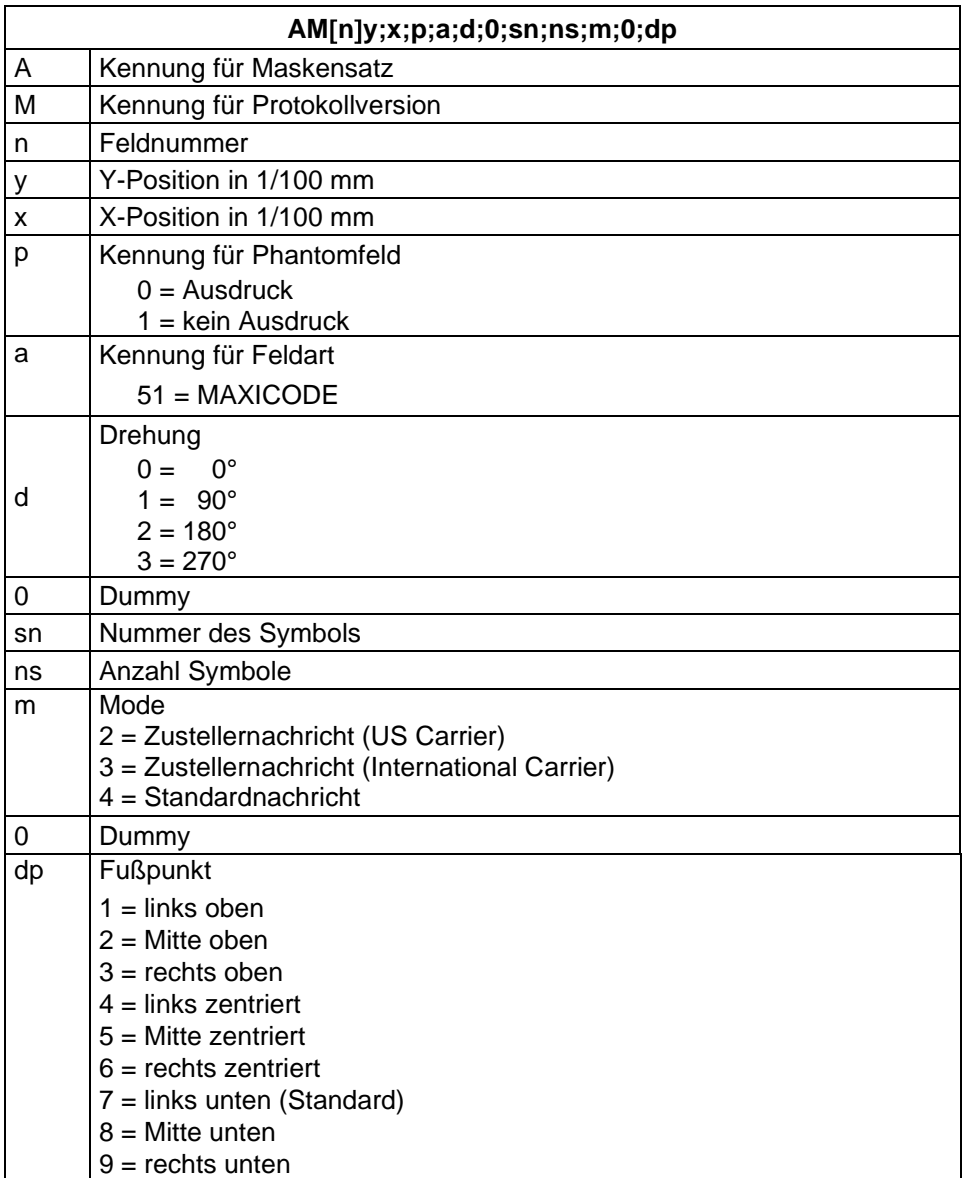

### **DataMatrix**

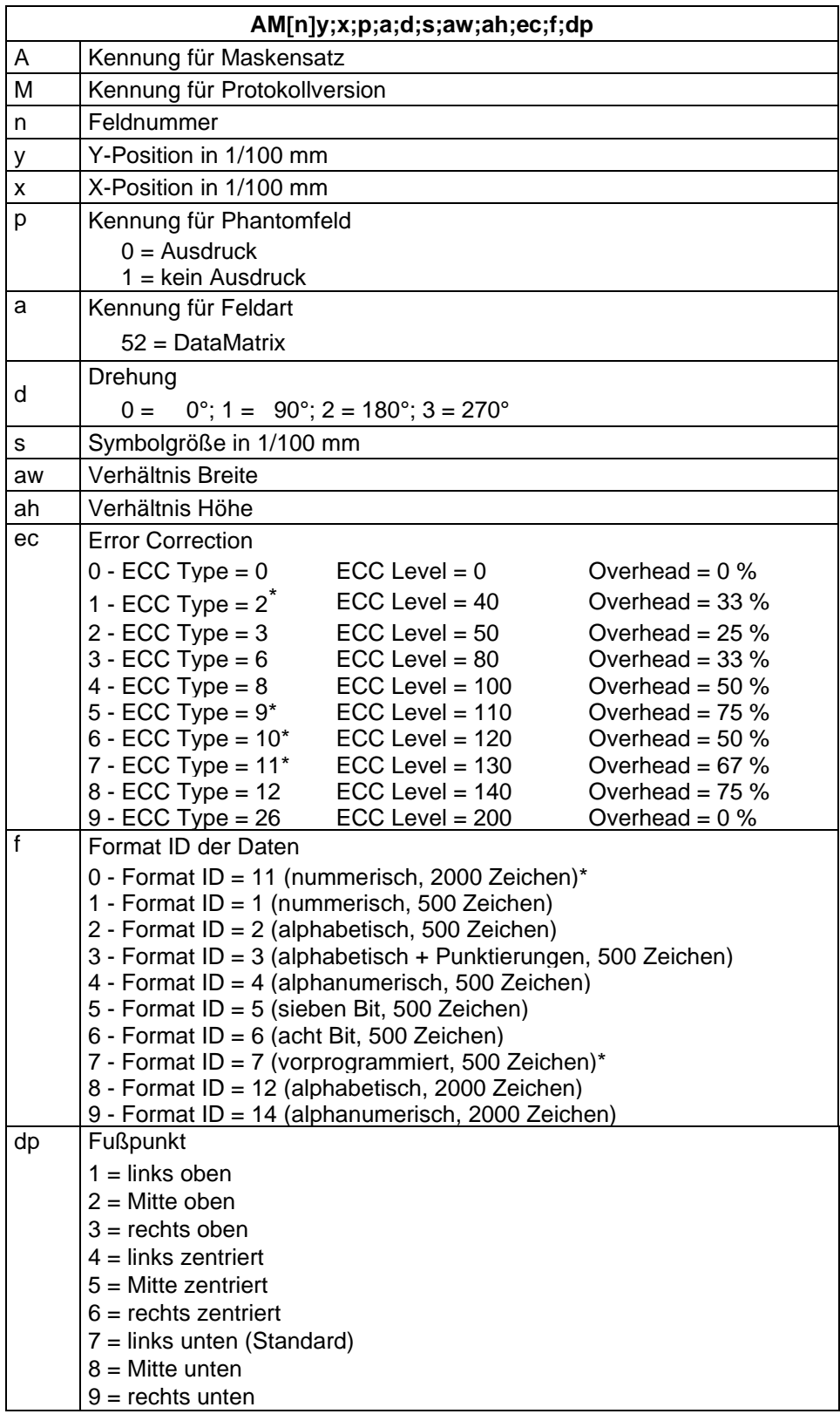

<sup>\*</sup> nicht vom Drucker unterstützt

### **GS1 DataMatrix**

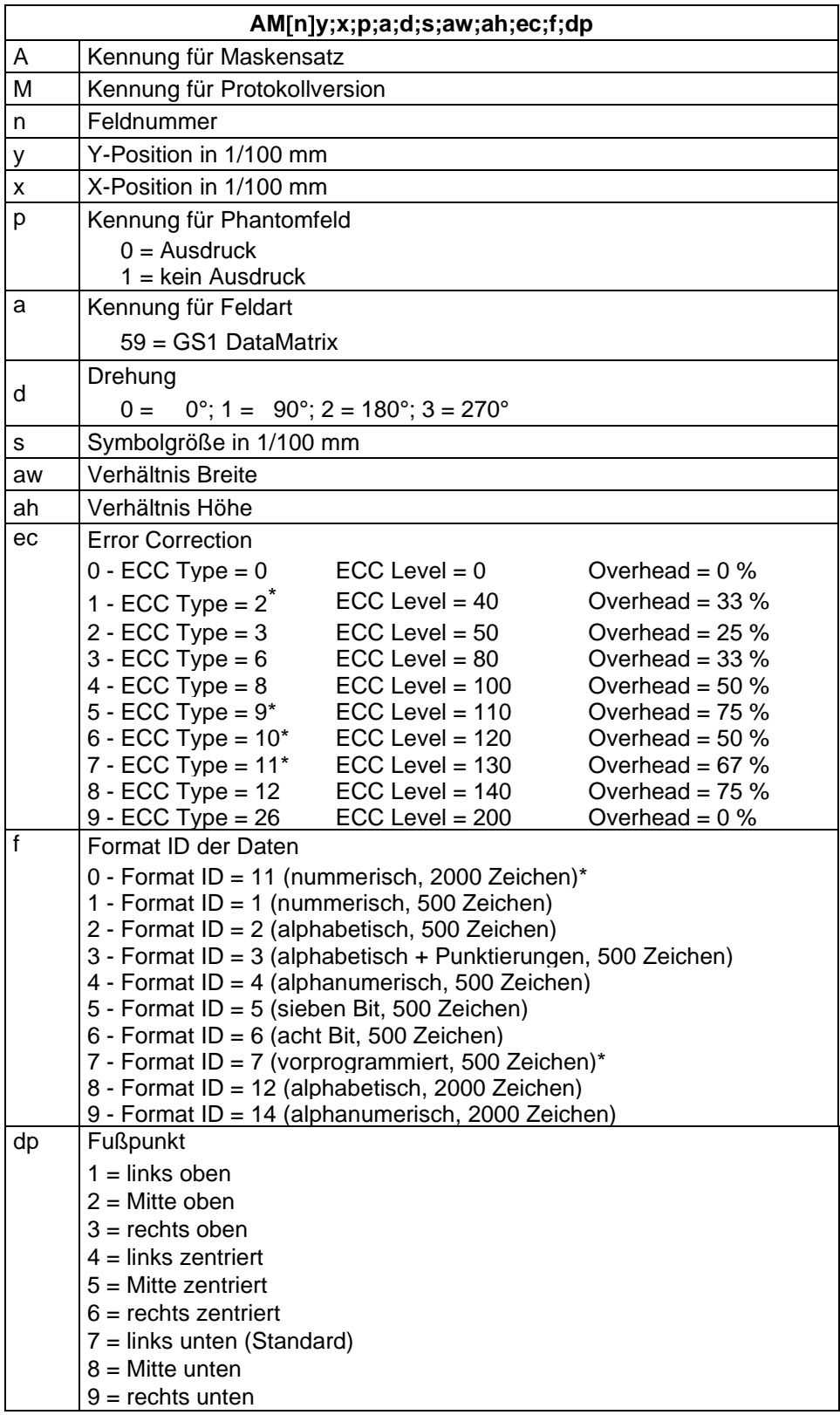

<sup>\*</sup> nicht vom Drucker unterstützt

### **CODABLOCK F**

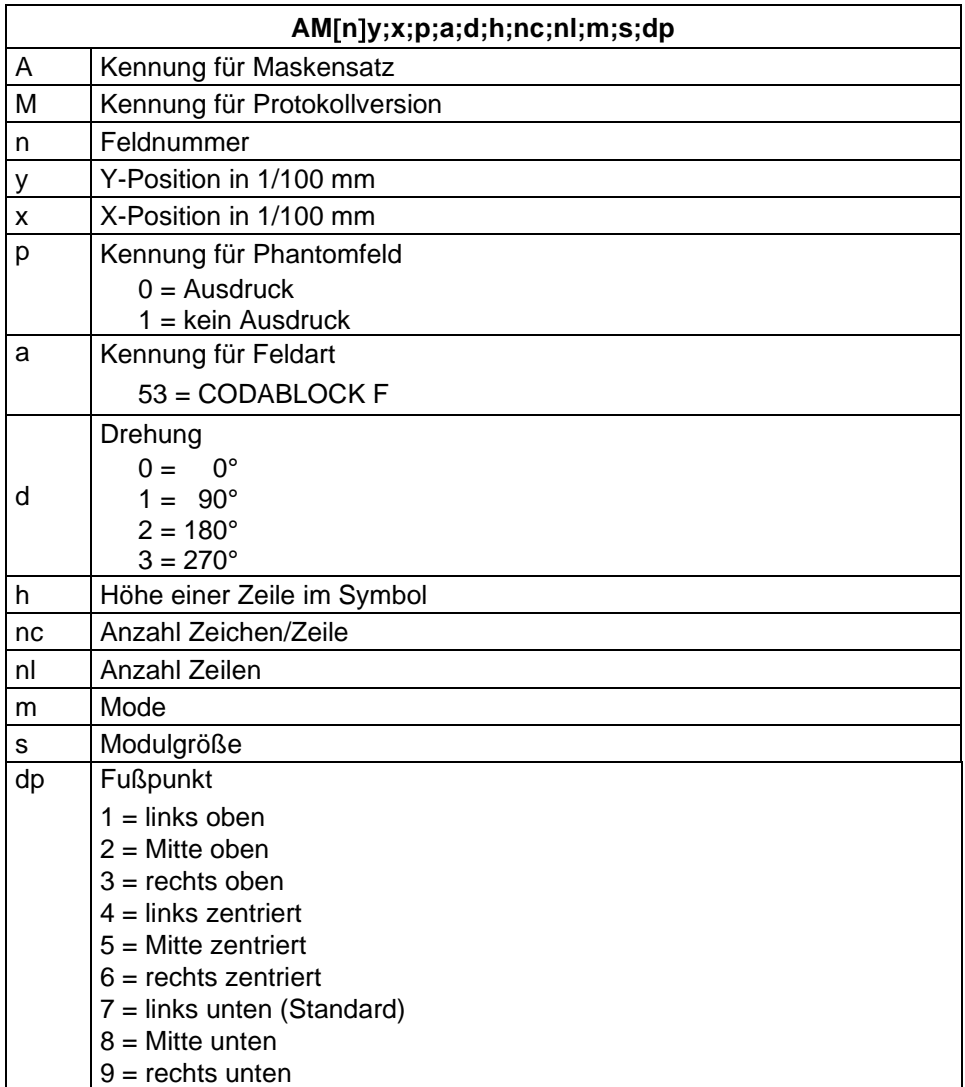

# **GS1 DataBar (RSS)**

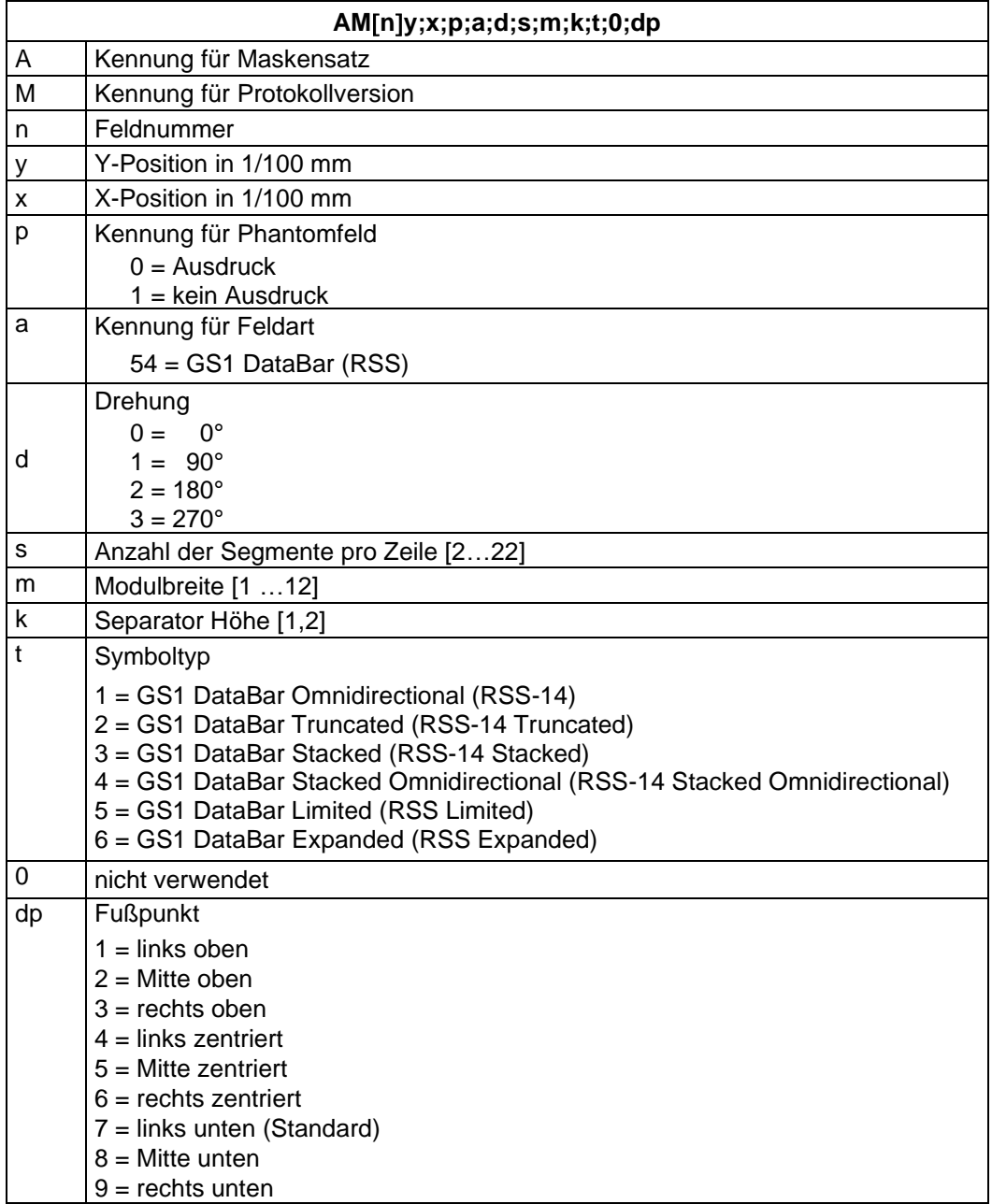

### **QR Code**

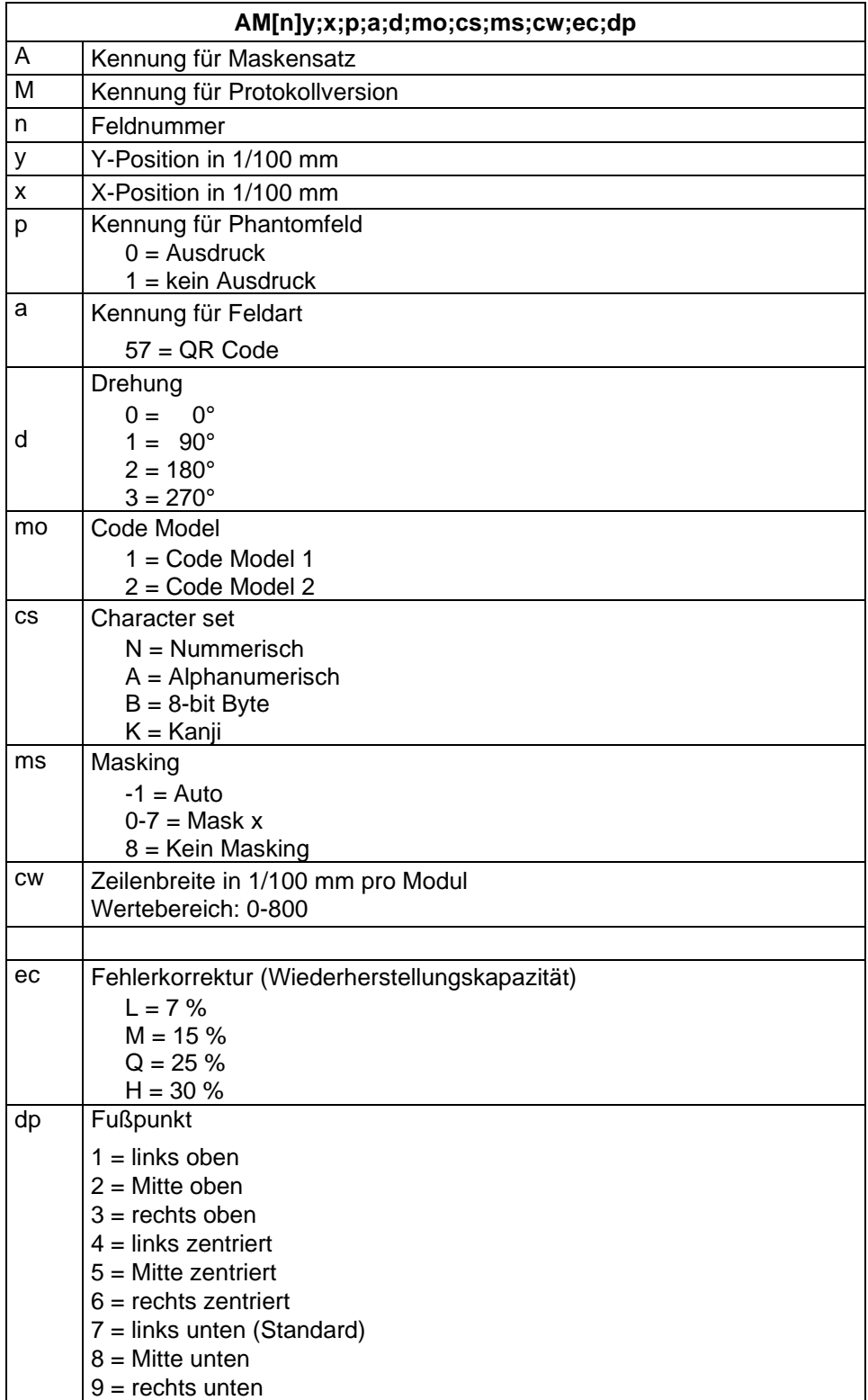

### **Aztec Code**

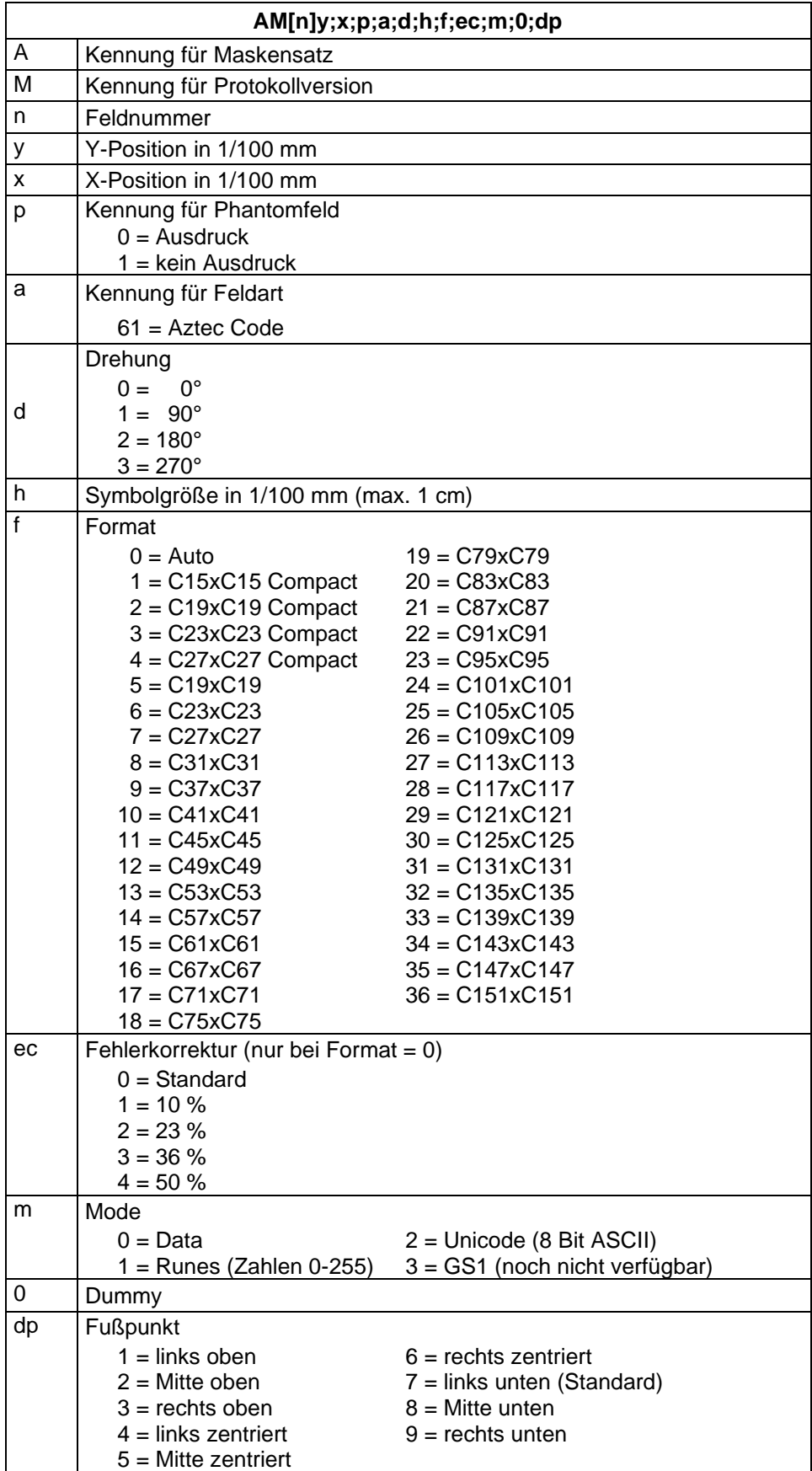

# **Rechteck**

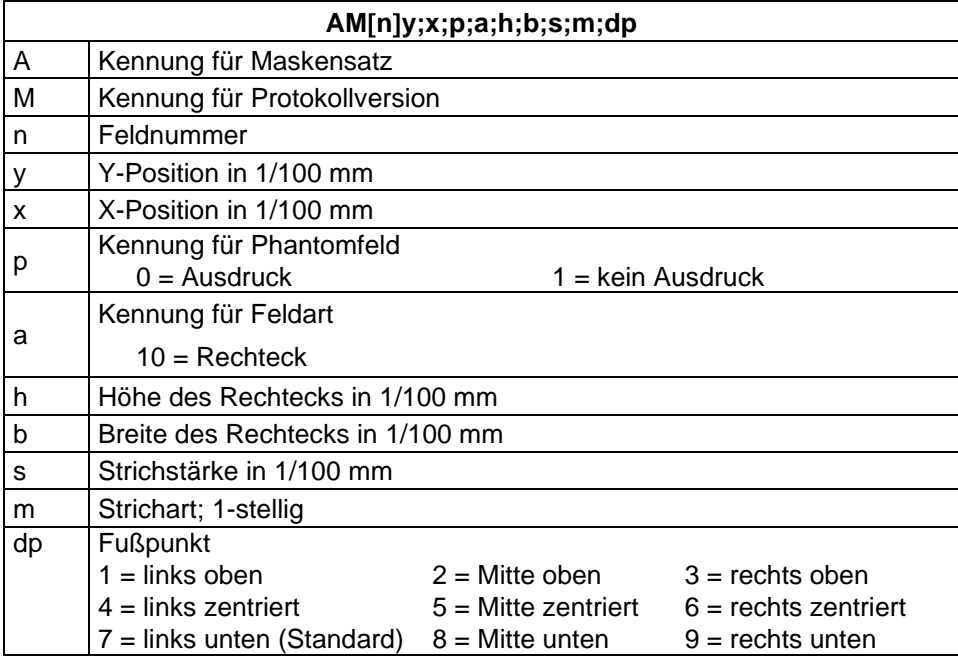

# **Linie**

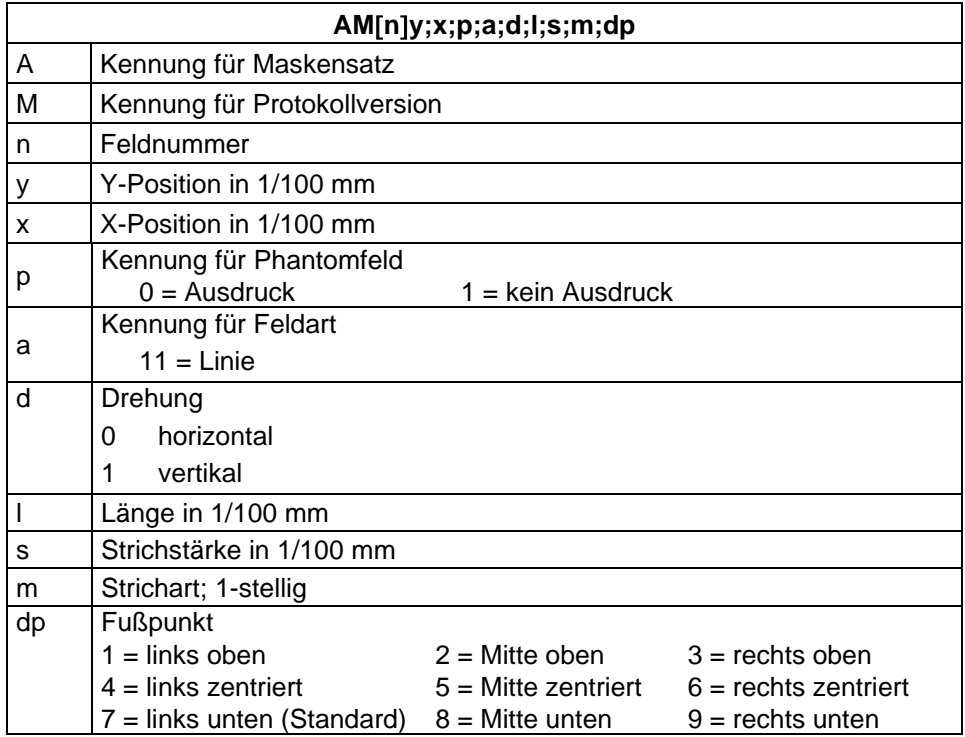

## **Interne Grafik**

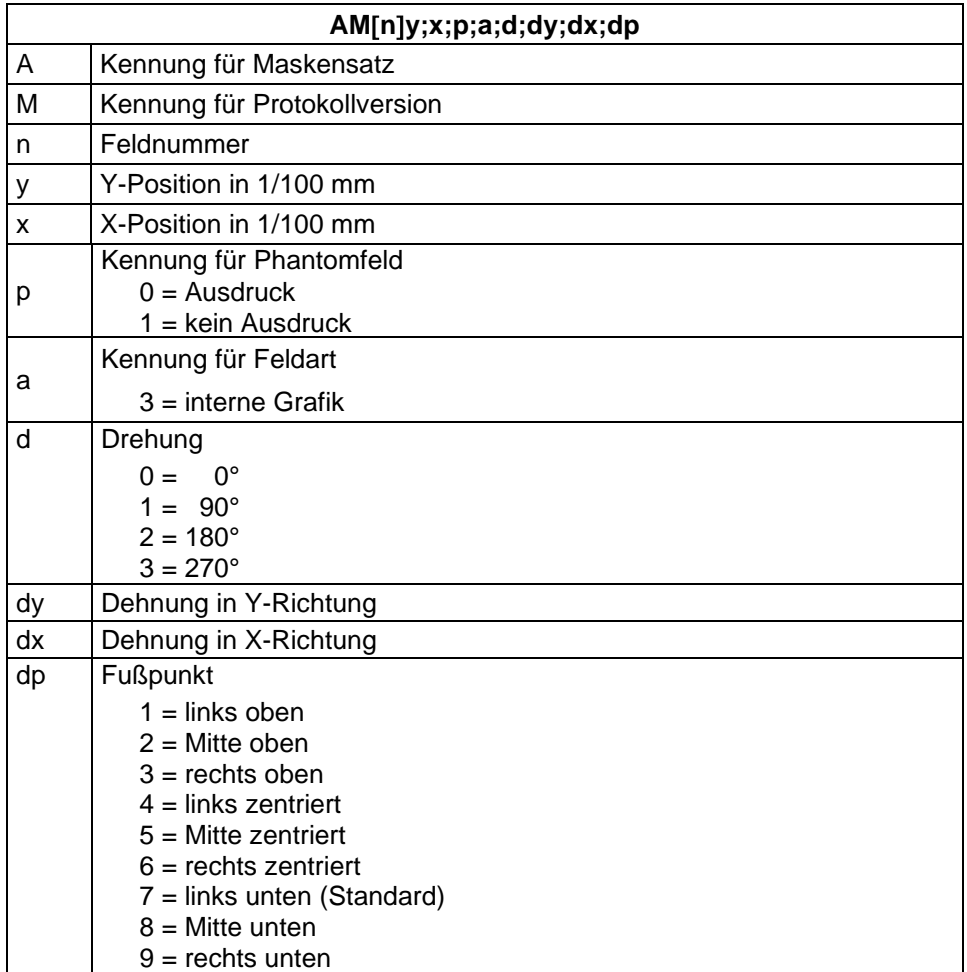

# **TEXTSATZ**

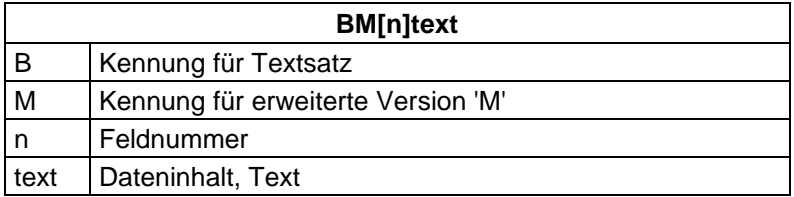

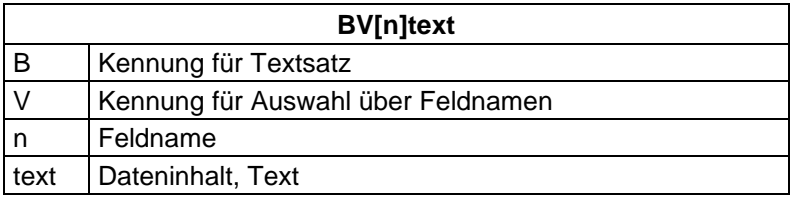

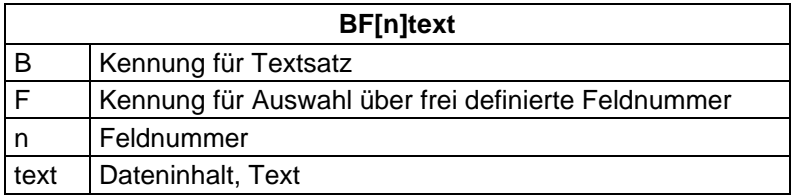

# **Beispiele**

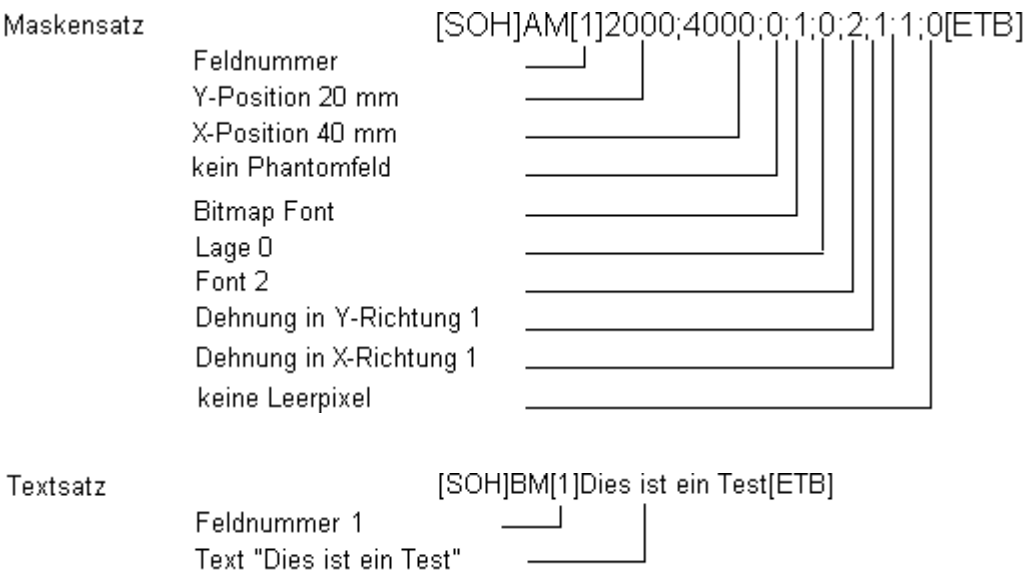

Textsatz mit Variablendefinition: [SOH]BM[125]=CN(0,0,3,1,1)000[ETB]

# **Beispiel Layout**

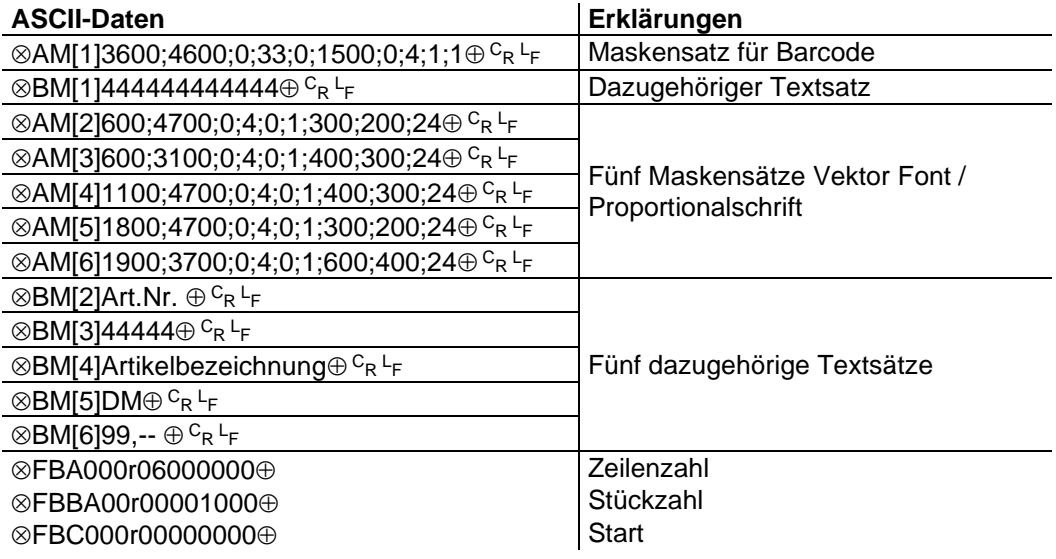

- # : graphic data in PCX format
- $\otimes$ : SOH (1<sub>hex</sub> bzw 5E<sub>hex</sub>)
- $\oplus$ : ETB (17hex bzw. 5Fhex)
- 
- <sup>C</sup>r. CarrigeReturn (0D<sub>hex</sub>)<br><sup>L</sup>F: LineFeed (0A<sub>hex</sub>)

# **GRAFIK**

# **Allgemeines Grafikformat**

Dieses Format wird von allen unseren Druckmodulen unterstützt, wobei bei Grafik eine 8-Bit Übertragung zwingend ist.

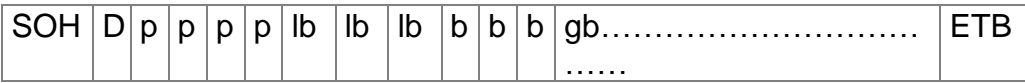

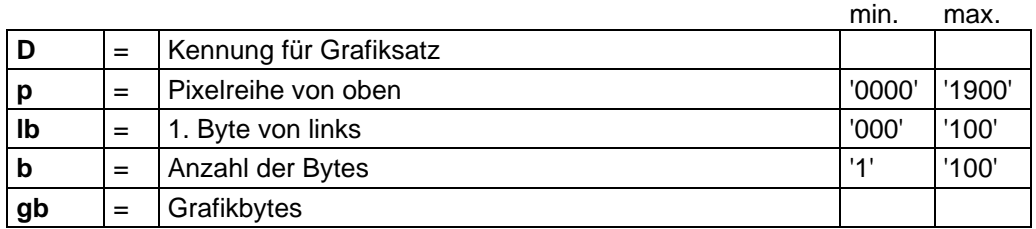

Grafikbyte:

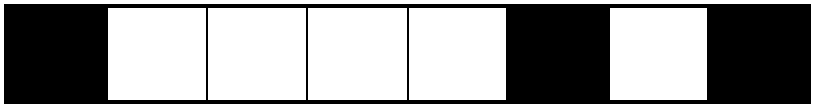

1 Grafikbit hat die Maße 0,083 x 0,083 mm

## **Grafik im PCX-Format**

Bei der Grafikübertragung im PCX Format werden die PCX Daten komprimiert übertragen. Durch das hierbei benutzte RLE-Verfahren reduzieren sich die Bilddaten um ca. 30 %. Das bedeutet, dass sich die effektive Übertragungszeit bei 300 dpi Druckmodulen durchschnittlich halbiert.

Damit das Druckmodul PCX-Daten empfangen kann, muss das Protokoll umgeschaltet werden, wobei folgender Kommandosatz definiert wird:

 $SOH |A|X|n|n|n|y|y|y|y|y|y|x|x|x|x|x|m|dp|ETB$ 

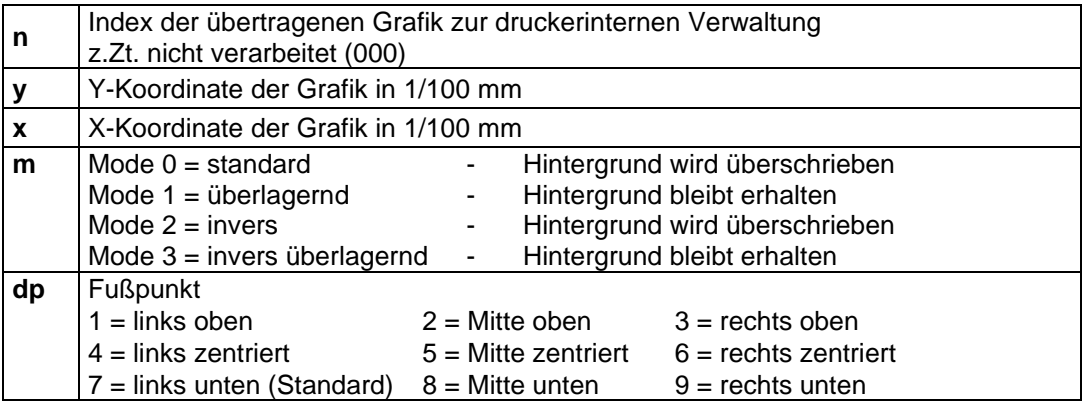

- Es muss darauf geachtet werden, dass direkt nach dem Endezeichen (ETB) keine Trenn- bzw. Füllzeichen wie z.B.  $c_R$  L<sub>F</sub> stehen.
- Das Druckmodul unterstützt folgende PCX-Versionen: 5, 3, 2 und 0.
- Es ist notwendig, dass die entsprechende PCX-Datei monochrom (schwarz/weiß) vorhanden ist.
- Die Grafik muss immer in der Originalgröße vorliegen, da das Druckmodul die Größe nicht selbstständig verändern kann.

Vor Druckstart, der durch den Parametersatz 'FBC' angegeben wird, muss die Definition der Feld-, Zeilen- und Stückzahl über die Parametersätze (FBA bzw. FBB) erfolgen.
# **Beispiel zu PCX-Datei**

-\*\*\* PCX\_GRAPHIC-INFO \*\*\*-

# AX0010015300100941###############################################

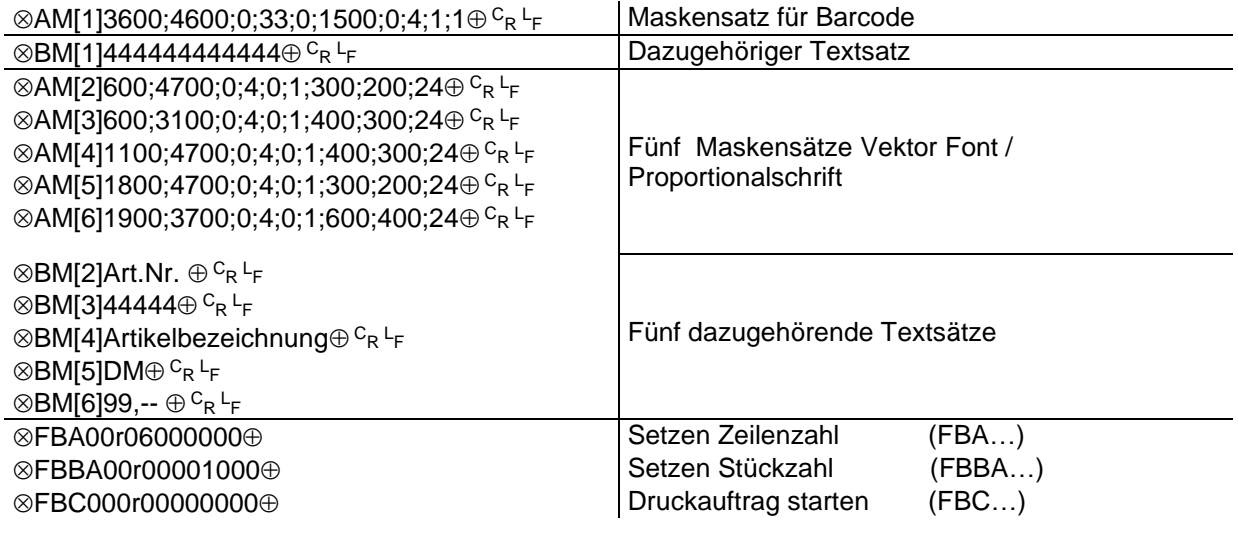

# : Grafikdaten im PCX Format

 $\otimes$ : SOH (1<sub>hex</sub> bzw 5E<sub>hex</sub>)

 $\oplus$ : ETB (17<sub>hex</sub> bzw. 5F<sub>hex</sub>)

<sup>C</sup>r. CarrigeReturn (0D<sub>hex</sub>)<br><sup>L</sup>F: LineFeed (0A<sub>hex</sub>)

# **VARIABLEN**

# **Satzaufbau**

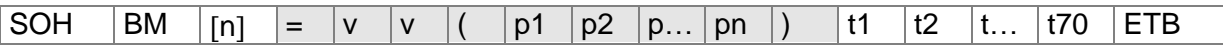

Der grau hinterlegte Teil entspricht der Variablendefinition. Der unter t1 bis t70 hinterlegte Text wird an das Funktionsergebnis der Variablen angehängt.

- = Einleitung eines Funktionsaufrufs
- vv Variablentyp
	- SC Kettenfeld
	- CN Numerator<br>CC Erweiterter
		- CC Erweiterter Numerator<br>CL Datum/Uhrzeit
	- CL Datum/Uhrzeit<br>CU Währungsvaria
	- Währungsvariable
	- SH Schichtvariable
	- UG Bedienerführung
	- MD MC Daten
- ( Start Parameterblock der Variablen
- p1…pn Parameter der Variablen
- ) Ende Parameterblock der Variablen
- **Hinweis:** Soll ein Text gedruckt werden, der genau einer Variablendefinition entspricht, so ist ein '!' voranzustellen.

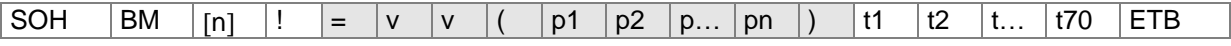

# **Kettenfeld**

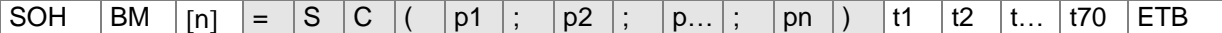

= SC Kennung Kettenfeld

p1…pn Bezeichnung der Kettenelemente (Feldnummer oder Textkonstante) Die Eingabe der Feldnummer erfolgt ohne führende '0'. Eine Textkonstante wird in " eingeschlossen. Die " werden nicht gedruckt.

**Hinweis:** Referenzfelder können konstante Texte oder Variablen sein, jedoch keine Kettenfelder.

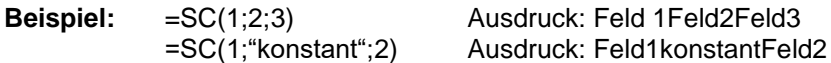

# **Numerator**

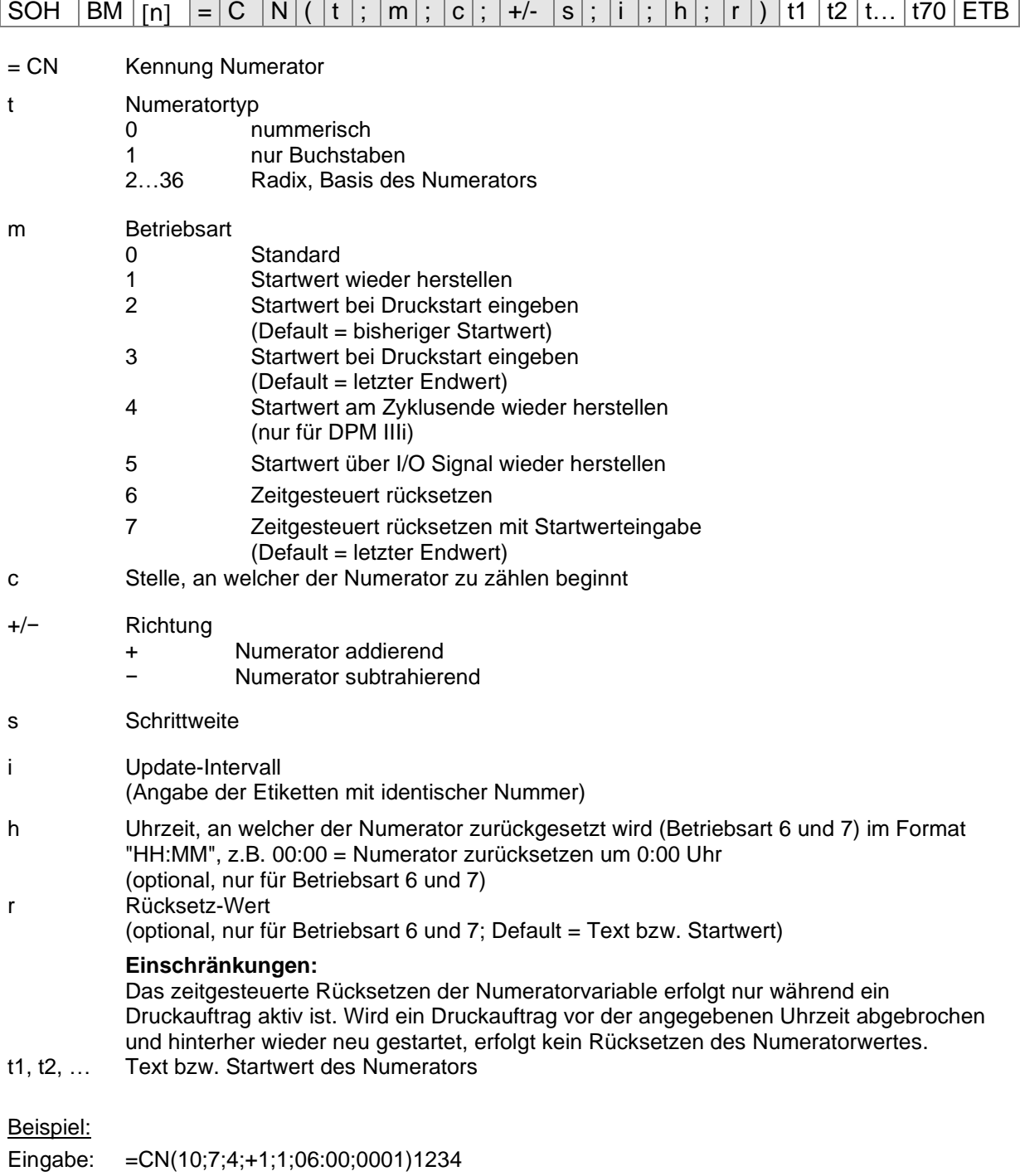

In diesem Beispiel erfolgt beim Druckstart die Startwertabfrage und um 6:00 Uhr wird die Numeratorvariable auf den Wert 0001 zurückgesetzt.

# **Erweiterter Numerator**

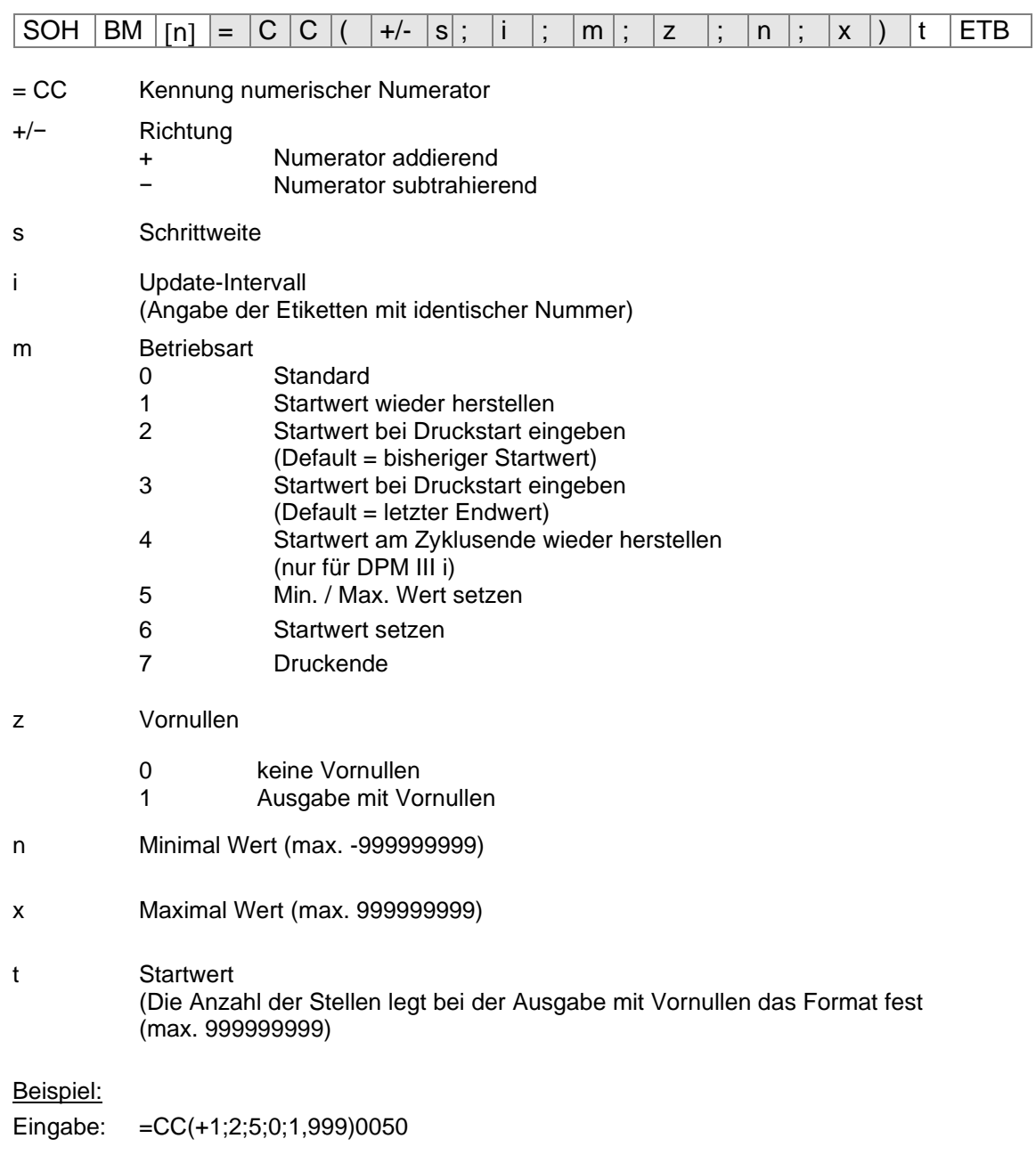

Ausdruck: 50, 51,…999, 1, 2, …

# **Datum/Uhrzeit**

 $\boxed{\text{SOH} \mid \text{BM} \mid [n] = |C|L| (\mid m \mid ; |d \mid; |i \mid; |n \mid; |c \mid; |mo \mid; |pd \mid; |pm \mid; |md \mid; |mm \mid; |nw \mid; |ws \mid) |t1 \mid t... |t70 \mid \text{ETB}}$ 

- = CL Kennung Datum/Uhrzeit
- m Monats-Offset zum aktuellen Datum
- d Tages-Offset zum aktuellen Datum
- i Update-Intervall (0 = Bei Beginn eines Druckauftrags, 1 = Jedes Etikett)

# **Optionale Parameter**

- n Minuten-Offset zur aktuellen Uhrzeit (negative Eingabe/Wert möglich)
- c Korrektur Monatsüberlauf (0 = in nächsten Monat wechseln, 1 = aktuellen Monat beibehalten)

### **Optionale Parameter für BBE Datum**

mo Eingabemodus 0: Standard; aktuelles Datum der Echtzeituhr anzeigen

- 1: berechnetes Datum anzeigen, Änderung möglich
- 2: berechnetes Datum anzeigen, keine Änderung möglich
- pd max. positive Korrektur Tage
- pm max. positive Korrektur Monate
- md max. negative Korrektur Tage
- mm max. negative Korrektur Monate

### **Optionale Parameter für gerundetes Datum**

- rw gerundeter Wochentag: 1 = Sonntag … 7 = Samstag; 0 = keine Rundung
- ws Start der Woche, Format: "D-HH:MM", z.B. 1-00:00 = Sonntag, 0:00 Uhr

### **Beispiele:**

Datum laut Echtzeituhr: 25.02.08

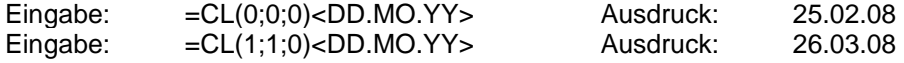

Beispiel für BBE-Datum

Eingabe: =CL(0;0;0;0;0;1;3;2;3;2)<DD.MO.YY> Beim Druckstart wird das berechnete Datum

Displayanzeige:

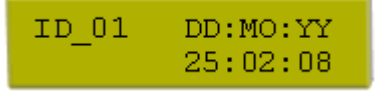

am Drucker angezeigt und kann verändert werden (+/− 3Tage und +/− 2 Monate):

### Beispiel für gerundetes Datum

Wochenbeginn ist am Sonntag um 00:00 Uhr. Es soll die ganze Woche über das Datum des Montags ausgegeben werden:

Eingabe: =CL(0;0;0;0;0;0;0;0;0;0;2;1-00:00)<DD.MO.YY>

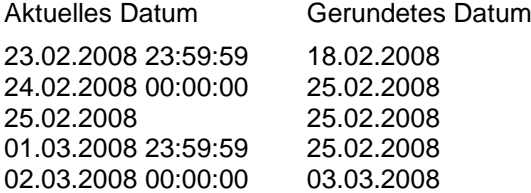

# **Formatbezeichner**

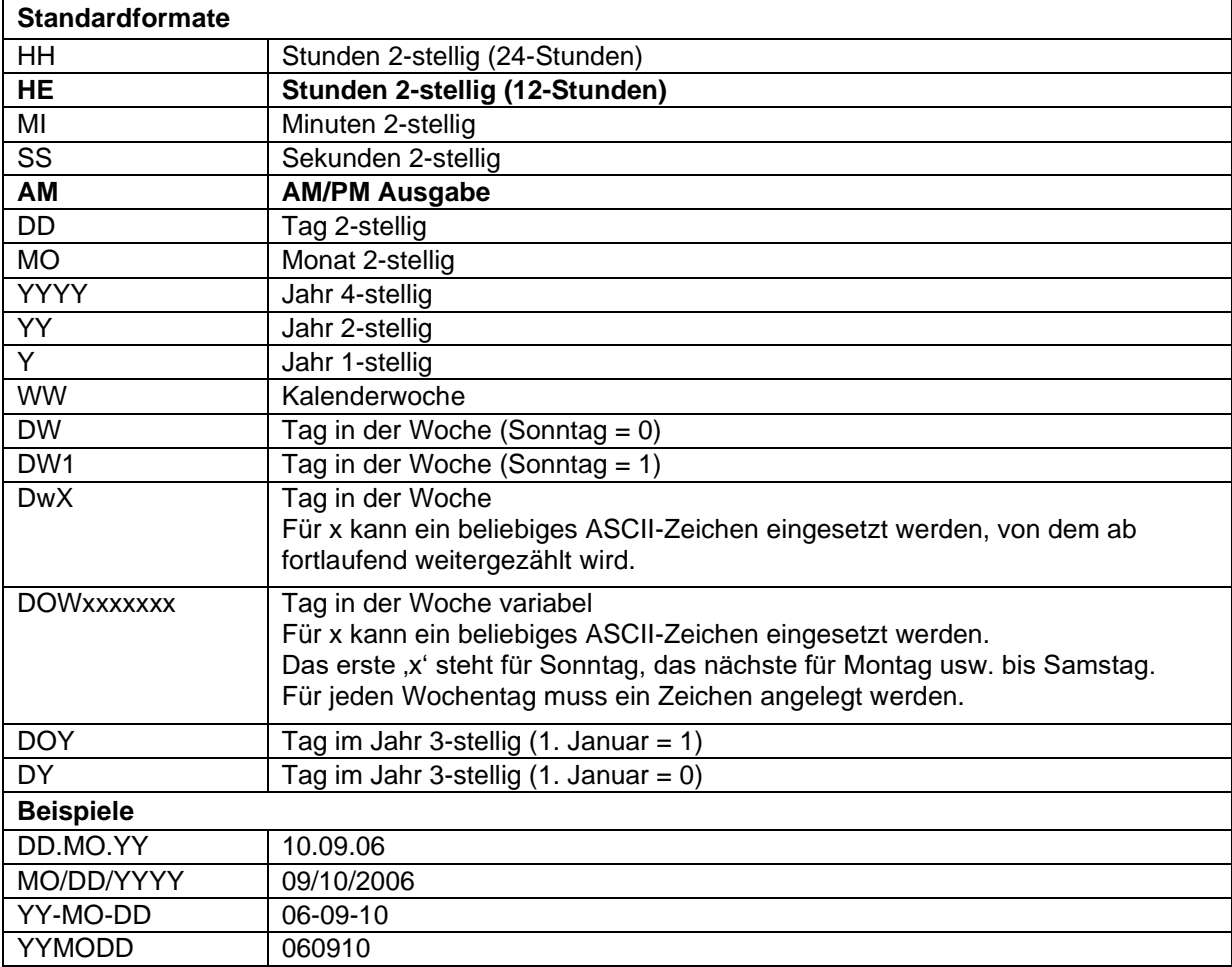

Die Formatbezeichner 'HE' und 'AM'/'am'/'Am' werden ergänzt. Dadurch ist die Ausgabe der Stunden im 12-Stunden Modus möglich. Durch die zusätzliche Ausgabe des Formatbezeichners 'AM' wird die Ausgabe der Uhrzeit im amerikanischen/englischen Format möglich.

Beispiele:

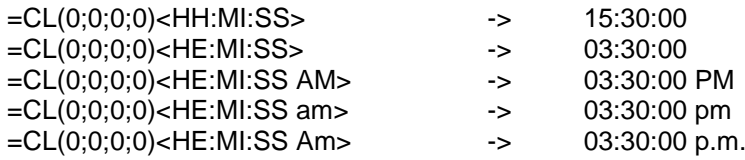

Durch trennen der Ausgabe der Uhrzeit und der AM/PM Ausgabe in 2 Textfelder ist auch folgendes<br>Ausgabeformat möglich: 03:30:00 pm Ausgabeformat möglich:

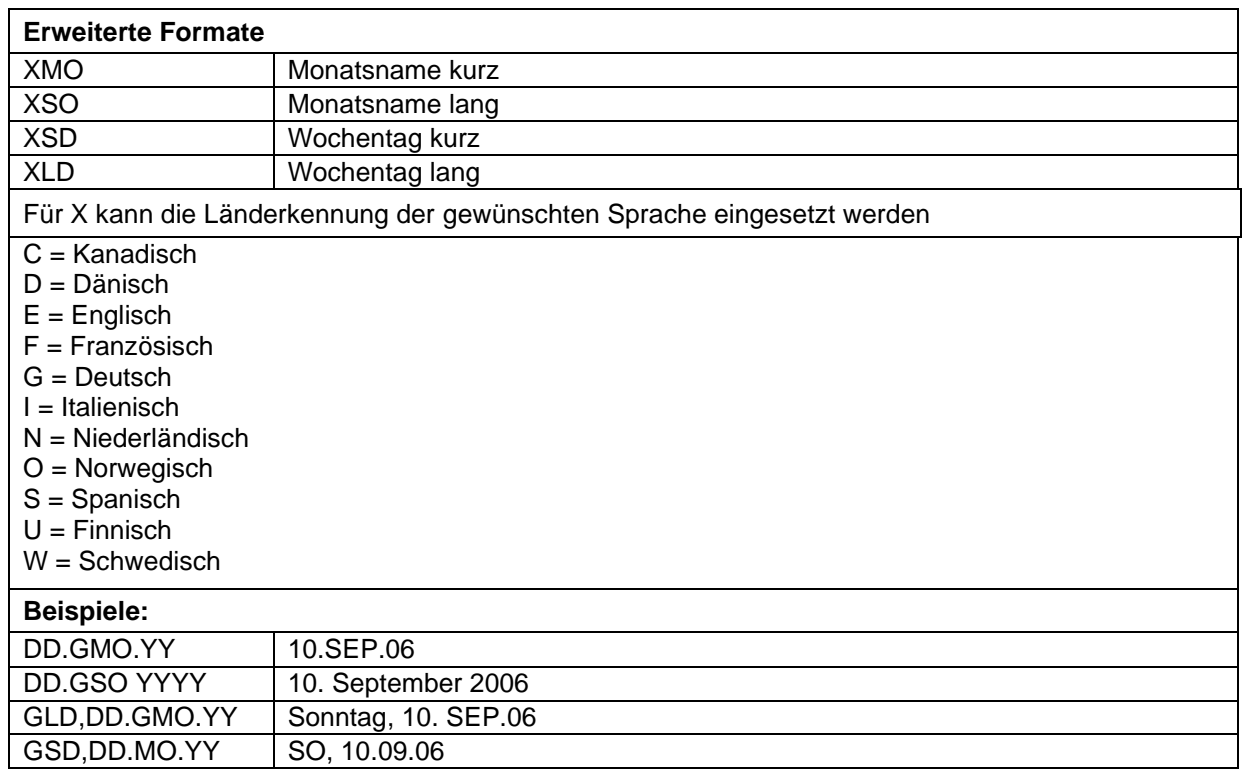

# **Erweitertes Format - XMO**

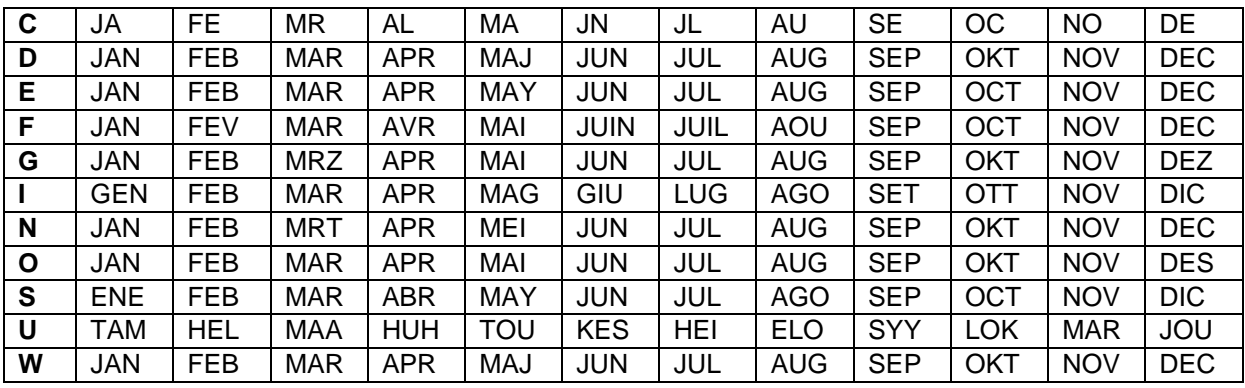

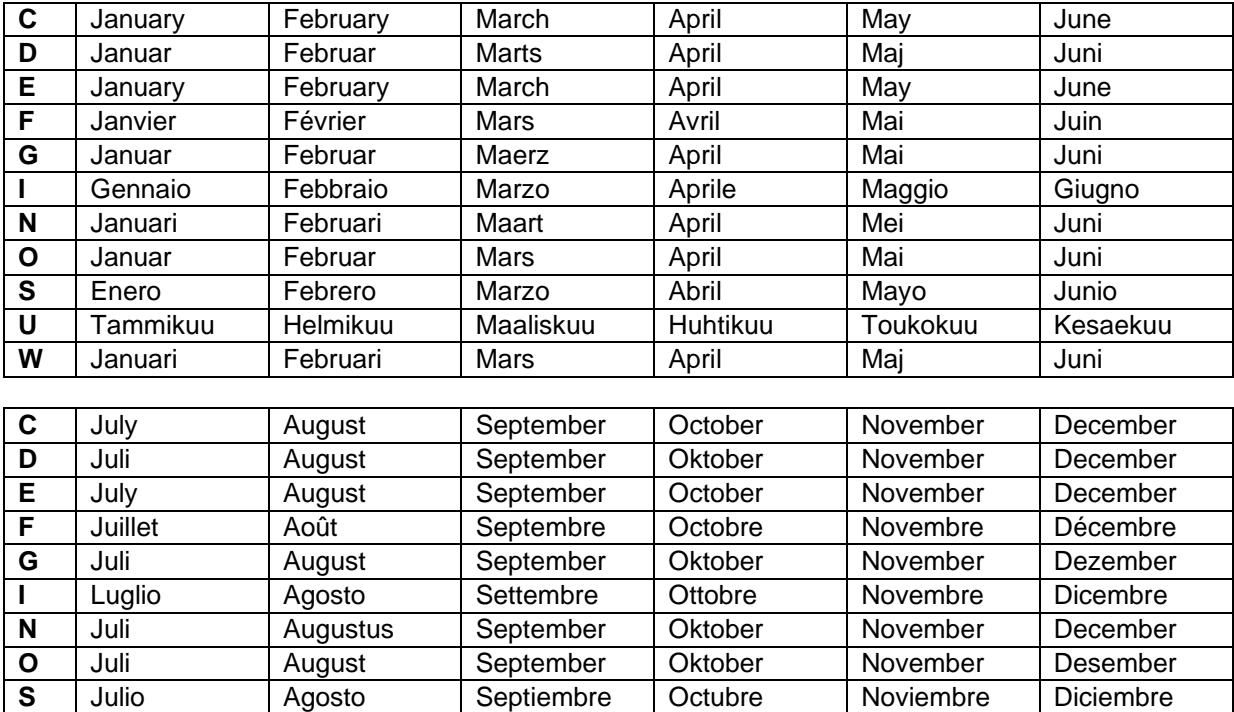

# **Erweitertes Format - XSO**

# **Erweitertes Format - XSD**

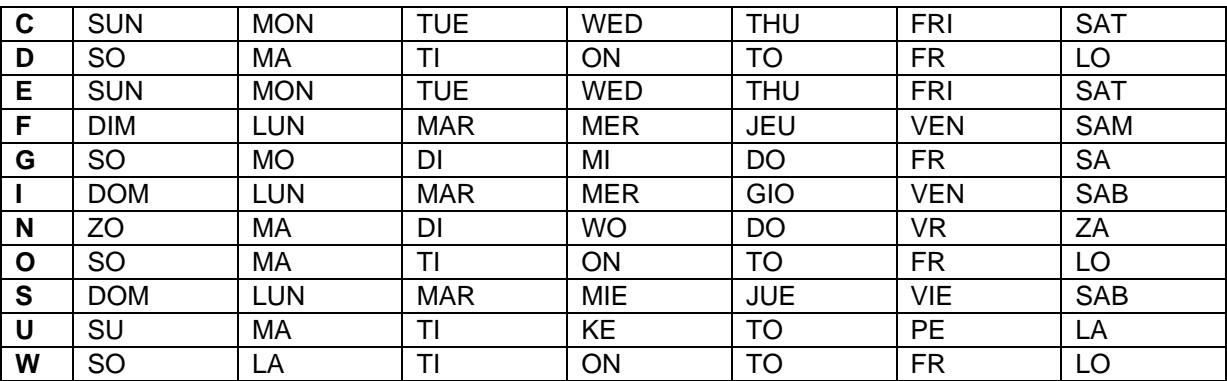

**U** Heinaekuu Elokuu Syyskuu Lokakuu Marraksuu Joulukuu

Augusti September Oktober November December

# **Erweitertes Format - XLD**

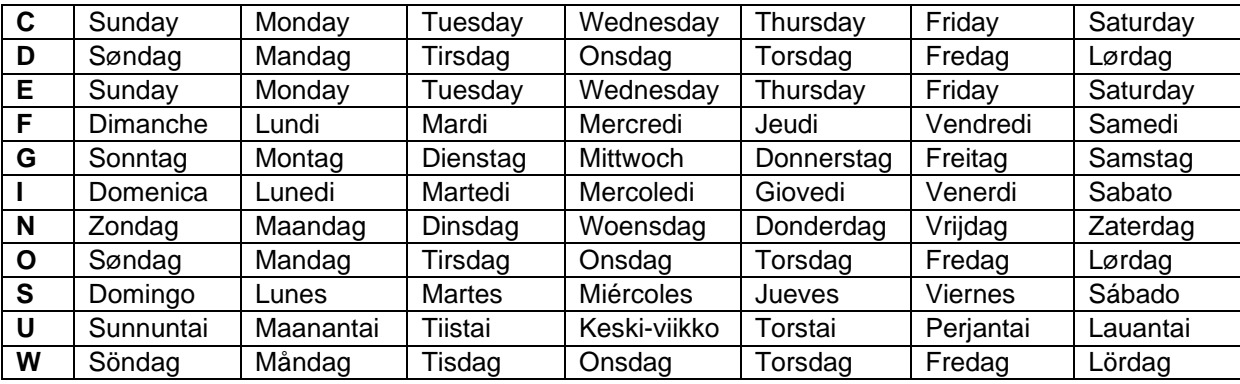

# **Währungsvariable**

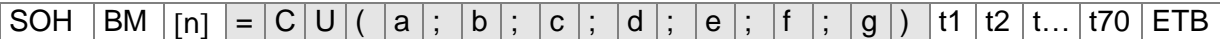

- = CU Kennung Währungs-Variable
- a ANSI-Code des Tausendertrennzeichens als Dezimalzahl
- b ANSI-Code des Kommatrennzeichens als Dezimalzahl
- c Anzahl der Nachkommastellen als Dezimalzahl
- d Operand A Die Währungsvariable berechnet vor der Generierung den Ausdruck

A x B C

- e Operand B
- f Operand C
- g Rundungsmaske
- t1, t2, … Formatstring, der durch '< >' gekennzeichnet ist

Beispiel:

Soll z.B. der Inhalt des Feldes 20 von USD nach EUR umgerechnet werden, so lautet die Variablendefinition für das benutzerdefinierte Format:

- B01 '=CU(46;44;2;20;"1,0";"0,68861";"0,01")Ergebnis: <>Euro'
- B20 1.250,44 USD

Ausdruck: 1.250,44 USD Ergebnis: 1.815,89 Euro<sup>\*</sup>

 $*$  1 USD = 0,68861 Euro (Stand: 11.01.2010)

# **Schichtvariable**

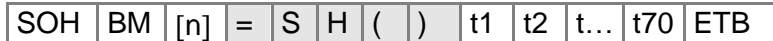

= SH Kennung Schichtvariable

**Hinweis:** Die Schichtvariable benötigt keine Parameter. Die Einstellungen für die Ausgabe werden mit den entsprechenden Parametersätzen definiert. (vgl. oben)

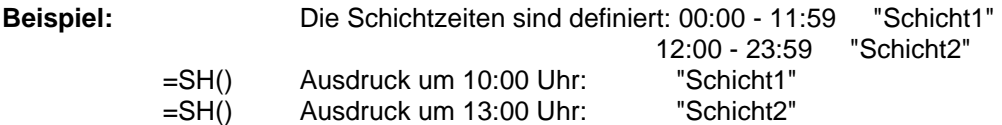

## **Schichtzeiten einstellen**

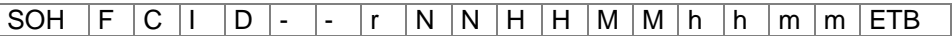

NN = ID [01 … 24] HH = Start-Stunde MM = Start-Minute hh = Ende-Stunde mm = Ende-Minute

# **Schichtzeiten abfragen**

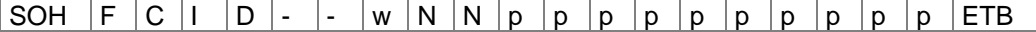

# **Antwort**

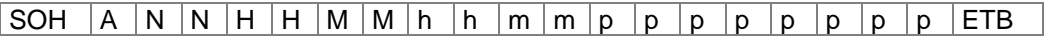

# **Schichttexte einstellen**

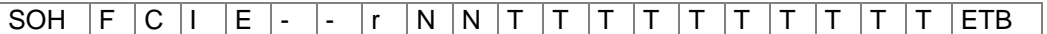

 $NN = ID [01 ... 24]$ T = max. 10 Zeichen

# **Schichttexte abfragen**<br>SOH | F | C | I | E | -

 $\overline{S}$  - W N N p p p p p p p p p  $\overline{P}$  p p p  $\overline{P}$  FTB

## **Antwort**

 $|SOH |A |N |N |; |T |T |T |T |T |T |T |T |T |T |; |p |p |p |p |p |p |p |ETB$ 

# **Bedienerführung**

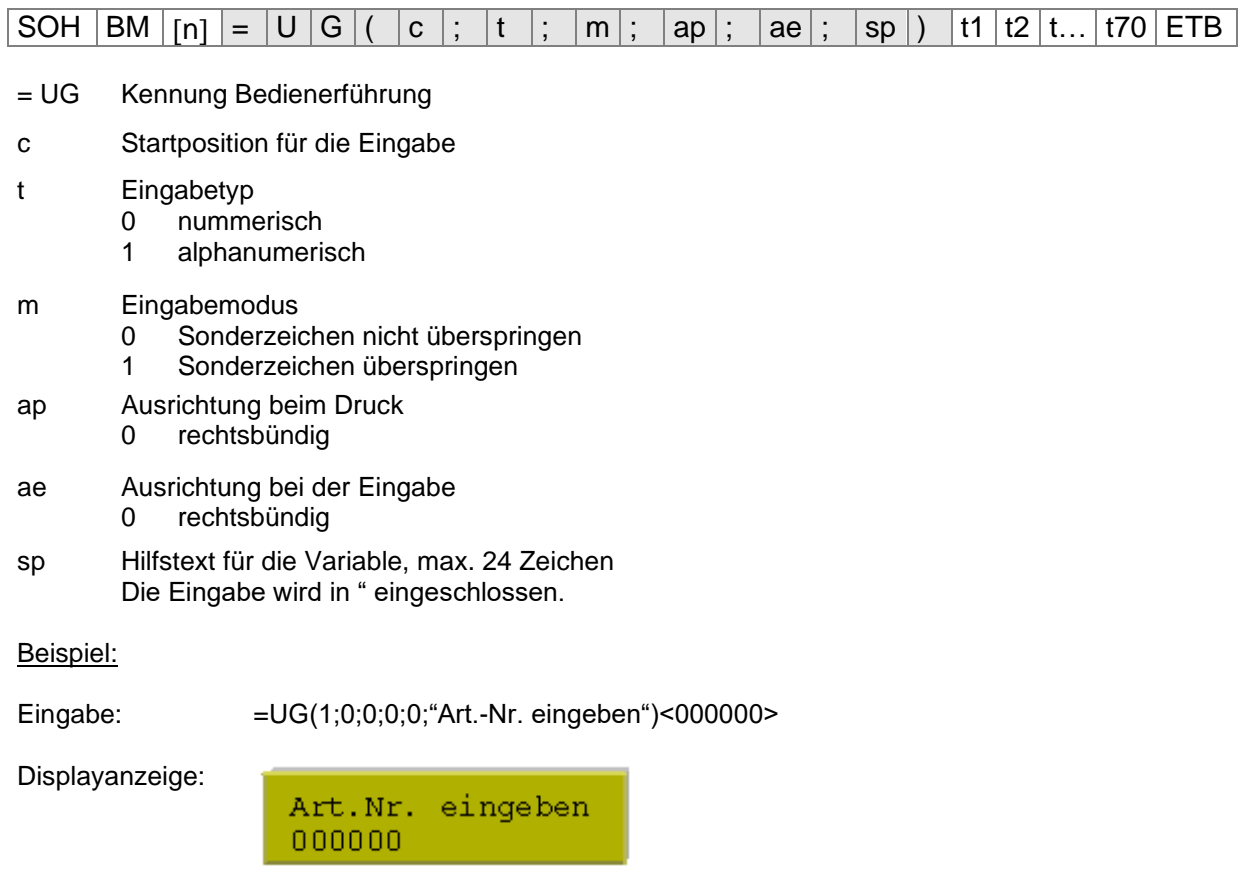

# **MC-Daten**

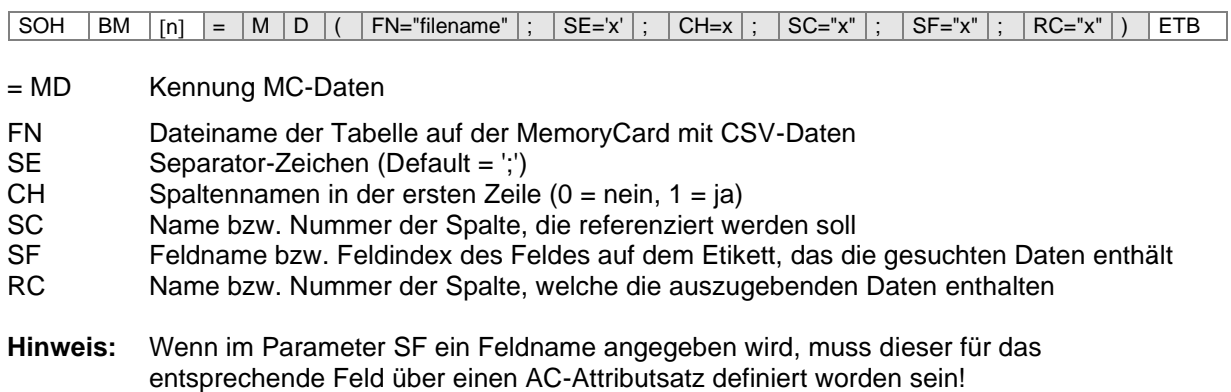

# **Beispiel:**

AC[1]NAME="FCODE" BM[2]=MD(FN="a:\daten.csv";SE=';';CH=1;SC="Farbcode";SF="FCODE";RC="IC-Nummer")

# **Feld 1 Ausgabe Feld 2**

00001 121478242<br>23252 784587448 23252 784587448

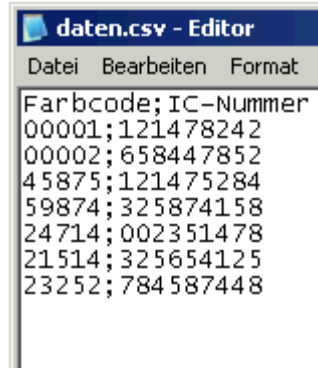

# **GS1-128 Parser**

**Hinweis:** Mit Hilfe dieser Variable kann der Inhalt eines Datenbezeichners in einem GS1-128 Barcode ermittelt werden.

 $SOH$   $BM$   $[n] = A$   $| \cdot |$   $(p \mid;$   $A_i |)$  ETB

= AI Kennung GS1-128 Parser

- p Bezeichnung des Kettenelements (Feldnummer)<br>Ai Datenbezeichner
- **Datenbezeichner**

**Beispiel:** Feld 1 ="00123456789012345675" GS1-128 mit AI00

=AI(1;"00") Ausdruck: 123456789012345675

# **Berechnung EPC (Electronic Product Code)\***

SOH BM n = E P C ( M ; L ; F ; P ; N1 ; {N2} ) ETB

= EPC Kennung EPC Berechnung

- M Codierverfahren
- L Länge Herstellernummer (Company Prefix)<br>F Filterwert
- F Filterwert<br>P Filterwert
- Überprüfung Prüfziffer
- N1 Bezeichnung Kettenelement (Feldnummer)
- N2 Bezeichnung Kettenelement (Feldnummer) optional

**Hinweis:** Nähere Informationen sind erhältlich unter www.epcglobalinc.org oder www.gs1.org

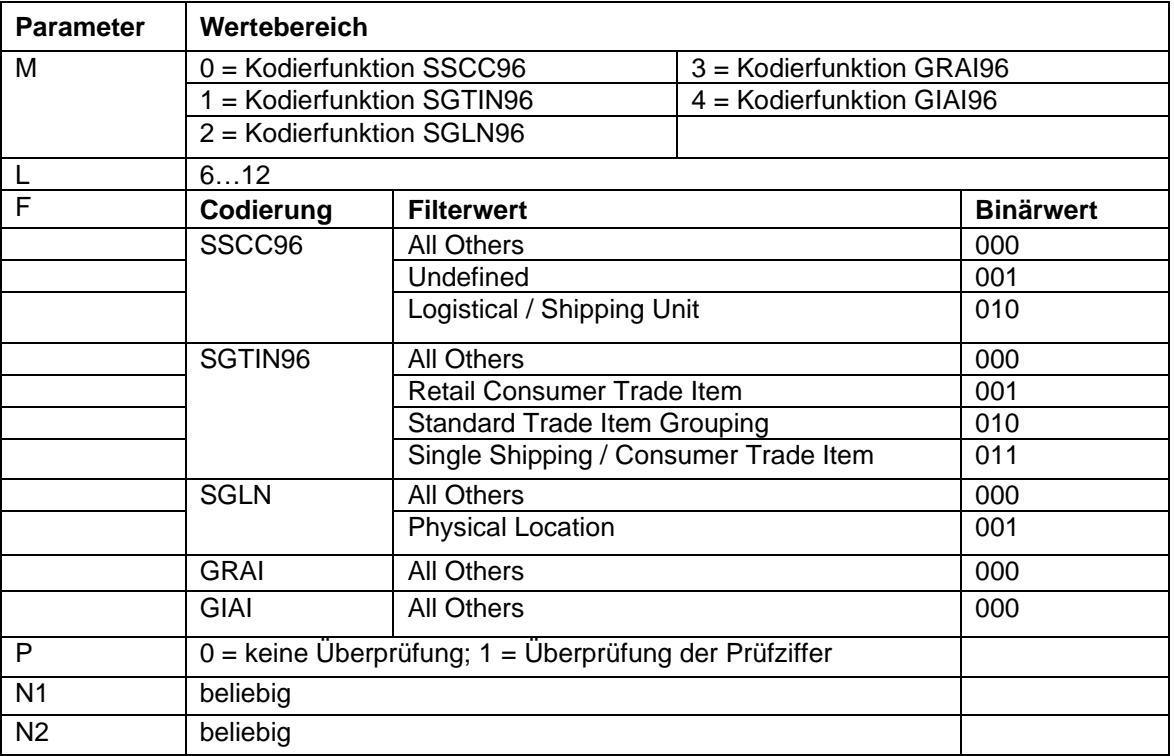

**Beispiel 1:** Feld 1 = "00123456789012345675" GS1-128 mit AI00

Feld 2 =AI(1;"00") Ausdruck: 123456789012345675 Feld 3 =EPC(0;12;0;1;2) Ausdruck: 3100DA7557D32C38E7000000

Der EPC wird aus dem Inhalt von Feld2 berechnet. Es wird das Codierverfahren SSCC96 angewendet. In Feld2 muss dafür eine gültige NVE stehen (18-stellig, korrekte Prüfziffer).

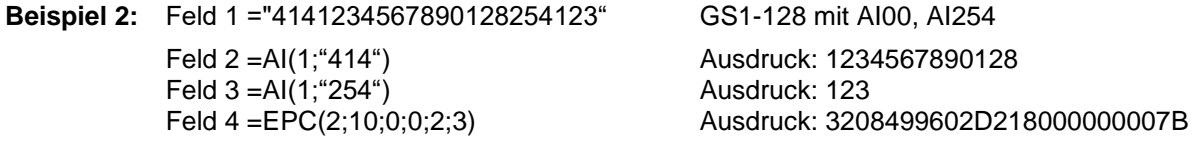

Der EPC wird aus dem Inhalt von Feld2 und Feld3 berechnet. Es wird das Codierverfahren SGLN96 angewendet. In Feld2 muss dafür eine gültige ILN stehen (13-stellig). Feld3 beinhaltet in diesem Beispiel eine optionale Seriennummer. Es findet keine Überprüfung der Prüfziffer der ILN (8) statt.

 $\degree$ nur bei Verwendung der Option RFID

# **Prüfziffer**

 $SOH |BM | [n] = |C |D | ( |d |; |s |; |I |; |t |; |w |; |m |; |r |; |o |) |t1 |t...|t70 |ETB$ 

- = CD Kennung Prüfziffer
- d Daten für Prüfziffernberechnung (Feldnummer oder Textkonstante) Eine Textkonstante wird in "" eingeschlossen.
- s Startposition innerhalb der Daten
	- 1 …n An der x Stelle beginnen
- l Anzahl Stellen. Wird der Parameter nicht angegeben, wird der Rest der Daten ab der Startposition für die Prüfziffernberechnung verwendet.
- t Prüfzifferntyp
	- 0 Modulo 10 (Gewichtung 3)
	- 1 Modulo 11
	- 2 Modulo 43
	- 3 Modulo 47 (Gewichtung 15)
	- 4 Modulo 47 (Gewichtung 20)
	- 5 Modulo 103
	- 6 Benutzerdefiniert

# **Optionale Parameter für benutzerdefinierte Prüfziffer**

w Gewichtung

Textkonstante in "" eingeschlossen; enthält die einzelnen Gewichtungswerte oder einen Bereich.

Einzelne Werte:  $"x_1, x_2"$ 

- Wertebereich: "x<sub>1</sub>...x<sub>2</sub>"
- m Modulo
- r Resultat ergänzen zu
- o Nur eine Stelle ausgeben
	- 0 nein
	- 1 ja

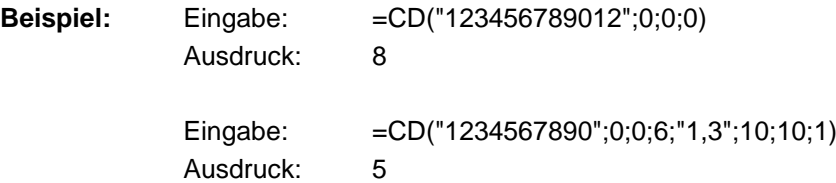

# **Teilzeichenkette**

# $SOH|BM|[n] = |S|S|(|d|; |s|; |I|)|ETB|$

- = SS Kennung Teilzeichenkette
- d Daten aus denen eine Teilzeichenkette extrahiert werden soll (Feldnummer oder Feldname oder Textkonstante).

Eine Textkonstante wird in "" eingeschlossen.

s Startposition innerhalb der Daten. Wird der Parameter nicht angegeben, wird an der ersten Stelle begonnen.<br>1 n An der x.

An der x. Stelle beginnen

- l Anzahl der Stellen. Wird der Parameter nicht angegeben, wird der komplette Rest der Daten ab der Startposition zurückgegeben.
	- 1 …n An der Startposition x Stellen

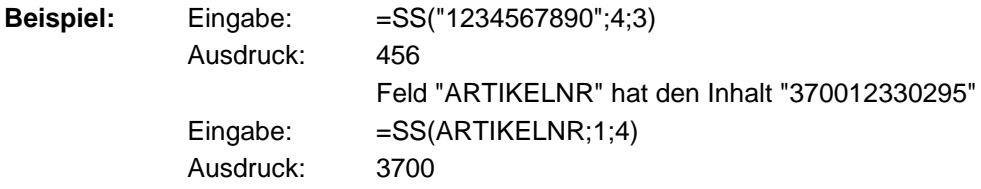

# **PARAMETERSÄTZE**

# **Layout Parameter**

# **Layoutlänge in 1/100 mm einstellen**

 $SOH$   $F$   $C$   $C$   $L$   $I$  -  $r$   $N$   $N$   $N$   $N$   $N$   $N$   $N$   $I$   $F$   $F$ 

N: Betrag der Layoutlänge in 1/100 mm, 7-stellige ASCII Zahl

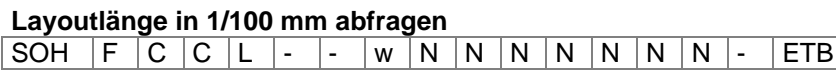

**Antwort**

SOH  $A \overline{N \overline{N} \overline{N} \overline{N} \overline{N} \overline{N} \overline{N} \overline{N} \overline{N} - p \overline{p} \overline{p} \overline{p} \overline{p} \overline{p} \overline{p} \overline{p} \overline{p} \overline{p} \overline{p} \overline{p} \overline{p} \overline{E} \overline{B}}$ 

# **Layoutbreite in 1/100 mm einstellen**

SOH  $F C C O$  - - r N N N N N N N ETB

N: Angabe der Layoutbreite in 1/100 mm, 7-stellige ASCII Zahl

# **Layoutbreite in 1/100 mm abfragen**

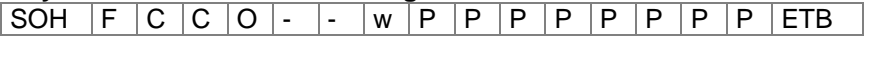

# **Antwort**

SOH  $|A|N|N|N|N|N|N|-|p|p|p|p|p|p|p|p|ETB$ 

# **X-Offset einstellen**

SOH F C C E - - r V N N N - - - - ETB

# V: Vorzeichen des Offsets (+ oder −)

NNN: Betrag des Offsets, 3-stellige ASCII Zahl in 1/10 mm

# **X-Offset abfragen**

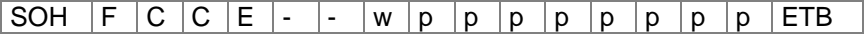

# **Antwort**

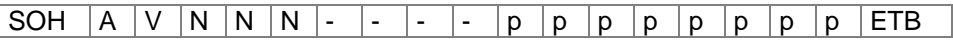

# **Layouts per Zyklus einstellen**

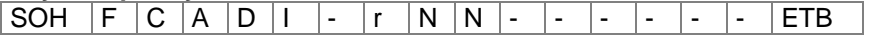

NN: Anzahl der Layouts per Zyklus (01 … 25)

# **Layouts per Zyklus abfragen**

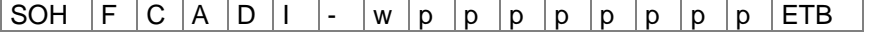

# **Antwort**

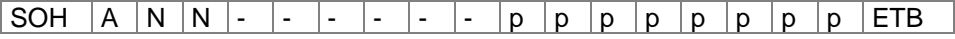

NN: Aktuelle Anzahl der Layouts per Zyklus

### **Layoutausrichtung einstellen**

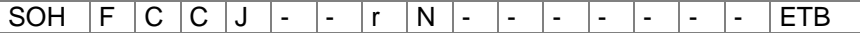

 $N = 0$ : Links

 $N = 1$ : Mitte N = 2: Rechts

# **Layoutausrichtung abfragen**

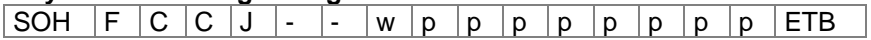

### **Antwort**

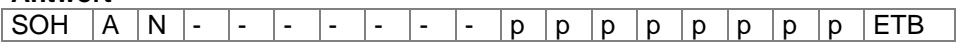

# **Brennstärke einstellen**

SOH F C A B - - r N N N - - - - - ETB

NNN: Angabe der Brennstärke in % (010 … 200) Es muss eine 3-stellige ASCII Zahl übertragen werden.

# **Brennstärke abfragen**

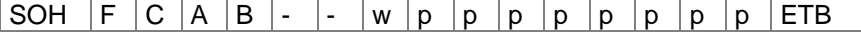

## **Antwort**

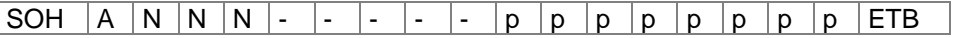

## **Material einstellen**

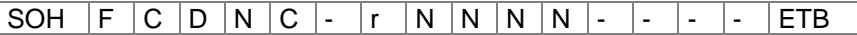

NNNN: Angabe des Materials Typ 1: Papier; Typ 2: Folie

### **Material abfragen**

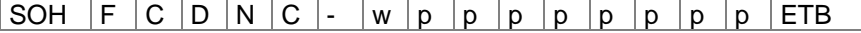

**Antwort**

 $SOH |A|N|N|N|-$  - - - p p p p p p p p FTB

## **Bahnenanzahl einstellen**

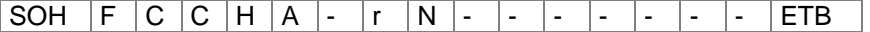

N = Anzahl der Spalten (1 … 9)

## **Bahnenanzahl abfragen**

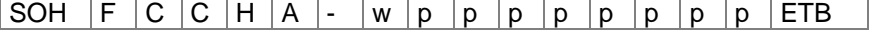

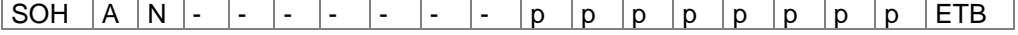

# **Spaltenbreite einstellen**

SOH F C C H B - r N N N - - - - - F ETB

NNN: Angabe der Spaltenbreite in 1/10 mm (0… 999)

# **Spaltenbreite abfragen** SOH  $F C C H B$  - w p p p p p p p p p ETB **Antwort** SOH A N N N - - - - - p p p p p p p p ETB

# **Zeilenzahl einstellen (n-stellig)**

SOH  $F \mid B \mid A \mid A \mid - \mid - \mid r \mid N \mid ETB$ 

N: Angabe der Zeilenzahl ASCII (1, 10, 100, …)

# **Zeilenzahl abfragen** SOH  $F | B | A | A | - | W | p | p | p | p | p | p | p | p | E T B$

### **Antwort**

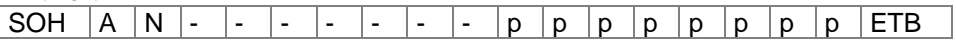

# **Layout spiegeln einstellen**

SOH F C D O - -  $r$  N - - - - - - - - ETB

 $N = 0 -$  Layout spiegeln Aus  $N = 1 -$  Layout spiegeln Ein

# **Layout spiegeln abfragen**

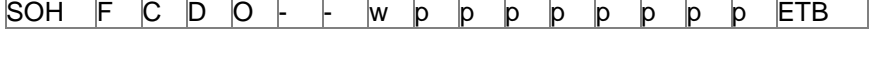

**Antwort**

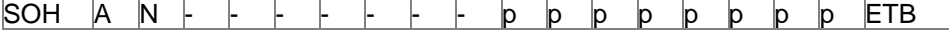

# **Layout drehen einstellen**

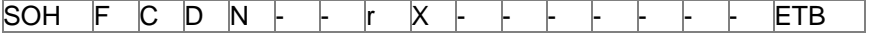

 $X = 0 -$  Layout drehen Aus

 $X = 1 -$  Layout drehen Ein

# **Layout drehen abfragen**

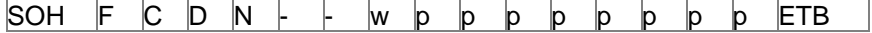

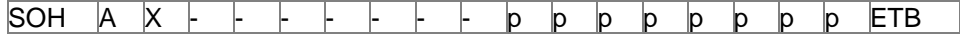

# **Betriebsart Etikett spiegeln/drehen einstellen**

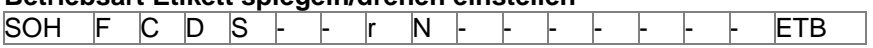

N = 0 – Am Etikettenmittelpunkt spiegeln/drehen

N = 1 – Am Druckkopfmittelpunkt spiegeln/drehen

# **Betriebsart Etikett spiegeln/drehen abfragen**

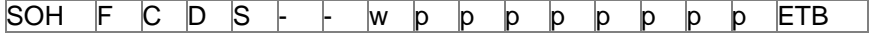

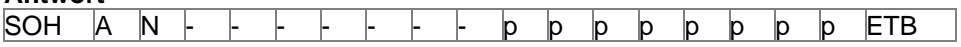

# **Geräteparameter**

### **Druckposition einstellen**

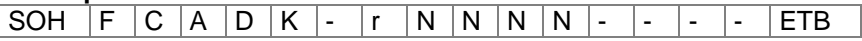

NNNN: Druckposition in 1/10 mm (0120 … 0900)

**Druckposition abfragen**

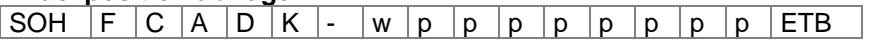

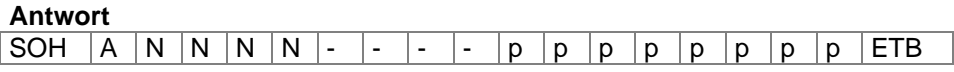

NNNN: Druckposition in 1/10 mm

# **Betriebsart einstellen**

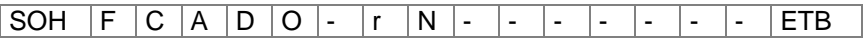

N = 0 - Intermittierender Modus

N = 1 - Kontinuierlicher Modus

Nach Umstellung der Betriebsart wird automatisch ein Neustart des Geräts durchgeführt.

### **Betriebsart abfragen**

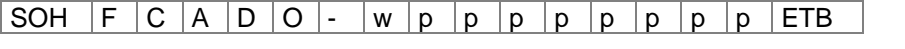

### **Antwort**

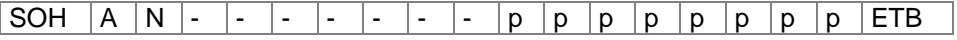

# **Transferbandüberwachung Ein / Aus**

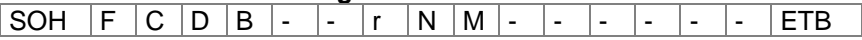

N = 1 – Transferbandüberwachung Ein

N = 0 – Transferbandüberwachung Aus

## **Transferbandüberwachung Ein / Aus abfragen**

SOH  $F C D B$  - - w p p p p p p p p p FTB

## **Antwort**

SOH  $|A \cap M|$ - - - - - - p p p p p p p p ETB

# **Feldverwaltung einstellen**

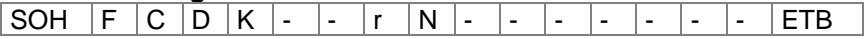

 $N = 0 -$  Feldverwaltung Aus

 $N = 1 -$  Grafik erhalten

N = 2 – Grafik löschen

N = 3 – Grafik wiederherstellen

# **Feldverwaltung abfragen**

SOH  $F C D K$  - - w p p p p p p p p p ETB

## **Antwort**

SOH  $|A|N$  - - - - - - - - p p p p p p p p p ETB

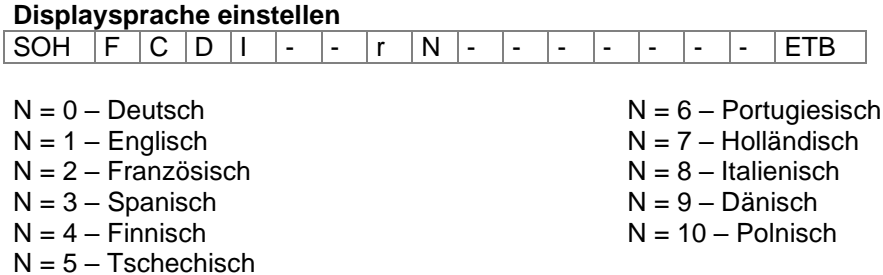

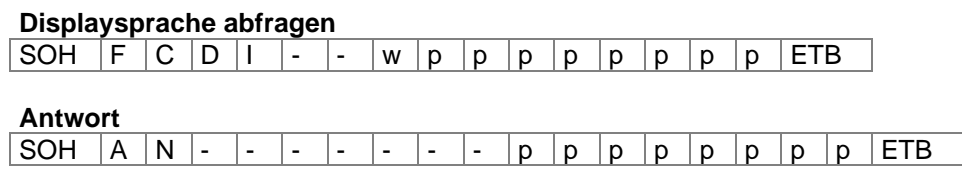

### **Externe Druckparameter einstellen**

SOH F C C P - - r N - - - - - - - - F ETB

- N: 0 = Nur die Parametereinstellungen für Etikettenlänge, Schlitzlänge und Etikettenbreite werden berücksichtigt.
	- 1 = Parametereinstellungen über die Schnittstelle werden verarbeitet.
	- 2 = Parametereinstellungen über die Schnittstelle werden nicht berücksichtigt

## **Externe Druckparameter abfragen**

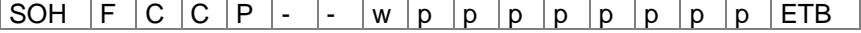

**Antwort**

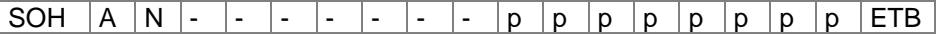

### **Codepage auswählen**

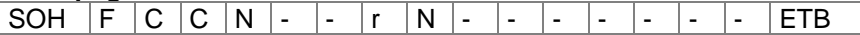

- $N = 0 ANSI$
- N = 1 Codepage 437 (englisch)
- $N = 2 C$ odepage 850
- N = 3 GEM German
- $N = 4 GEM$  English
- $N = 5 GEM$  French
- $N = 6 GEM$  Swedish
- N = 7 GEM Danish
- N = 8 Codepage 437 (griechisch)
- N = 9 Codepage 852 (osteuropäisch)
- N = 10 Codepage 857 (türkisch)

# **Codepage abfragen** SOH  $F | C | C | N | - | W | p | p | p | p | p | p | p | p | p | ETB$

### **Antwort**

SOH  $|A|N$  - - - - - - - - p p p p p p p p ETB

### **Bedienerführung einstellen**

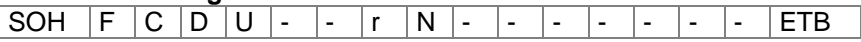

N = 0 - Aus, Es sind keine Eingaben möglich. Es werden die Vorgabewerte gedruckt.

- N = 1 Ein, Der Bediener muss für jede Variable einen Wert eingeben oder mit ENTER den Vorgabewert übernehmen. Dieser Standardwert wird bei jedem Einschalten des Druckmoduls gesetzt.
- N = 2 Auto, Die Eingaben für ein Layout werden nach jedem Druck wiederholt, die zuletzt eingegebenen Werte sind die neuen Vorgabewerte.

### **Bedienerführung abfragen**

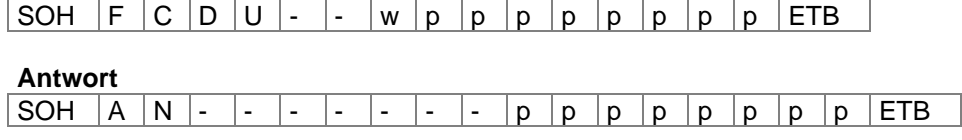

## **Tastaturbelegung einstellen**

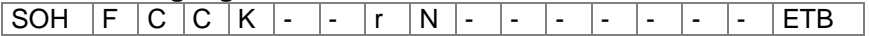

- $N = 0 -$  Deutsch
- $N = 1 -$  Englisch
- $N = 2 -$  Französisch
- $N = 3 -$  Griechisch
- $N = 4 -$  Spanisch
- $N = 5 S$ chwedisch
- $N = 6 T$ schechisch

# **Tastaturbelegung abfragen**

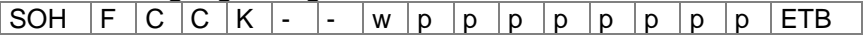

## **Antwort**

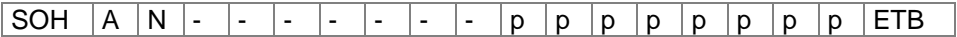

# **Lautstärke Tastaturklick (Buzzer) einstellen**

SOH F C C B - - r N - - - - - - - - ETB

 $N = '0' - Buzzer Aus$ 

N = '1-7' – Lautstärke Tastaturklick

## **Lautstärke Tastaturklick (Buzzer) abfragen**

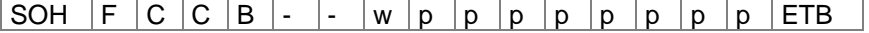

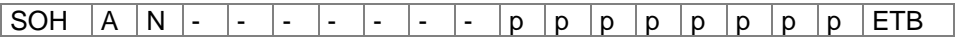

## **Warmstart Ein / Aus einstellen**

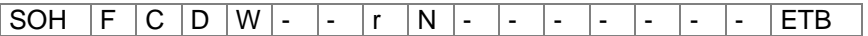

# N = '0' – Warmstart Aus

N = '1' – Warmstart Ein

# **Warmstart Ein / Aus abfragen**

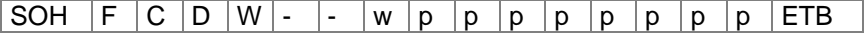

### **Antwort**

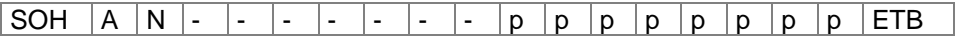

### **Standard Layout Ein/Aus einstellen**

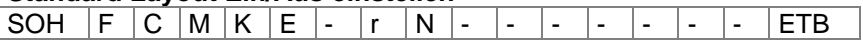

N = '0' – Off: Druckstart ohne Etikettendefinition signalisiert Fehler. N = '1' – On: Standard Layout wird ohne Etikettendefinition gedruckt. Default: Off

## **Standard Layout Ein/Aus abfragen**

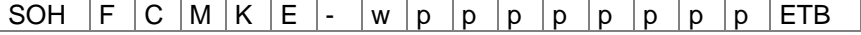

### **Antwort**

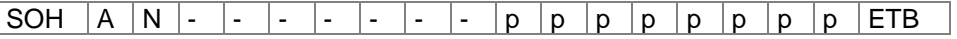

## **Etikettenwechsel Bestätigung einstellen**

SOH F C S D F C r N - - - - - - - - F ETB

N = '0' – Bestätigung Aus

N = '1' – Bestätigung Ein

# **Etikettenwechsel Bestätigung abfragen**

 $S$ OH  $F$   $C$   $S$   $D$   $F$   $C$   $W$   $p$   $p$   $p$   $p$   $p$   $p$   $p$   $p$   $p$  ETB

**Antwort**

 $SOH |A|N$  - - - - - - - - p p p p p p p p ETB

## **'Druck nach Messen' einstellen**

SOH F C S D F D r N - - - - - - - - - ETB

 $N = '0' - Aus$  $N = '1' - Ein$ 

## **'Druck nach Messen' abfragen**

SOH  $F C S D F D w p p p p p p p p p p p p p p ETB$ 

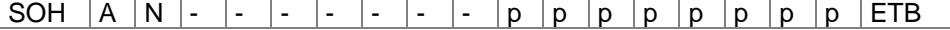

# **Schnittstellen**

Die Parameter der seriellen Schnittstelle können über folgende Kommandos eingestellt werden. Hierbei muss beachtet werden, dass nach Senden eines dieser Kommandos auch der Host-Rechner den entsprechenden Parameter seiner Schnittstelle ändert, um eine weitere Kommunikation Host-Rechner - Druckmodul zu ermöglichen.

Bei allen Schnittstellenbefehlen wird mit x die Schnittstelle festgelegt. Zugelassen sind folgende Werte:

 $x = 1 \Rightarrow$  COM 1  $x = 2 \Rightarrow$  COM 2

In allen anderen Fällen wird automatisch die erste serielle Schnittstelle angesprochen. In den Antwortsätzen wird die angesprochene Schnittstelle ebenfalls zurückgesendet.

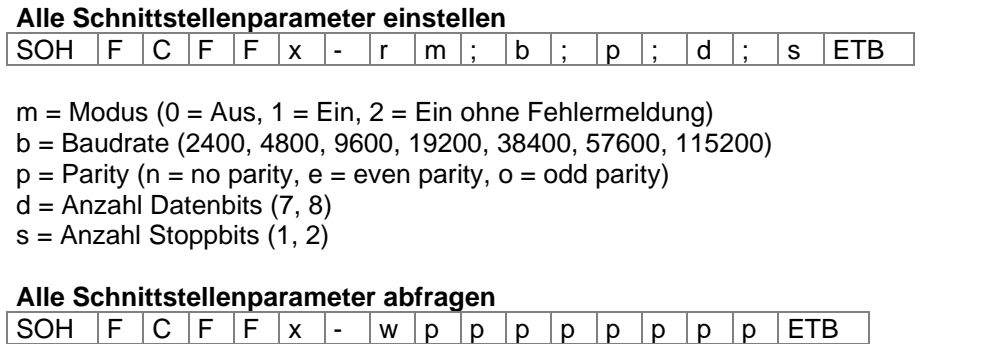

## **Antwort**

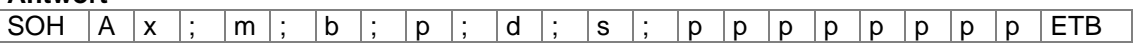

Beispiel: Schnittstelle COM1 einschalten und auf 9600 Baud, no parity, 8 Datenbits, 2 Stoppbits einstellen [SOH]FCFF1-r1;9600;n;8;2[ETB]

# **Schnittstellenprotokoll**

Es sind zwei verschiedene Schnittstellenprotokolle verfügbar. Im Normalfall wird für SOH =  $01$ <sub>Hex</sub> und für ETB = 17Hex eingesetzt. Es gibt jedoch Hostrechner (z.B. AS/400), die diese Zeichen nicht verarbeiten können. Daher kann auf SOH = 5EHex und ETB = 5FHex umgeschaltet werden. Hierbei muss auch der Hostrechner den entsprechenden Parameter ändern.

## **SOH und ETB einstellen**

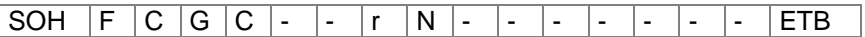

 $N = 0 - SOL = 01$  Hex,  $ETB = 17$  Hex  $N = 1 - SOL = 5E$  Hex,  $ETB = 5F$ Hex

## **SOH und ETB abfragen**

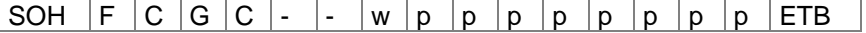

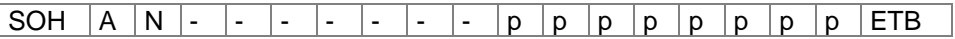

# **Datenspeicher**

### **Datenspeicher einschalten**

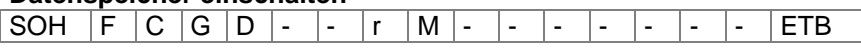

- M = 0 Aus: Nach Erhalt von FBCA0r oder FBDA0r wird die Schnittstelle bis zum Ende des Druckauftrags gesperrt, es können keine weiteren Daten in den Empfangspuffer geschrieben werden.
- M = 1 Standard: Nach dem Start eines Druckauftrags werden keine Daten aus dem Empfangspuffer verarbeitet, es können aber weiter Daten in den Empfangspuffer geschrieben werden bis dieser gefüllt ist.
- M = 2 Erweitert: Nach dem Start eines Druckauftrags können weiter Daten in den Empfangspuffer geschrieben werden. Diese werden während des Drucks verarbeitet und das nächste Layout wird vorbereitet.

# **Datenspeicher abfragen**

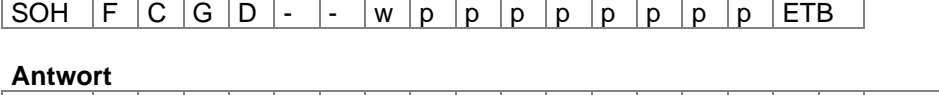

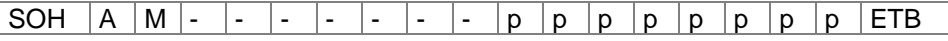

# **Reaktion auf unbekannte Fragesätze einstellen**

SOH F C G E A - r N - - - - - - - - F ETB

N – Angabe des Wertes zwischen 0 und 3

# **Reaktion auf unbekannte Fragesätze abfragen**

SOH  $F C G E A - w p p p p p p p p p p p p E T B$ 

**Antwort**

SOH  $|A|N$  - - - - - - - - p p p p p p p p ETB

# **Netzwerk**

Beispiel:

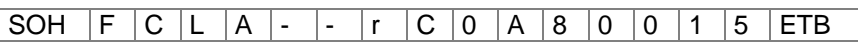

Alle Netzwerkparametersätze fangen in Spalte 3 mit einem ,L' an. In der Spalte 4 folgt dann die Kennung für den jeweiligen Netzwerkparameter. In Spalte 5 kann eine weitere Unterkennung folgen.

Aufgrund der auf 8 Zeichen begrenzten Argumentengröße, werden die 32-Bittigen IP-Adressen (IP-Adresse, Netzwerkmaske, Gateway-Adresse) in Hex-Darstellung übertragen. Bei allen Daten die in Hex-Darstellung übertragen werden (also auch bei der MAC-Adresse), dürfen sowohl Groß- als auch Kleinbuchstaben verwendet werden.

Im Gegensatz zu den Parametereinstellungen der anderen Schnittstellen, werden die Einstellungen der folgenden Sätze sofort im Flash gespeichert, d.h. es ist nicht notwendig vor dem Ausschalten des Druckmoduls zuerst ein Speichern der aktuellen Konfiguration über den entsprechenden Parametersatz zu erzwingen, damit die Änderungen auch nach dem Einschalten noch vorhanden sind.

Damit die gemachten Änderungen jedoch auch ohne Drucker-Reset aktiv werden, muss ein entsprechender Z-Satz, welcher einen Reset des Netzwerk-Devices bewirkt übertragen werden.

## **IP-Adresse einstellen (hier z.B. 192.168.0.21)**

SOH  $F C L A - - r C 0 A 8 0 0 1 5 ETB$ 

### **IP-Adresse abfragen**

SOH  $F$   $C$   $L$   $A$   $\cdot$   $w$   $p$   $p$   $p$   $p$   $p$   $p$   $p$   $p$   $p$   $ETB$ 

**Antwort**

SOH  $A \, | \, C \, | \, 0 \, | \, A \, | \, 8 \, | \, 0 \, | \, 0 \, | \, 1 \, | \, 5 \, | \, p \, | \, p \, | \, p \, | \, p \, | \, p \, | \, p \, | \, p \, | \, p \, | \, E \, T \, B$ 

## **Netzmaske einstellen (hier z.B. 255.255.255.0)**

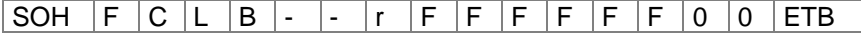

### **Netzmaske abfragen**

SOH  $F C L B$  - - w  $F F F F F F$  F  $|0$  0 ETB

### **Antwort**

SOH  $A$   $F$   $F$   $F$   $F$   $F$   $F$   $0$   $0$   $p$   $p$   $p$   $p$   $p$   $p$   $p$   $p$   $F$ 

# **Gateway-Adresse einstellen (hier z.B. 192.168.0.1)**

SOH  $F | C | L | C | - | - | r | C | 0 | A | 8 | 0 | 0 | 0 | 1 | ETB$ 

# **Gateway-Adresse abfragen**

SOH  $F C L C$  - - w p p p p p p p p p p ETB

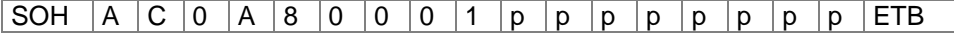

# **Übertragungsmodus einstellen (hier z.B. Autoerkennung)** SOH F C L D - - r 0 - - - - - - - - F ETB  $0 =$  Autoerkennung  $3 = 100$  MBit/s Halbduplex  $1 = 10$  MBit/s Halbduplex  $4 = 100$  MBit/s Vollduplex 2 = 10 MBit/s Vollduplex **Übertragungsmodus abfragen** SOH F C L D - - W 0 - - - - - - - - - - F **Antwort** SOH  $\overline{A}$  0 - - - - - - - - p p p p p p p p p ETB **DHCP Unterstützung einstellen**  $SOH$   $F$   $C$   $L$   $E$   $r$   $N$   $ETB$  $N: 0 = A$ us  $1 = Ein$ **DHCP Unterstützung abfragen** SOH  $F | C | L | E$  - - w p p p p p p p p p p ETB **Antwort** |SOH |A |N |- |- |- |- |- |- |- |p |p |p |p |p |p |p |ETB **Druckername vergeben** SOH  $F C L F$  - r N N N N N N N N N N N N ETB N: Druckername darf aus max. 15 Zeichen bestehen [A...Z, a...z, 0...9, -, -] **Druckername abfragen** SOH  $|F|C|L|F|$ - - w p p p p p p p p p p ETB **Antwort** SOH  $A \big| N \big| N \big| N \big| N \big| N \big| N \big|; \big| p \big| p \big| p \big| p \big| p \big| p \big| p \big| P \big| P \big| E$ **MAC-Adresse einstellen (hier z.B. 00-07-4A-43-19-08)** SOH F C L M B - r 0 0 0 7 4 A - - ETB

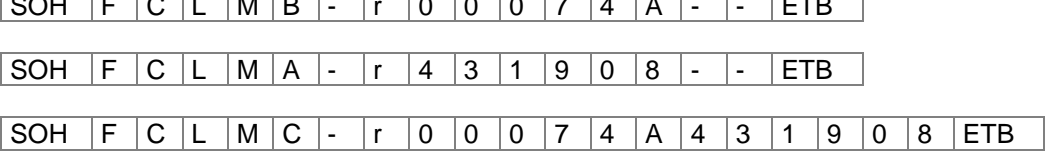

Eine MAC-Adresse ist 48-Bit Breit und wird üblicherweise in Hexadezimal angegeben. Mit dem B-Satz kann unsere Kennung der MAC-Adresse verändert werden. Standardmäßig beginnen alle unsere Geräte mit 00-07-4A. Das entspricht dem Memory-Pool den wir vom MAC-Adressen-Vergabegremium zugewiesen bekommen haben, um zu garantieren, dass die MAC-Adresse weltweit herstellerübergreifend eindeutig ist.

Mit dem A-Satz kann man eine beliebige Adresse in unserem Pool einstellen.

Mit dem C-Satz kann eine beliebige Adresse in unserem Pool und die Kennung der MAC-Adresse gleichzeitig eingestellt/verändert werden.

# **MAC-Adresse abfragen**

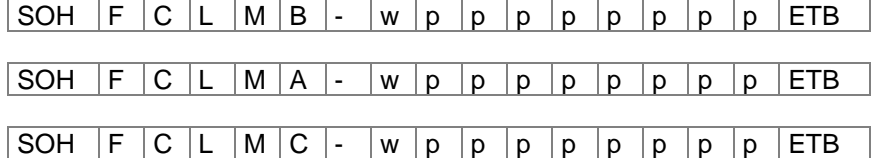

### **Antwort**

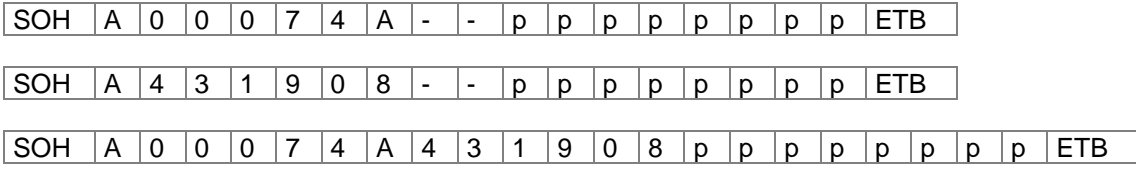

# **NTP Server**

Das NTP (Network Time Protocol) ist ein standardisiertes Internet-Protokoll, das die Synchronisation der Echtzeituhren der Netzwerkteilnehmer erlaubt. Der Drucker verbindet sich dazu mit einem Zeitserver und gleicht alle 60 Minuten seine interne Echtzeituhr mit der des Zeitservers ab, um eventuelle Abweichungen zu korrigieren.

Die Adresse des Servers (IP-Adresse) ist im Drucker frei konfigurierbar, die Kommunikation erfolgt über UDP und den fix eingestellten Port 123. Der Dienst wird im Drucker deaktiviert, indem die Serveradresse 0.0.0.0 übergeben wird.

Da die Zeitserver mit der koordinierten Weltzeit (UTC) arbeiten, wird zusätzlich die Zeitverschiebung gegenüber der Referenzzeit benötigt. Für Deutschland beträgt sie z.B. +1 Stunde. Mit einem Statussatz kann der aktuelle Zustand der Verbindung abgefragt werden.

# **NTP Server IP setzen**

SOH  $|F|C|L|N|L|$ -  $r|N|ETB$ 

 $N = X.X.X.X (X = 0 ... 255)$ 

# **NTP Server IP abfragen**

 $SOH$   $F$   $C$   $L$   $N$   $I$   $\cdot$   $w$   $p$   $p$   $p$   $p$   $p$   $p$   $p$   $p$   $E$   $E$ 

## **Antwort**

 $SOH |A|N|N|N|N|N|N|N|p|p|p|p|p|p|p|ETB$ 

0.0.0.0 deaktiviert den NTP Dienst

# **NTP Status auslesen**

 $|\texttt{SOH}| \texttt{F}|\texttt{C}|\texttt{L}|\texttt{N}|\texttt{S}|\text{-}| \texttt{w}|\texttt{p}|\texttt{p}|\texttt{p}|\texttt{p}|\texttt{p}|\texttt{p}|\texttt{p}|\texttt{F}|\texttt{F}$ 

# **Antwort**

SOH A N - - - - - - - p p p p p p p p ETB

 $N: 0 = \bigcirc f$  $N: 1 = OK$  $N: 2 = Error$ 

# **Zeitzone (Stunden-Offset) setzen**

 $SOH$   $\left| \right|$   $\left| C \right|$   $\left| L \right|$   $\left| N \right|$   $\left| Z \right|$   $\left| \right|$   $\left| N \right|$   $\left| E \right|$   $\left| B \right|$ 

N: -12, 12

**Zeitzone (Stunden-Offset) abfragen** SOH F C L N Z - w p p p p p p p p ETB

### **Antwort**

 $SOH |A|N|N|N|N|N|N|N|p|p|p|p|p|p|p|p|ETB|$ 

## **Reset Netzwerk-Device**

SOH F C L Z - - r ------- ETB

Dieser Satz, für den keine Abfrage möglich ist, bewirkt, dass die durch die Übertragung der vorherigen Sätze gemachten Änderungen wirksam werden.

# **Sensoren**

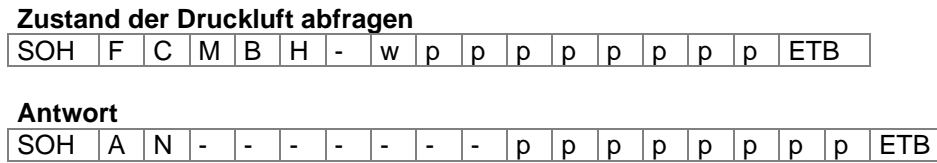

N = 0 – Keine oder zu geringe Druckluft

 $N = 1 - Druckluff OK$ 

### **Zustand der Haube abfragen**

SOH  $F C M B I$  - w p p p p p p p p p ETB

**Antwort**<br>SOH A N -- - - - p p p p p p p p ETB

 $N = 0 -$  Haube offen

N = 1 – Haube geschlossen

# **Service Funktionen**

# **Online / Offline einstellen**

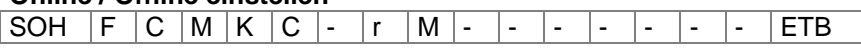

 $M = 0 - On$ , Offline aus  $M = 1 - On$ , Offline ein

### **Online / Offline abfragen**

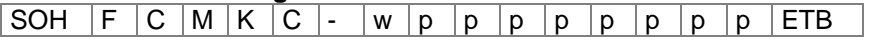

### **Antwort**

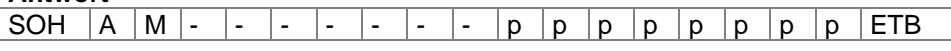

Nach der Umschaltung über Schnittstelle wird das Display automatisch neu initialisiert (bei aktiviertem On Offline Wechsel auf Online Anzeige).

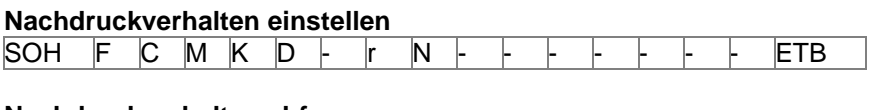

**Nachdruckverhalten abfragen** SOH  $F$  C M  $K$  D  $\vdash$  w p p p p p p p p ETB

# $N = 0$ : Nachdruck komplett

 $N = 1$ : Nachdruck leer

### **Antwort**

SOH A  $N + + + + +$  - p p p p p p p p ETB

## **Druckkopf anklappen**

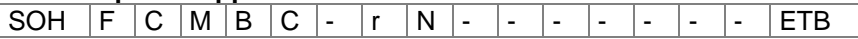

N = 1 – Druckkopf angeklappt (geschlossen)

# **Zustand der Druckkopf-Lichtschranke abfragen**

SOH  $F C M B C$  - w p p p p p p p p p ETB

## **Antwort**

SOH  $|A|N$  - - - - - - - - p p p p p p p p p ETB

 $N = 0$ : Druckkopf ist offen

N = 1: Druckkopf ist geschlossen

# **Druckkopf abklappen**

SOH  $F | C | M | B | D | - | r | N | - | - | - | - | - | - |$ 

 $N = 1 - Druckkopf abgeklappt (offen)$ 

# **Zustand der Druckkopf-Lichtschranke abfragen**

# SOH  $F C M B C - w p p p p p p p p p p p p ETB$

# **Antwort**

SOH  $|A|N$  - - - - - - - - p p p p p p p p ETB

 $N = 0$ : Druckkopf ist offen

N = 1: Druckkopf ist geschlossen

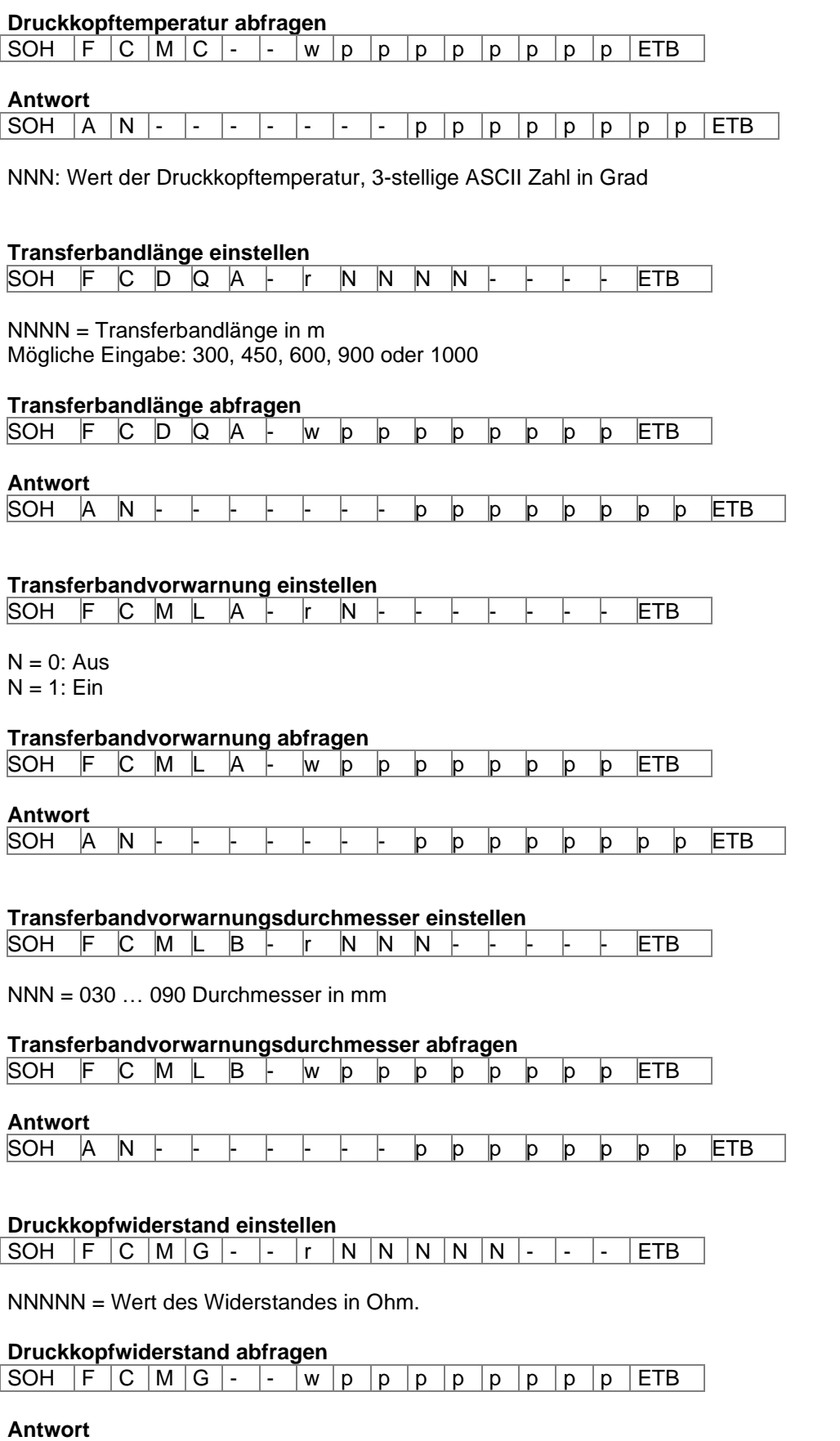

SOH |A |N |N |N |N |N |- |- |- |p |p |p |p |p |p |p |ETB

# **Custom Logo einstellen**

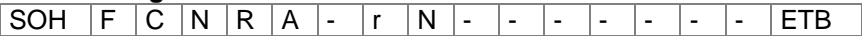

 $N: 0 = A$ us  $N: 1 = Ein$ 

# **Custom Logo abfragen**

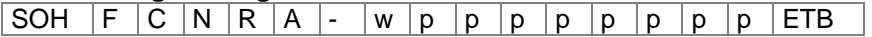

## **Antwort**

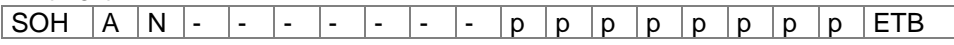

## **Kilometerstände**

Der Kilometerstand des Druckmoduls sowie des Druckkopfes kann über die Schnittstelle nur abgefragt und nicht auf 0 gesetzt werden.

### **Kilometerstand Druckkopf abfragen**

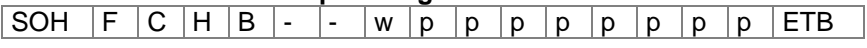

# **Antwort**

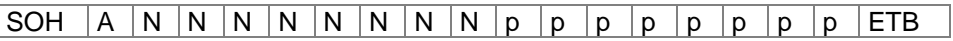

NNNNNNNN = Angabe des Kilometerstandes des Druckmoduls bzw. des Druckkopfes in Meter  $(Z.B. '00000123' = 123 m)$ 

## **Kilometerstand Druckmodul abfragen**

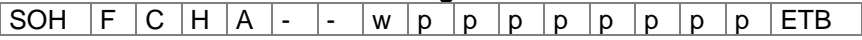

## **Antwort**

SOH A N N N N N N N N N  $p$  p  $p$  p  $p$  p  $p$  p  $p$  ETB

# **Datum- und Uhrzeit**

**Datum einstellen**<br>SOH | F | C | I | A | - $\overline{\phantom{a}}$  -  $\overline{\phantom{a}}$   $\overline{\phantom{a}}$  D  $\overline{\phantom{a}}$  D  $\overline{\phantom{a}}$  D  $\overline{\phantom{a}}$  D  $\overline{\phantom{a}}$  D  $\overline{\phantom{a}}$  D  $\overline{\phantom{a}}$  D  $\overline{\phantom{a}}$  D  $\overline{\phantom{a}}$  D  $\overline{\phantom{a}}$  D  $\overline{\phantom{a}}$  D  $\overline{\phantom{a}}$  D  $\overline{\phantom{a}}$  D  $\overline{\phantom{a}}$  D

DD = Tag des Monats MO = Monat YY = Jahr DW = Tag der Woche ('00' = Sonntag)

### **Datum abfragen**

SOH  $F C | I | A | - | W | p | p | p | p | p | p | p | p | E T B$ 

## **Antwort**

 $SOH |A|D|D|M|O|Y|Y|D|W|p|p|p|p|p|p|p|p|ETB$ 

# **Uhrzeit einstellen**

 $SOH$   $F$   $C$   $I$   $B$   $r$   $H$   $H$   $M$   $I$   $S$   $S$   $A$   $M$   $ETB$ 

HH = Stunden MI = Minuten SS = Sekunden

AM = Modus ('am' = 12 Stunden Mode AM, 'pm' = 12 Stunden Mode PM, '—' = 24 Stunden Mode)

## **Uhrzeit abfragen**

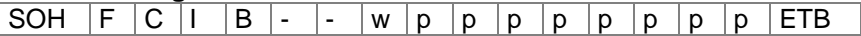

# **Antwort**

 $SOH |A|H|H|M|I|S|S|A|M|p|p|p|p|p|p|p|p|ETB$ 

# **Uhrzeit automatisch auf Sommer-/Winterzeit umstellen**

Da es weltweit keine einheitlichen Regelungen ob und wann in den einzelnen Ländern eine Zeitumstellung zwischen Sommer- und Winterzeit (Normalzeit) stattfindet, unterscheiden wir zwischen folgenden vier Formaten für die Definition von Beginn und Ende der Sommerzeit.

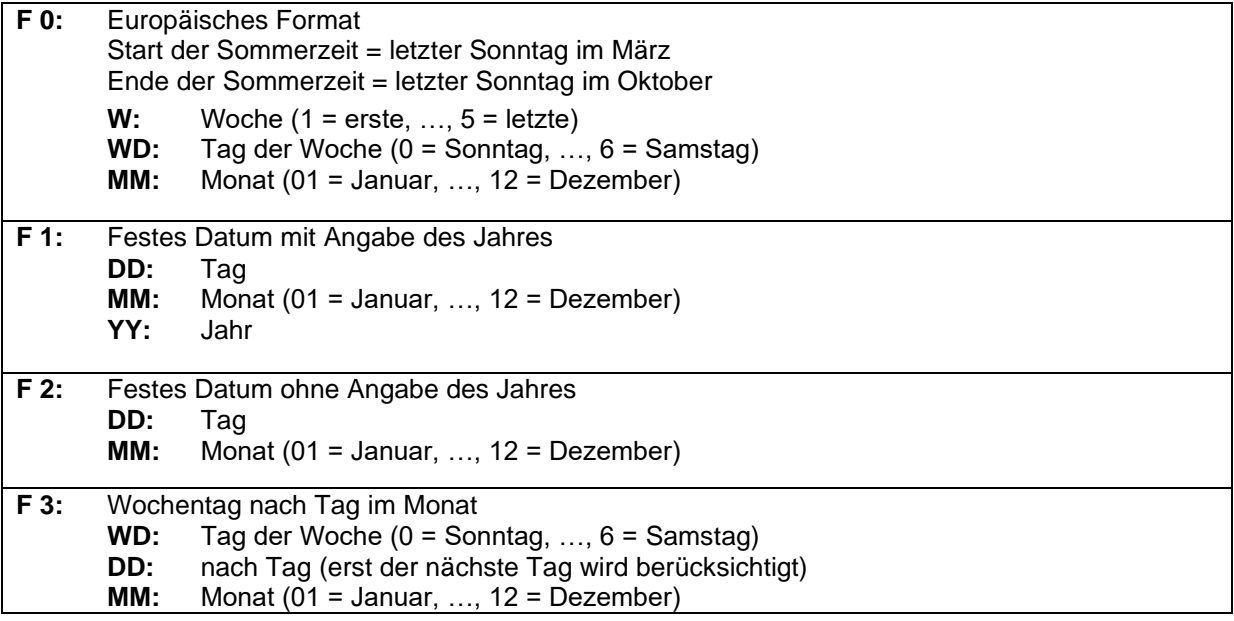

# **Automatische Umstellung Sommer-/Winterzeit einstellen**

SOH F C I G - - r N - - - - - - - - ETB

# **Automatische Umstellung Sommer-/Winterzeit abfragen**

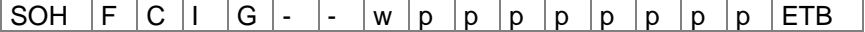

# **Antwort**

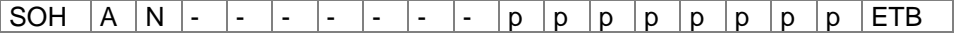

# N = 0 – Automatische Umstellung Sommer-/Winterzeit Aus

N = 1 – Automatische Umstellung Sommer-/Winterzeit Ein

# **Beginn der Sommerzeit einstellen**

- $F 0:$  SOH  $F | C | I | H | | I | F | W |$ ; | WD | ; | M | M | ; | H | H | ; | M | M | ETB
- $F1:$  SOH  $F|C|I|H$   $r|F|D|D|$ ;  $M|M|$ ;  $Y|Y|$ ;  $H|H|$ ;  $M|M|ETB|$
- $F$  2: SOH  $F$   $C$   $I$   $H$   $r$   $F$   $D$   $D$  ;  $M$   $M$  ;  $H$   $H$  ;  $M$   $M$   $E$   $TB$
- **F 3:**  $[SOH | F | C | I | H | | \cdot | r | F | WD | ; | D | D | ; | M | M | ; | H | H | ; | M | M | ETB |$

# **Beginn der Sommerzeit abfragen**

SOH  $F C I H - -$  w p p p p p p p p p ETB

# **Antwort**

SOH  $A$   $F$   $W$   $W$   $D$   $M$   $M$   $p$   $p$   $p$   $p$   $p$   $p$   $p$   $p$   $F$ 

Die Antwort ist abhängig vom jeweilig eingestellten Format.

# **Ende der Sommerzeit einstellen**

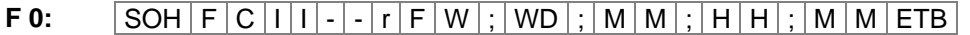

- $F1:$  SOH  $F|C|I|I$   $r|F|D|D|$ ;  $M|M|$ ;  $Y|Y|$ ;  $H|H|$ ;  $M|M|ETB|$
- $F$  2: SOH  $F$  C  $|1|$   $|$   $|r$   $F$   $D$   $D$  ;  $|M$   $M$  ;  $|H$   $|$   $|$  ;  $|M$   $M$   $|$   $E$  TB
- **F3:**  $SOH |F|C|I|I|$ -|r|F|WD|;|D|D|;|M|M|;|H|H|;|M|M|ETB|

# **Ende der Sommerzeit abfragen**

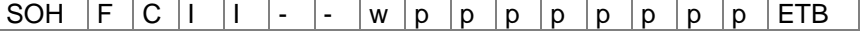

## **Antwort**

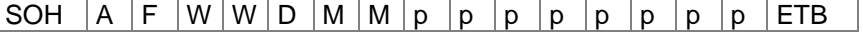

Die Antwort ist abhängig vom jeweilig eingestellten Format.

## **Zeitverschiebung einstellen**

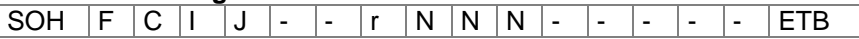

NNN = Minuten

# **Zeitverschiebung abfragen**

SOH  $F C I J - -$  w p p p p p p p p ETB

## **Antwort**

 $|SOH|A|N|N|N|p|p|p|p|p|p|p|p|p|ETB$ 

# **Passwort**

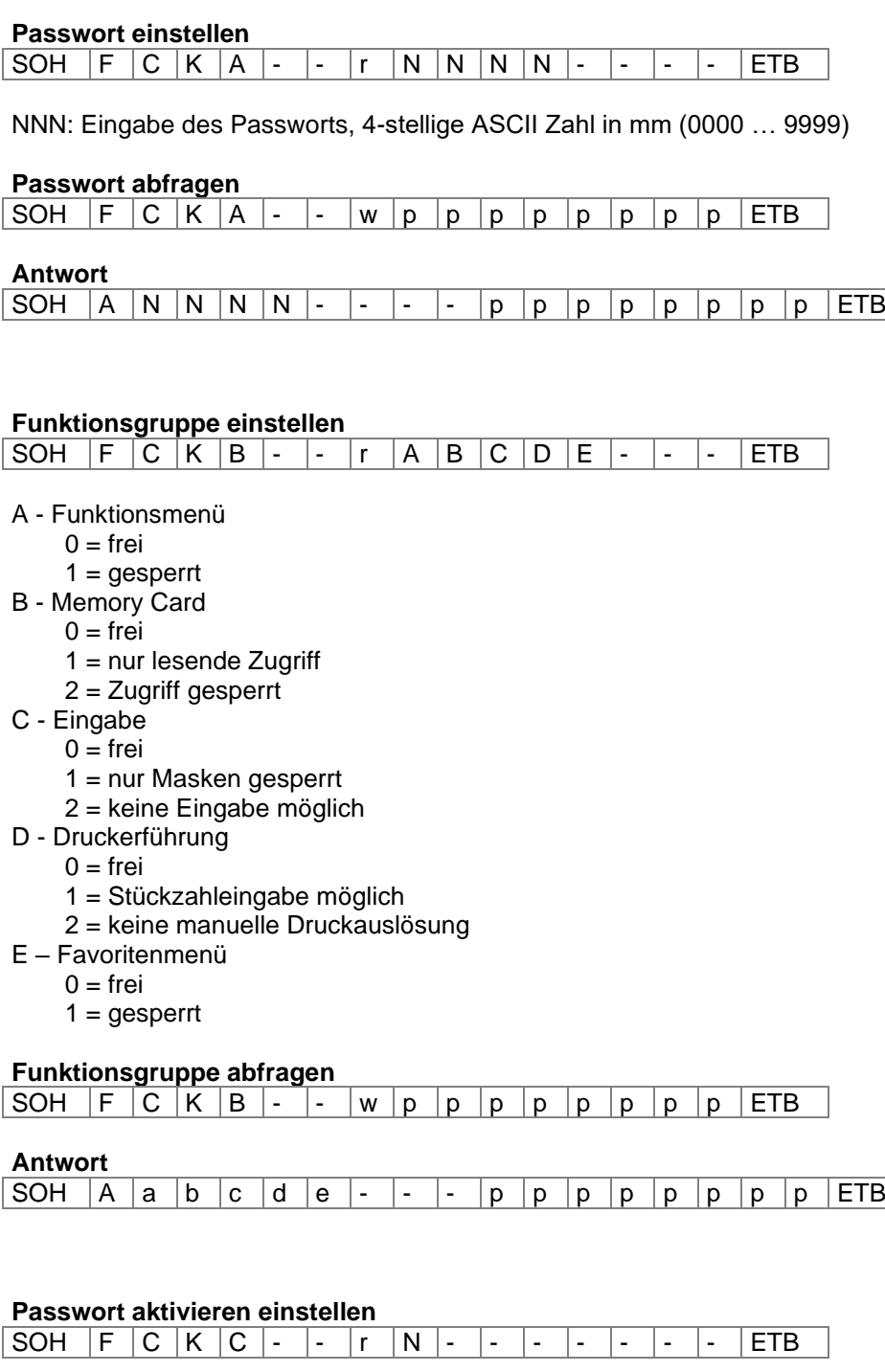

N = 0 – inaktiv (N im Display)  $N = 1 - aktiv$  (J im Display)

# **Passwort aktiv abfragen**

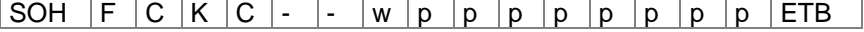

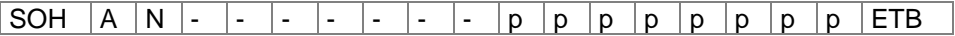
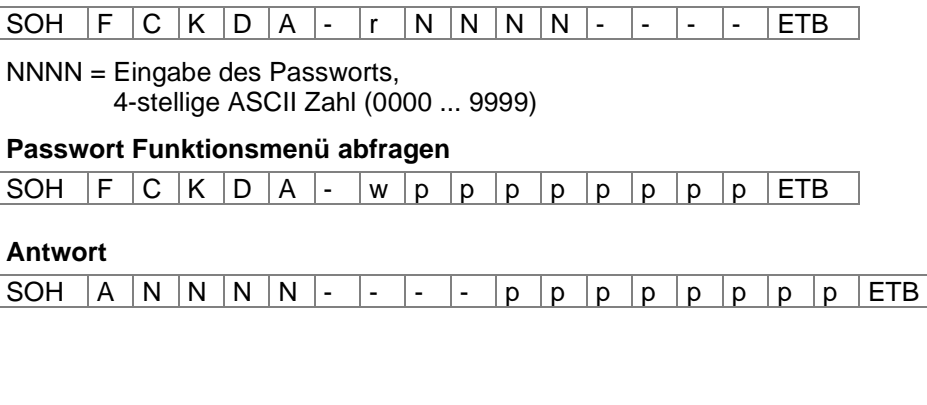

## **Passwort Favoritenmenü einstellen**

**Passwort Funktionsmenü einstellen**

SOH F C K D B - r N N N N - - - - ETB

#### NNNN = Eingabe des Passworts, 4-stellige ASCII Zahl (0000 ... 9999)

#### **Passwort Favoritenmenü abfragen**

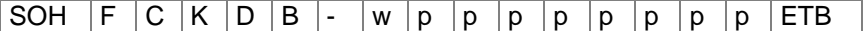

#### **Antwort**

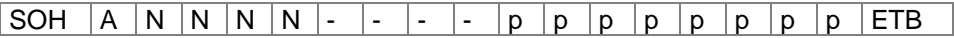

#### **Passwort Memory Card Menü einstellen**

SOH  $F C K D C$  - r N N N N - - - - F ETB

NNNN = Eingabe des Passworts, 4-stellige ASCII Zahl (0000 ... 9999)

#### **Passwort Memory Card Menü abfragen**

SOH  $F C K D C - w p p p p p p p p p p p F B$ 

#### **Antwort**

SOH  $|A|N|N|N$  - - - - p p p p p p p p p ETB

#### **Passwort manuell Drucken einstellen**

SOH F C K D D - r N N N N - - - - ETB

NNNN = Eingabe des Passworts, 4-stellige ASCII Zahl (0000 ... 9999)

#### **Passwort manuell Drucken abfragen**

SOH  $F C K D D$  - w p p p p p p p p p ETB

#### **Antwort**

 $SOH |A|N|N|N|l-|-.|. |+)$  p p p p p p p p FTB

# **Compact Flash Card**

#### **Speichern eines Layouts auf Compact Flash Karte**

 $SOH |F|M|A|O|-|-r|P|ETB|$ 

- O: Ist bereits ein Layout mit dem eingegebenen Namen vorhanden, wird dieses ohne Abfrage überschrieben sonst erscheint eine Abfrage, ob das Überschreiben gewünscht wird.
- P: Dateiname des zu speichernden Layouts. Laufwerks- und Pfadname sind optional, d.h. der Dateiname kann aus mehr als 8 Zeichen jedoch höchstens 79 Zeichen bestehen.

#### **Datei laden von Compact Flash Karte in das Direktdrucksystem**  $SOH$   $F$   $M$   $B$   $r$   $P$   $ETB$

P: Dateiname der zu ladenden Datei. Laufwerks- und Pfadname sind optional, d.h. der Dateiname kann aus mehr als 8 Zeichen jedoch höchstens 79 Zeichen bestehen.

#### **Löschen einer Datei von Compact Flash Karte**

 $SOH$   $F$   $M$   $C$   $r$   $P$   $ETB$ 

P: Dateiname der zu löschenden Datei. Laufwerks- und Pfadname sind optional, d.h. der Dateiname kann aus mehr als 8 Zeichen jedoch höchstens 79 Zeichen bestehen.

#### **Formatieren der Compact Flash Karte**

 $SOH$   $F$   $M$   $D$   $r$   $P$   $ETB$ 

P: Optionale Laufwerksbezeichnung mit Doppelpunkt (z.B. A:). Falls kein Laufwerk angegeben wird, wird das aktuell ausgewählte formatiert.

#### **Inhaltsverzeichnis der Compact Flash Karte auslesen**

 $SOH | F | M[G] - ] - ] r | P | ETB$ 

P: Optionale Laufwerksbezeichnung mit Doppelpunkt (z.B. A:). Falls kein Laufwerk angegeben wird, wird das aktuell ausgewählte ausgelesen.

#### **Antwort**

SOH | Datei-/Verzeichnisname | ETB

Es wird eine Liste aller Dateieinträge ausgegeben, jeder Eintrag jeweils mit (SOH) und (ETB) ummantelt.

### **Freien Speicherplatz auslesen**

 $SOH$   $F$   $M$   $H$   $\cdot$   $\cdot$   $\cdot$   $\cdot$   $w$   $X$   $p$   $p$   $p$   $p$   $p$   $p$   $p$   $p$   $E$  TB

X: Laufwerk [A,B] (optional)

#### **Antwort**

 $|SOH|A|X|n|n|n|n|-|-|P|p|p|p|p|p|p|p|p|ETB|$ 

X: Laufwerk [A,B] n: Speicher in KB

**Verzeichnis erstellen**

 $SOH$   $F$   $M$   $I$   $r$   $P$   $ETB$ 

P: Laufwerks- und Pfadbezeichnung

## **Verzeichnis löschen**

 $SOH$   $F$   $M$   $J$  - - -  $r$   $P$   $ETB$ 

P = Laufwerks- und Pfadbezeichnung

## **HINWEIS!**

 $\mathbf{I}$ 

Das aktuelle Verzeichnis kann nicht gelöscht werden.

### **Verzeichnispfad löschen**

 $|\operatorname{SOH}|$  F  $|\operatorname{M}|$  J  $|\operatorname{A}|$  -  $|\cdot|$  r  $|\operatorname{P}|$  ETB  $|$ 

Löscht das angegebene Verzeichnis inkl. aller sich darin befindlichen Unterverzeichnisse und Dateien.

#### **Standard-Verzeichnis wechseln**

 $SOH$   $F$   $M$   $K$   $r$   $P$   $ETB$ 

P: Laufwerks- und Pfadbezeichnung

**Aktuelles Verzeichnis auslesen**

 $SOH$   $F$   $M$   $K$   $W$   $ETB$ 

**Antwort**  $SOH A$  P ETB

P: aktuelles Verzeichnis

# **Datei vom Direktdrucksystem übertragen**

 $SOH$   $F$   $M$   $L$   $\cdot$   $\cdot$   $\cdot$   $\cdot$   $\mid$   $w$   $\mid$   $P$   $\mid$   $ETB$ 

P: Dateiname der zu übertragenden Datei. Laufwerks- und Pfadname sind optional, d.h. der Dateiname kann aus mehr als 8 Zeichen jedoch höchstens 79 Zeichen bestehen.

# **Antwort**

 $|SOH|A|F|^*|S|ETB|$  Daten

F: Dateiname S: Dateigröße in Byte Daten: Binäre Daten

# **Größe der Compact Flash Karte auslesen**

 $SOH$   $F$   $M$   $P$   $O$   $w$   $X$   $ETB$ 

- O: Ist O angegeben, werden keine Fehlermeldungen am Drucksystem angezeigt, z.B. wenn keine Karte eingelegt ist.
- X: Laufwerk [A,B] (optional)

# **Antwort**

 $SOH | A | D | n | n | n | n$  - - - X ETB

X: Laufwerk [A,B]

n: Speicher in KB

D: abgefragtes Laufwerk

# **Status des Laufwerks**

 $SOH$   $F$   $M$   $S$   $w$   $X$   $ETB$ 

X: Laufwerk [A,B]

# **Antwort**

 $SOH A X S ETB$ 

- X: Laufwerk [A,B]
- S: Status
	- 0: kein Speichermedium
	- 1: nicht formatiert
	- 2: Bereit
	- S: 3: nicht ermittelbar

# **Drucken**

#### **Start-/Stopp Kommando**

Zusätzlich zum eigentlichen Start-/Stopp Kommando kann auch über den Parameter-/Remotesatz der Druckauftrag unterbrochen werden.

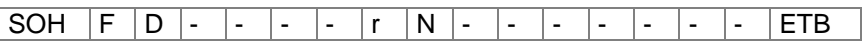

 $N = '0' - Druck$  anhalten

N = '1' – Druck fortsetzen

N = '2' – Druckauftrag abbrechen, wenn er bereits gestoppt ist

# **Fehler zurücksetzen**

**Fehler zurücksetzen** SOH  $F$   $C$   $M$   $H$   $r$   $N$   $N$   $N$   $N$   $ETB$ 

NNNN = Angabe der aktuellen Fehler ID oder '9999'

**Fehler abfragen<br>SOH F C M H -** $\vert \cdot \vert w \vert p \vert p \vert p \vert p \vert p \vert p \vert p \vert p \vert p \vert ETB$ 

#### **Antwort**

SOH  $A \ N \ N \ N \ 0 \ 0 \ 0 \ 0 \ p \ p \ p \ p \ p \ p \ p \ p \ F \ F$ 

#### **Fehler ID und Fehlertext auslesen**

SOH  $F C M H A - w p p p p p p p p p p p ETB$ 

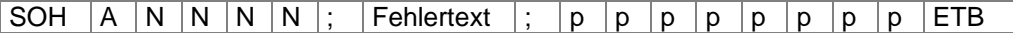

# **Stückzahl des Druckauftrages**

Mit Hilfe dieser Kommandos kann der Host-Rechner folgende Stückzahlen abfragen:

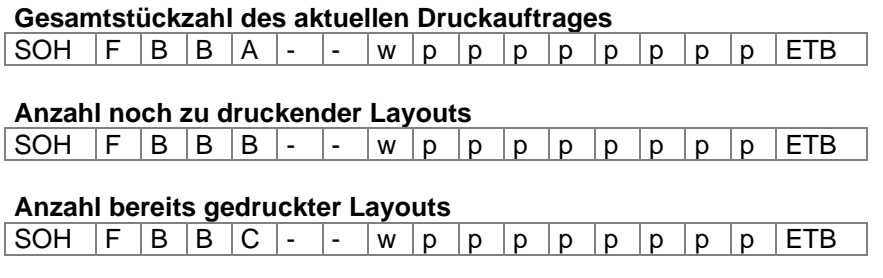

Das Druckmodul sendet im Anschluss an eines dieser Kommandos die entsprechende Stückzahl als 4- bzw. 5-stelligen ASCII-Wert in einem Antwortsatz zurück.

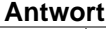

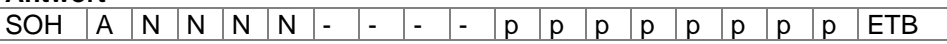

Des Weiteren kann mit diesem Satz die Stückzahl des Druckauftrages an das Druckmodul übertragen werden.

**Stückzahl des Druckauftrages**

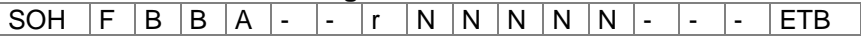

NNNNN: 5-stellige Stückzahl des Auftrages

# **Druck starten**

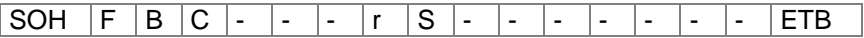

Dieses Kommando startet den im Moment im Druckmodul eingestellten Druckauftrag. Es werden die aktuellen Parameter wie Druckmode, Geschwindigkeit, Initialisierung, etc. verwendet.

S = x: sortiert (gedruckt werden z.B. die Seiten 1-5, dann wieder 1-5, usw.)

S = 1: unsortiert (gedruckt wird x-Mal die Seite 1, dann x-Mal Seite 2, usw.)

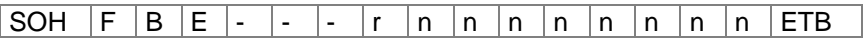

Mit diesem Kommando wird der Druckjob-Bezeichner, der im 'drucken' bzw. 'gestoppt'-Fenster erscheint, für einen Druckauftrag vergeben. Für den Fall, dass nur Leerzeichen übertragen werden, wird der Druckjob-Bezeichner gelöscht und im Display erscheint 'noname'.

#### **Initialisierung der Seitenverwaltung**

SOH  $F$   $B$   $F$   $\cdot$   $\cdot$   $\cdot$   $\cdot$   $\mid$ r  $ETB$ 

#### **Auswahl der aktuellen Seite**

 $SOH$   $F$   $B$   $G$   $r$   $P$   $ETB$ 

P: Aktuelle Seitennummer [1 ... 9]

#### **Reihenfolge der zu druckende Seiten auswählen**

SOH  $F$  B  $H$  - - -  $r$   $P_1$   $P_2$   $P_3$  ETB P1; P2;…= zu druckende Seiten

#### **Generierung der Seite ohne Druckstart**

SOH  $|F|B|I| - |F|$  -  $|r|S|ETB$ 

Mit diesem Kommando wird die entsprechende Seite nur generiert, d.h. es wird kein Druckstart Signal gesendet.

S = x: sortiert (gedruckt werden z.B. die Seiten 1-5, dann wieder 1-5, usw.)

S = 1: unsortiert (gedruckt wird x-Mal die Seite 1, dann x-Mal Seite 2, usw.)

# **Vorschub**

**Parametersatz um einen Vorschub auszulösen** SOH  $|F|E$  - - - - -  $r$  - - - - - - - - - - - - - ETB

# **Ribbon Vorschub**

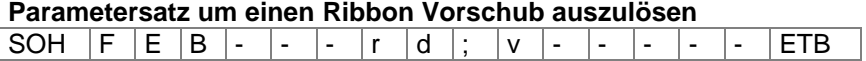

Direct Coder: Ribbon Vorschub mit Angabe von Strecke und Geschwindigkeit d: Distance in mm

v: Speed in mm/s

### **Testdruck**

**Parametersatz um einen Testdruck auszulösen** SOH  $|F|F| - |F| - |F| - |F| - |F| - |F| - |F| - |F| - |F|$ 

#### **Statusdruck**

**Parametersatz um den Statusreport zu drucken** SOH  $F | C | M | Q | - | - | r | N | - | - | - | - | - | - | - |$ 

 $N = 0$ : Einstellungen

N = 1: Barcodes

 $N = 2$ : Fonts

# **Druckaufträge abbrechen**

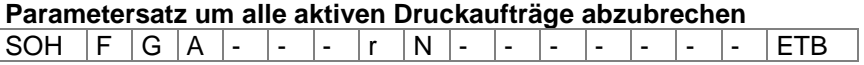

N = -: Aktive Druckaufträge abbrechen und alle Etikettendaten löschen N = 1: Aktive Druckaufträge abbrechen und Etikettendaten erhalten

Bei der Ausführung dieses Kommandos werden:

- evtl. anstehende Fehler quittiert
- evtl. anstehende Bedienereingaben abgebrochen

# **Emulation**

**Emulation einstellen** SOH  $F Z + + + \cdot r$   $N + + + + \cdot r$ 

N = 0 – CVPL (Carl Valentin Programming Language)  $N = 1 - ZPL II<sup>®</sup>$  (Zebra Programming Language)

#### **Emulation abfragen**

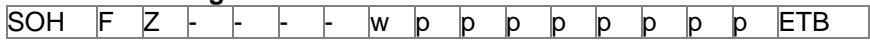

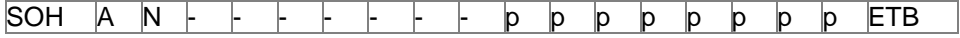

# **PARAMETERSÄTZE FÜR KONTINUIERLICHEN MODUS**

# **Maschinen Parameter**

#### **Betriebsart einstellen**

SOH F C D C - -  $r$  N - - - - - - - - F FTB

N = 1: Externe I/O statisch

N = 3: Externe I/O fortlaufend statisch

N = 5: Externe I/O dynamisch

N = 6: Externe I/O fortlaufend dynamisch

#### **Betriebsart abfragen**

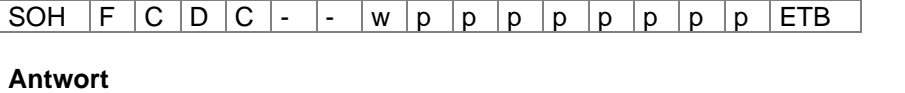

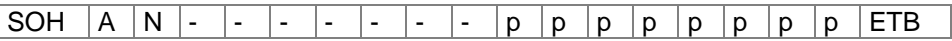

#### **Druck-Offset einstellen**

SOH  $F C A D L A r N N N N N - -$  METB

NNNNN: Wert des Druck-Offsets

M: Einheit: 0 = Druck-Offset in 1/10 mm (00000 … 09999)

1 = Druck-Offset in 1/10 ms (00000 … 99999)

#### **Druck-Offset abfragen**

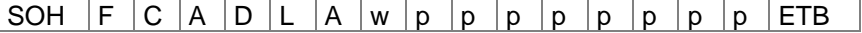

#### **Antwort**

SOH  $A \ N \ N \ N \ N \ N$  - -  $M \ p \ p \ p \ p \ p \ p$  p  $p \ F B$ 

NNNNN: Wert des Druck-Offsets

M: Einheit: 0 = Druck-Offset in 1/10 mm

1 = Druck-Offset in 1/10 ms

# **Materialgeschwindigkeit bei Druckstartsignal prüfen einstellen**

SOH F C A D U D r N - - - - - - - - ETB

N: 0: Off; 1: On

## **Materialgeschwindigkeit bei Druckstartsignal prüfen abfragen**

SOH  $F | C | A | D | U | D | w | p | p | p | p | p | p | p | p | E \text{TB}$ 

**Antwort**

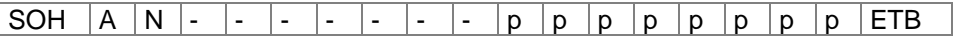

N: 0: Off; 1: On

#### **Drehgeberauflösung einstellen**

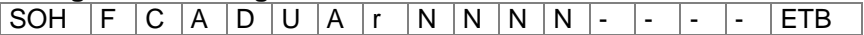

N: Wert der Drehgeberauflösung (0100 … 9999)

### **Drehgeberauflösung abfragen**

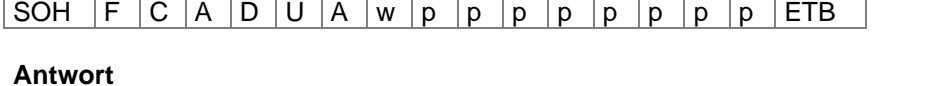

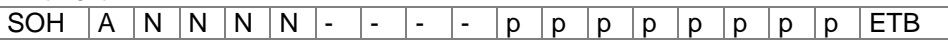

### **Materialvorschub pro Drehgeberumdrehung einstellen**

SOH F C A D U B r N N N N - - - - ETB

N: Wert des Materialvorschubs in mm (0010 … 9999)

# **Materialvorschub pro Drehgeberumdrehung abfragen**

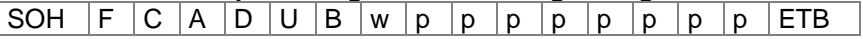

#### **Antwort**

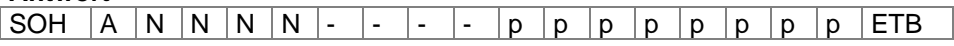

#### **Materialgeschwindigkeit abfragen**

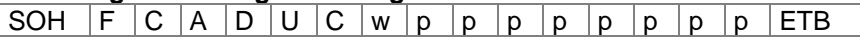

Mit Hilfe dieses Kommandosatzes kann die Materialgeschwindigkeit in mm/s abgefragt werden. Bitte beachten Sie, dass der Wert nur ausgelesen, jedoch nicht eingestellt werden kann.

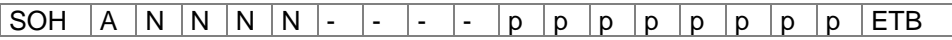

# **Optimierung**

#### **Optimierungs Modus einstellen**

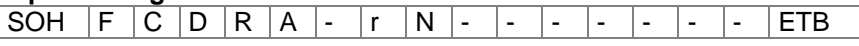

 $N = 0$ : Aus

N = 1: Standard

 $N = 2$ : Stage 2

 $N = 3$ : Manuell

#### **Optimierungs Modus abfragen**

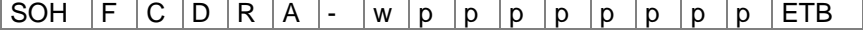

#### **Antwort**

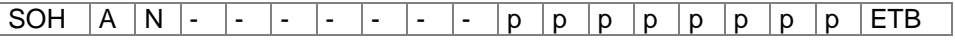

#### **Synchronisation von Transferband und Druckkopf einstellen**

 $SOH$   $F$   $C$   $D$   $R$   $B$   $\cdot$   $r$   $N$   $N$   $N$   $\cdot$   $\cdot$   $\cdot$   $\cdot$   $\cdot$   $\cdot$   $\cdot$  ETB

NNN: Wert der Synchronisation in % (000 … 100)

#### **Synchronisation von Transferband und Druckkopf abfragen**

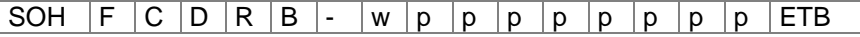

#### **Antwort**

 $SOH |A|N|N|N$  - - - - - p p p p p p p p p ETB

#### **Druckkopf Anklappzeit einstellen**

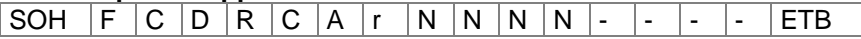

NNNN: Wert der Anklappzeit in ms (0000 … 9999)

#### **Druckkopf Anklappzeit abfragen**

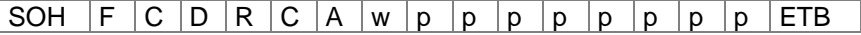

#### **Antwort**

SOH  $A \ N \ N \ N \ N$  - - - - p p p p p p p p FTB

#### **Rückzugsstrecke einstellen**

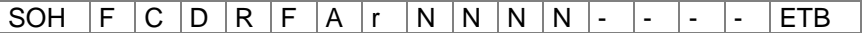

NNNN: Strecke in mm

#### **Rückzugsstrecke abfragen**

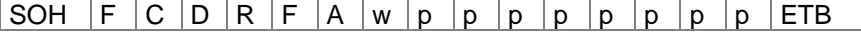

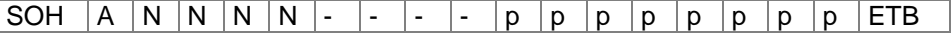

#### **Rückzugsgeschwindigkeit einstellen**

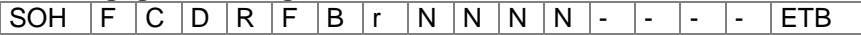

NNNN: Rückzugsgeschwindigkeit in mm/s

#### **Rückzugsgeschwindigkeit abfragen**

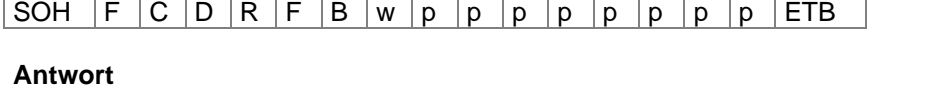

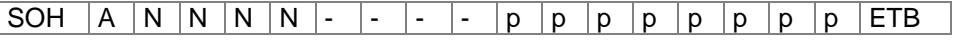

#### **Transferbandmotorleistung einstellen**

SOH  $F | C | D | R | D | A | r | N | N | N | - | - | - | - |$ 

NNN: Wert der Transferbandmotorleistung in % (010 … 200)

#### **Transferbandmotorleistung abfragen**

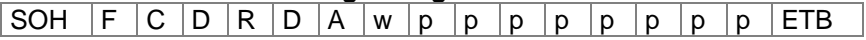

#### **Antwort**

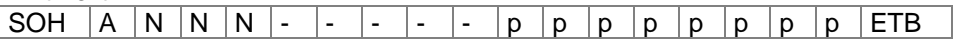

#### **Bremsleistung für Beschleunigen und Abbremsen einstellen**

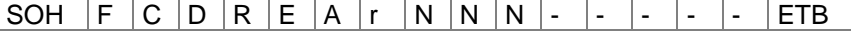

NNN: Wert der Bremsleistung für Beschleunigen und Abbremsen in % (000 … 200)

#### **Bremsleistung für Beschleunigen und Abbremsen abfragen**

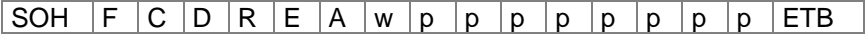

**Antwort**

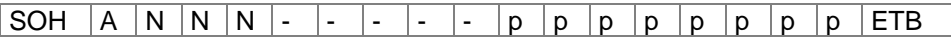

### **Bremsleistung während des Druckens einstellen**

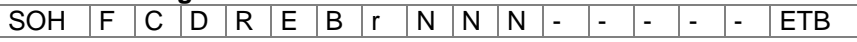

NNN: Wert der Bremsleistung während des Druckens in % (000 … 200)

#### **Bremsleistung während des Druckens abfragen**

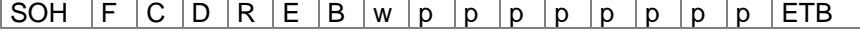

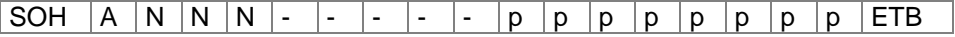

# **I/O Parameter**

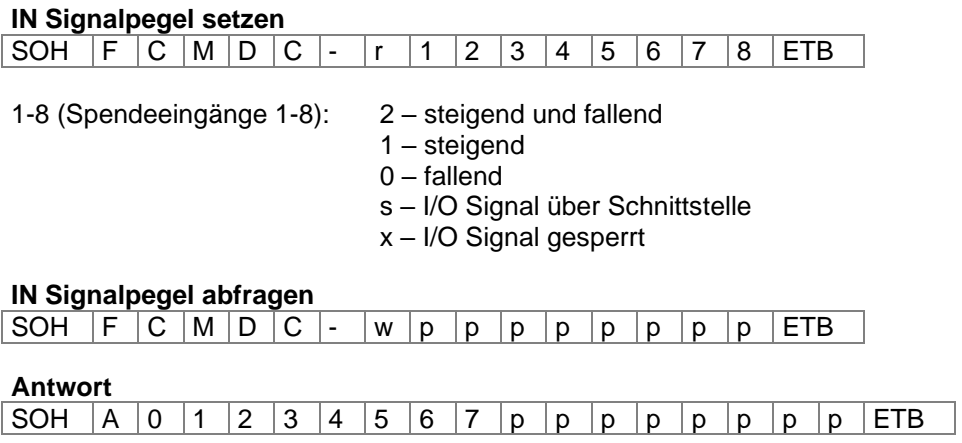

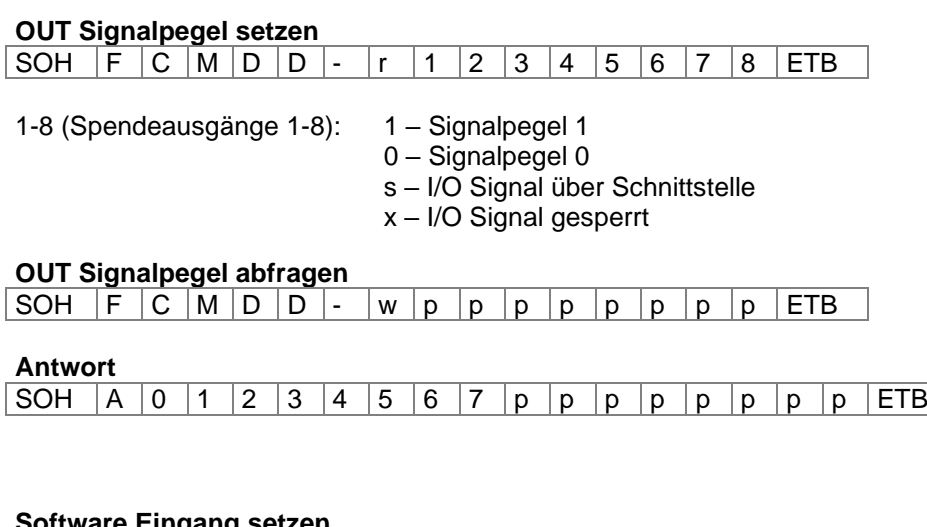

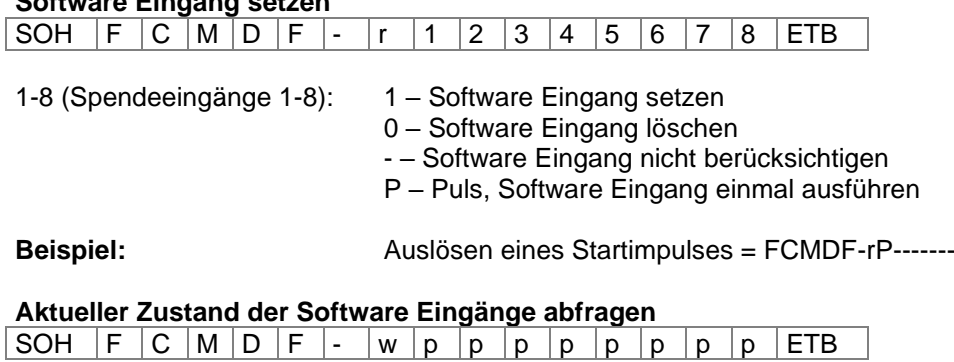

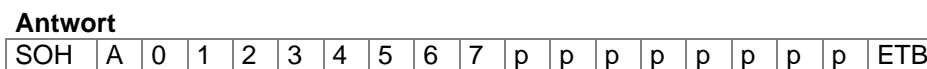

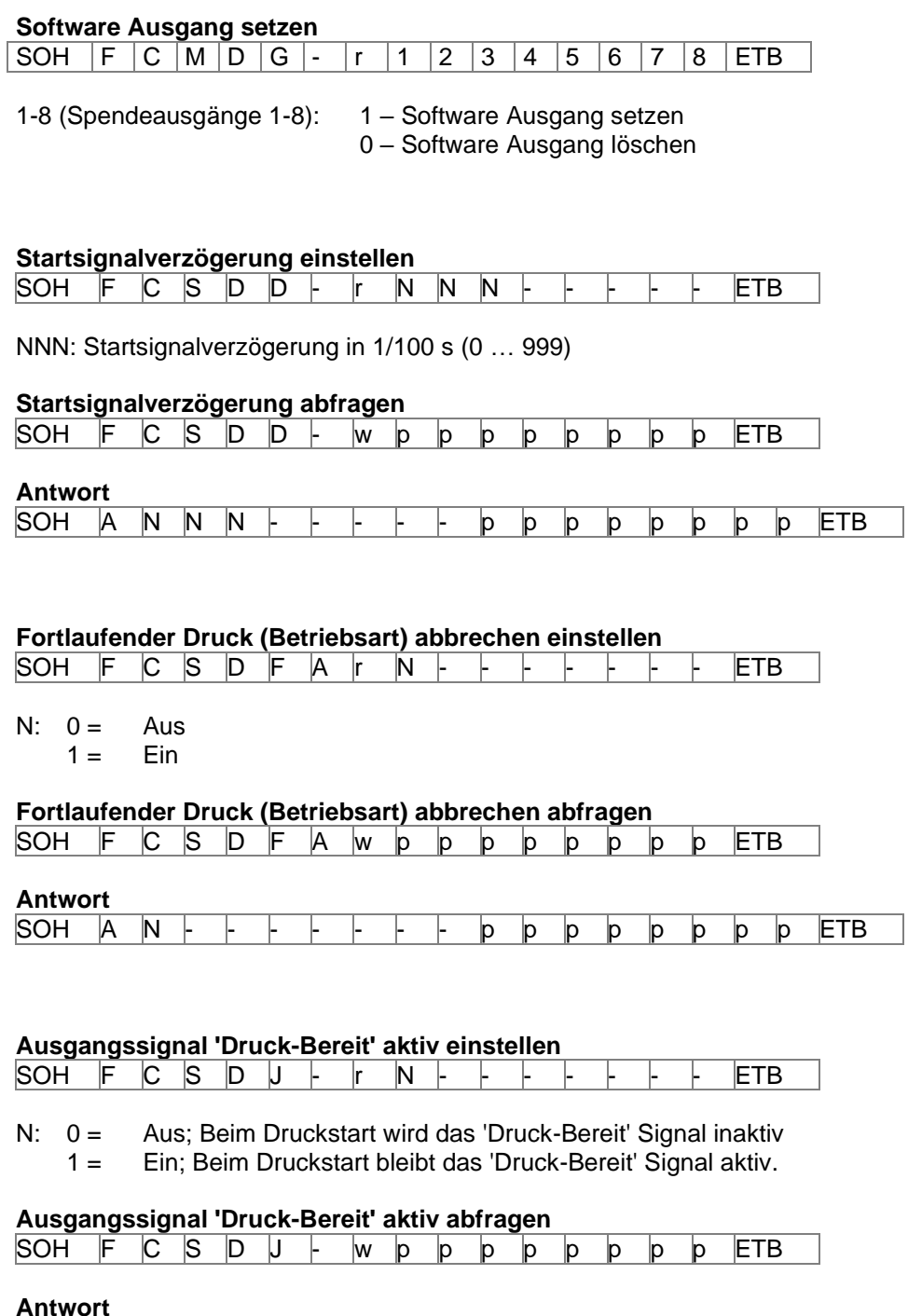

SOH A N - - - - - - - p p p p p p p p ETB

N = aktuelle Einstellung (siehe oben)

**SOH A N** 

# **PARAMETERSÄTZE FÜR INTERMITTIERENDEN MODUS**

## **Maschinen Parameter**

#### **Betriebsart einstellen**

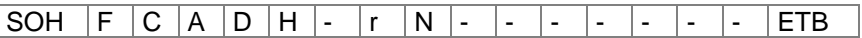

N = 1 – Stückzahlabarbeitung

 $N = 2 -$  Fortlaufend

#### **Betriebsart abfragen**

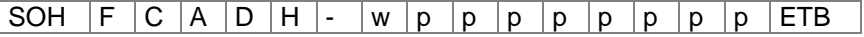

#### **Antwort**

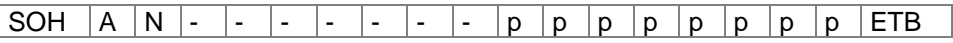

N: Aktuelle Betriebsart im intermittierenden Modus

### **Druckgeschwindigkeit einstellen**

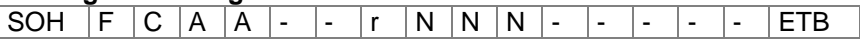

NNN: Angabe der Druckgeschwindigkeit in mm/s Es muss eine 3-stellige ASCII Zahl übertragen werden.

#### **Druckgeschwindigkeit abfragen**

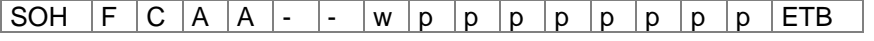

**Antwort**

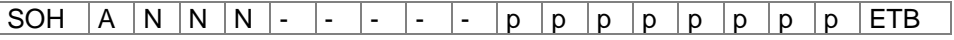

#### **Rückfahrgeschwindigkeit einstellen**

SOH  $F | C | A | D | G | - | r | N | N | N | - | - | - | - | ETB$ 

NNN: Angabe der Rückfahrgeschwindigkeit in mm/s (050 … 400)

#### **Rückfahrgeschwindigkeit abfragen**

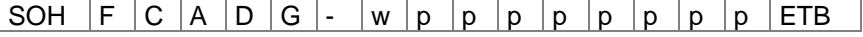

#### **Antwort**

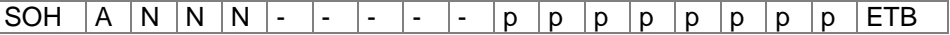

NNN: Aktuelle Rückfahrgeschwindigkeit

#### **Druck-Offset einstellen**

SOH F C A D L - r N N N N - - - - ETB

NNNN: Druck-Offset in 1/10 mm (0000 … 9999)

**Druck-Offset abfragen**

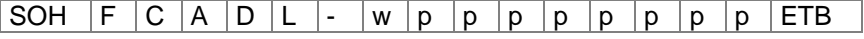

**Antwort**

SOH A N N N N - - - - - p p p p p p p p ETB

NNNN: Aktueller Druck-Offset

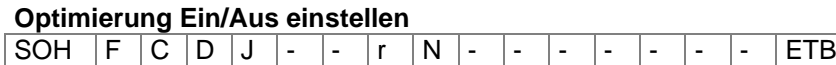

 $N = 0 - A$ us  $N = 1 - E$ in

### **Optimierung Ein/Aus abfragen**

SOH  $F C D J$  - - w p p p p p p p p p FTB

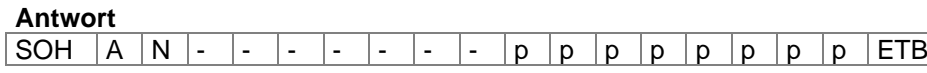

## **I/O Parameter**

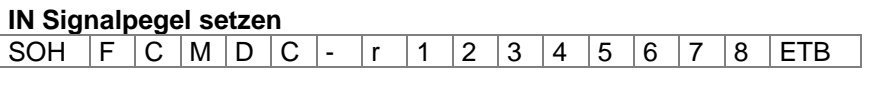

1-8 (Spendeeingänge 1-8): 2 – steigend und fallend

- 1 steigend
- 0 fallend
- s I/O Signal über Schnittstelle
- x I/O Signal gesperrt

#### **IN Signalpegel abfragen**

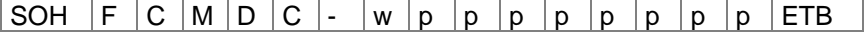

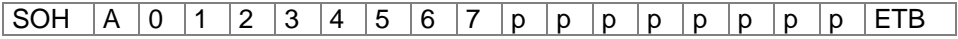

#### **OUT Signalpegel setzen**

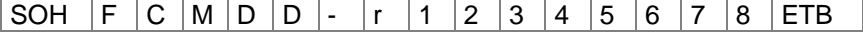

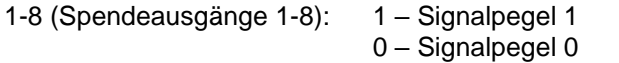

s – I/O Signal über Schnittstelle

x – I/O Signal gesperrt

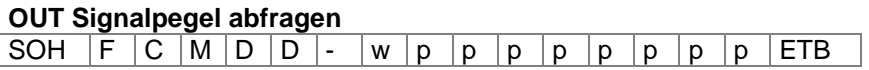

#### **Antwort**

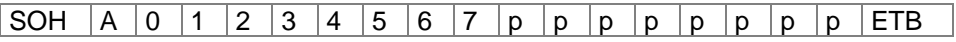

#### **I/O Protokollport setzen**

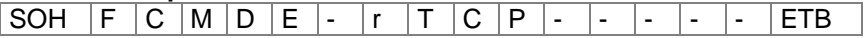

Port: Off

COM1 COM2 **TCP** 

#### **I/O Protokollport abfragen**

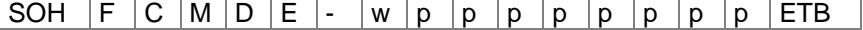

#### **Antwort**

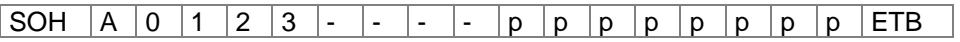

# **Software Eingang setzen**

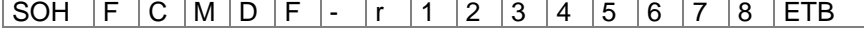

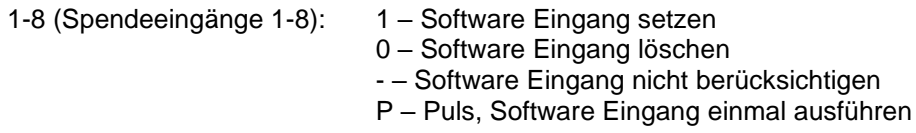

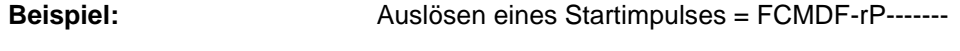

# **Aktueller Zustand der Software Eingänge abfragen**

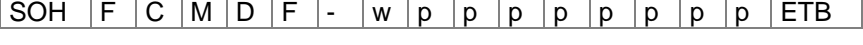

#### **Antwort**

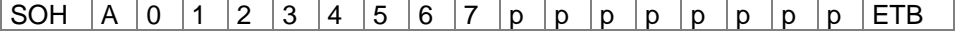

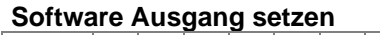

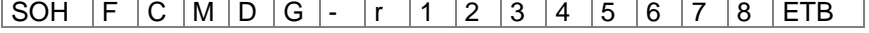

1-8 (Spendeausgänge 1-8): 1 – Software Ausgang setzen 0 – Software Ausgang löschen

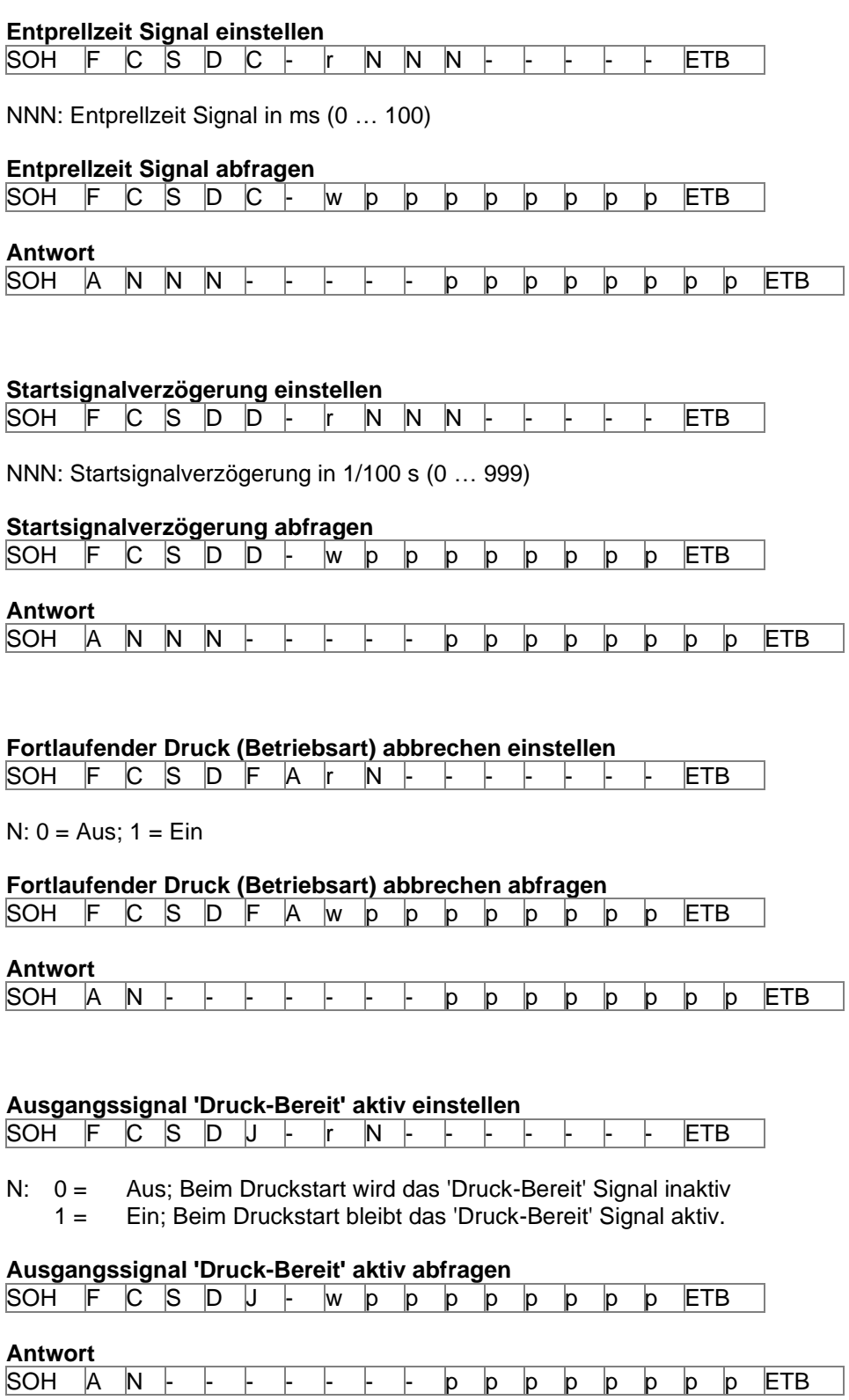

N = aktuelle Einstellung (siehe oben)

## **Konfiguration permanent speichern**

Sollen die umseitig beschriebenen Einstellungen permanent im Drucker gespeichert werden, muss folgendes Kommando an den Drucker übertragen werden.

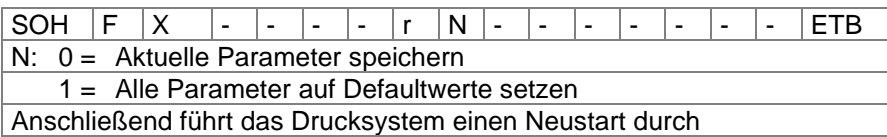

# **Konfiguration auslesen**

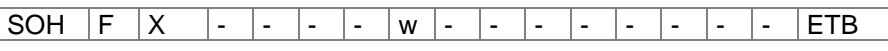

Der Drucker sendet als Antwort alle aktuellen Einstellungen als Parametersätze.

#### **Statusabfrage**

Über die serielle Schnittstelle können HOST-Rechner Statusinformationen des Druckers erhalten. Die Statusanfrage hat folgendes Datenformat:

 $SOH \ S$   $ETB$   $S = ASCII$ 

#### **Statusrückmeldung:**

Nach Empfangen der Statusabfrage sendet der Drucker die entsprechende Statusrückmeldung.

# **Datenformat der Statusrückmeldung**

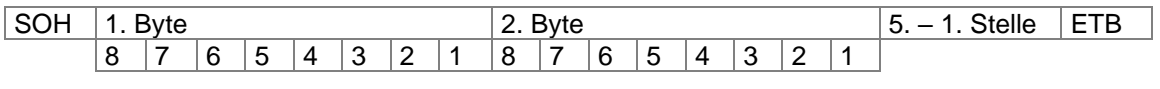

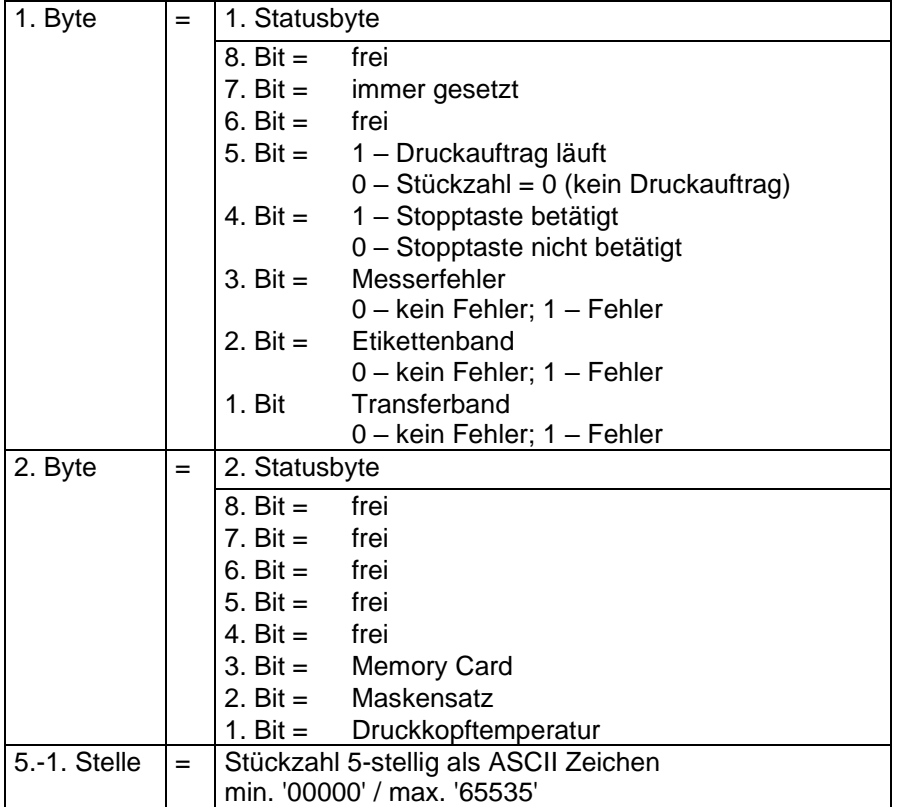

# **AUTOSTATUS**

Die Druckmodule verfügen über eine Autostatusfunktion, d.h. bei bestimmten Betriebszuständen sendet das Druckmodul aktiv den entsprechenden Status. Dieser kann über die serielle Schnittstelle angefordert werden.

Um den Autostatus zu aktivieren muss der Hostrechner an das Druckmodul folgendes Kommando schicken:

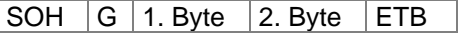

Jede der unten aufgeführten Meldungen, die vom Druckmodul überwacht und gesendet werden, ist mit einem gesetzten Bit (siehe untenstehende Aufstellung 1. Byte und 2. Byte) dem Druckmodul über die Autostatus Anforderung mitzuteilen. Das Druckmodul sendet dann nach jeder erfüllten Bedingung die entsprechende Meldung (Antwort) an den Hostrechner.

Vorgesehen sind folgende Meldungen:

#### **1 Beginn der Generierung**

#### **2 Ende der Generierung**

Das Druckmodul sendet diesen Status, wenn die Daten für ein komplettes Layout generiert wurden. Der Testdruck wird nicht berücksichtigt. Bei Numeratoren/Datumsvariablen sendet das Druckmodul für jedes Layout einen Status Zyklus (Beginn, Ende)

#### **3 Beginn des Drucks**

#### **4 Ende des Drucks**

Beginn des Drucks wird gesendet, wenn die generierten Daten gedruckt werden. Ende des Drucks wird gesendet, wenn der Druck des Layouts fertig ist und der Motor steht.

#### **5 Start der Schnittbewegung**

#### **6 Ende der Schnittbewegung**

Dieser Status beschreibt die Messerbewegung. Hier kann evtl. auf Timeout bei Ende der Schnittbewegung überprüft werden  $\rightarrow$  Fehler.

**7 Start der Vorschubbewegung**

#### **8 Ende der Vorschubbewegung**

Dieser Status wird gesendet, wenn eine zusätzliche Vorschubbewegung (Spendekante, Messer, Abreißkante) ausgeführt wird.

#### **9 Start eines Druckauftrags**

#### **10 Ende des Druckauftrags**

Dieser Status signalisiert den Beginn und das Ende eines kompletten Druckauftrages (1…99999 Layouts). Er wird in allen Betriebsarten aktiv.

#### **11 Fehlerzustand**

Diese Statusmeldung wird gesendet, wenn ein beliebiger Fehler auftritt.

**12 Druck angehalten**

Diese Meldung wird gesendet, wenn der Druckvorgang angehalten wird.

#### **13 Druck fortgesetzt**

Diese Meldung wird gesendet, wenn der Druckvorgang fortgesetzt wird.

Das Druckmodul sendet den Autostatus in folgendem Format zum Hostrechner:

SOH  $|G|$  1. Byte  $|2$ . Byte  $|ETB|$ 

#### **1. Byte**

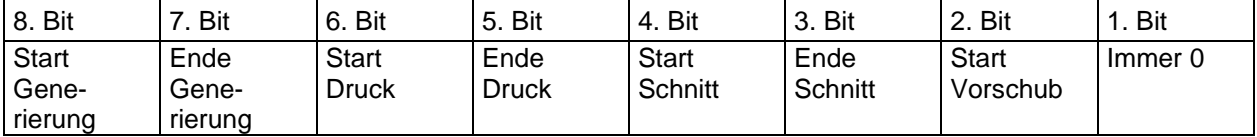

#### **2. Byte**

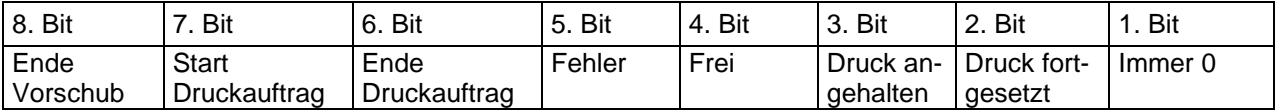

**Achtung:** Bit 1 muss im 1. Byte und im 2. Byte immer 0 sein, da das Druckmodul sonst evtl. SOH oder ETB erkennen könnte.

Bei der Statusmeldung des Druckmoduls an den Hostrechner ist immer mindestens 1 Bit gesetzt. Es kann jedoch auch vorkommen, dass mehrere Bits gleichzeitig gesetzt sind. Bei der Statusanforderung des Hostrechners an das Druckmodul können ebenfalls mehrere Bits gleichzeitig gesetzt sein.

Die Autostatusanforderung wird im Druckmodul nicht gespeichert, d.h. er ist nach dem Aus- /Einschalten auf 0 gesetzt. Er muss also nach jedem Einschalten neu angefordert werden.

Beispiel:

Das Druckmodul soll den Start des Druckauftrags überwachen. Hierzu sendet der Hostrechner folgende Anforderung an das Druckmodul.

SOH G 00000000 010000000 ETB

Nach erfüllter Bedingung (= Start des Druckauftrags) sendet das Druckmodul die folgende Meldung an den Hostrechner:

SOH G 00000000 01000000 ETB

Die Antwort stimmt inhaltlich immer mit dem Formatsatz überein.

# **ZEICHENSÄTZE**

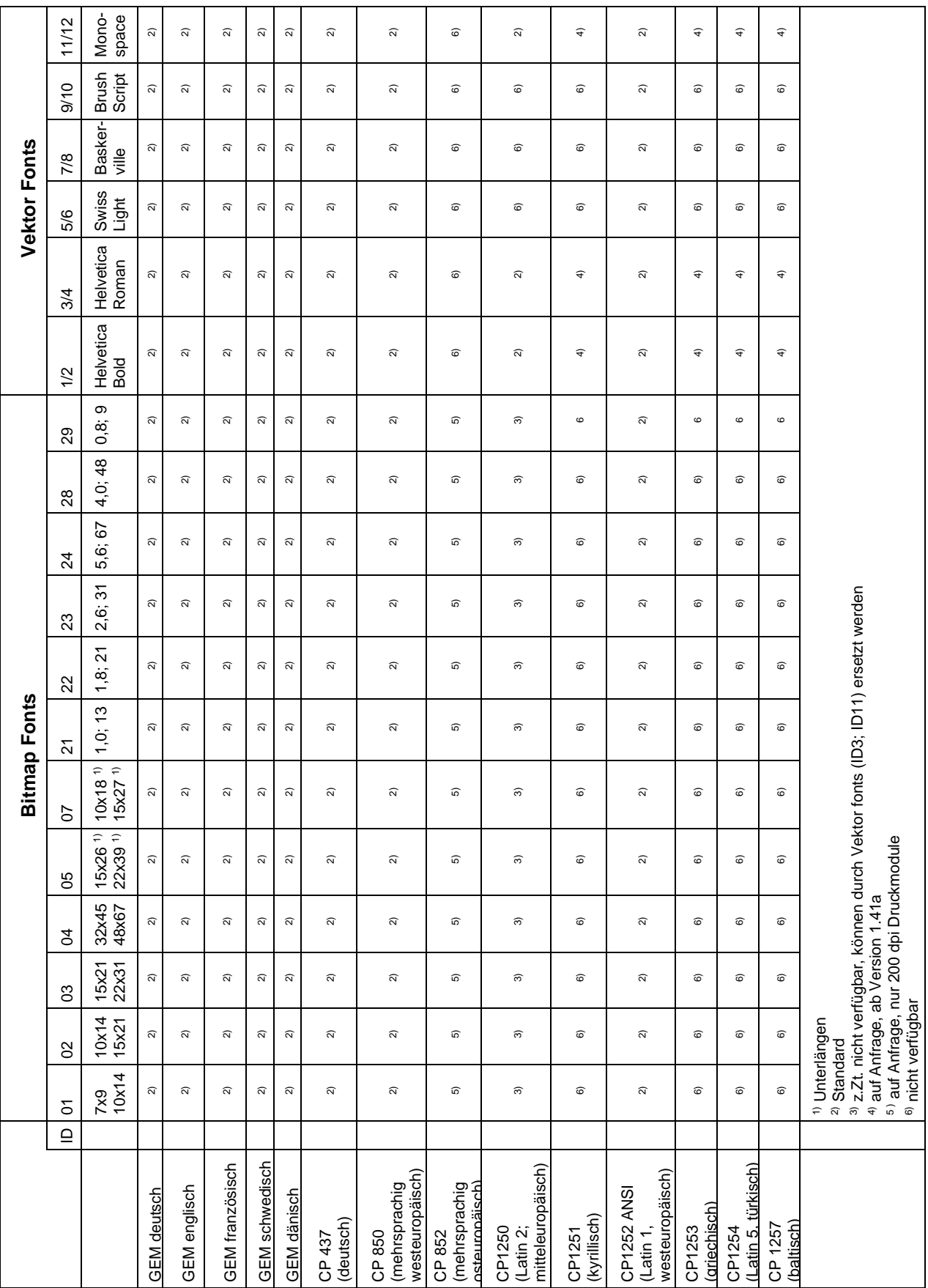

Ab Version 1.41a werden verschiedene Zeichensätze angeboten, wobei standardmäßig Latin 1 ausgeliefert wird

Folgende Sprachen werden unterstützt:

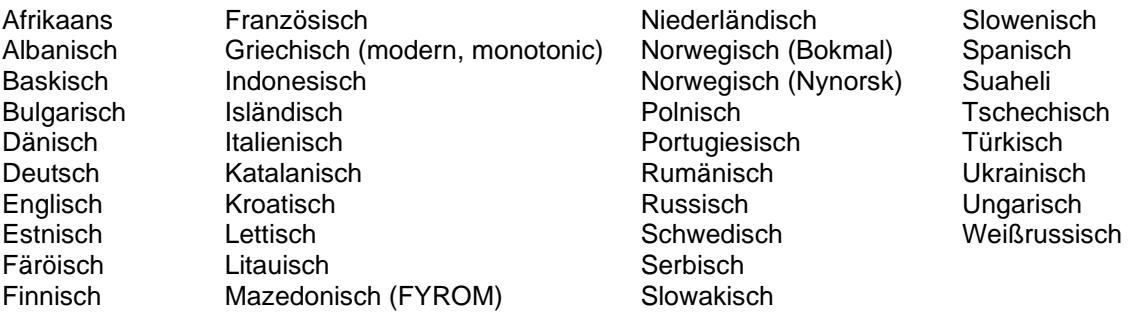

Übersicht der für mittel- und osteuropäische Sprachen wichtigsten Zeichensätze

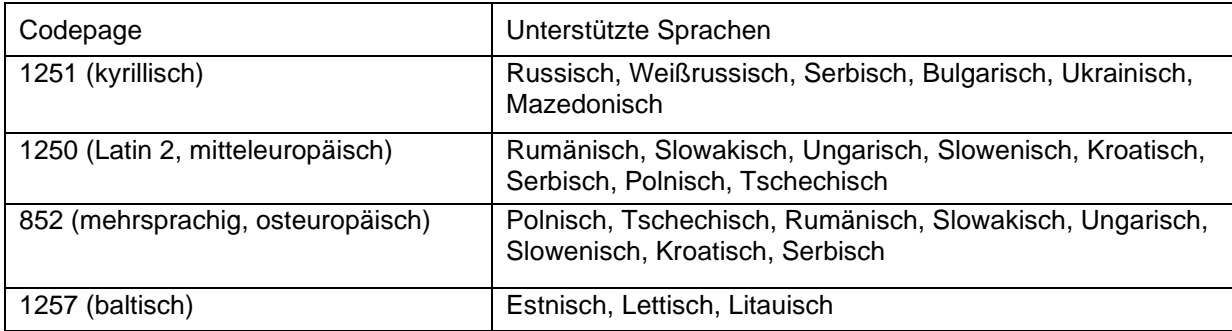

# **Internationaler ANSI Zeichensatz**

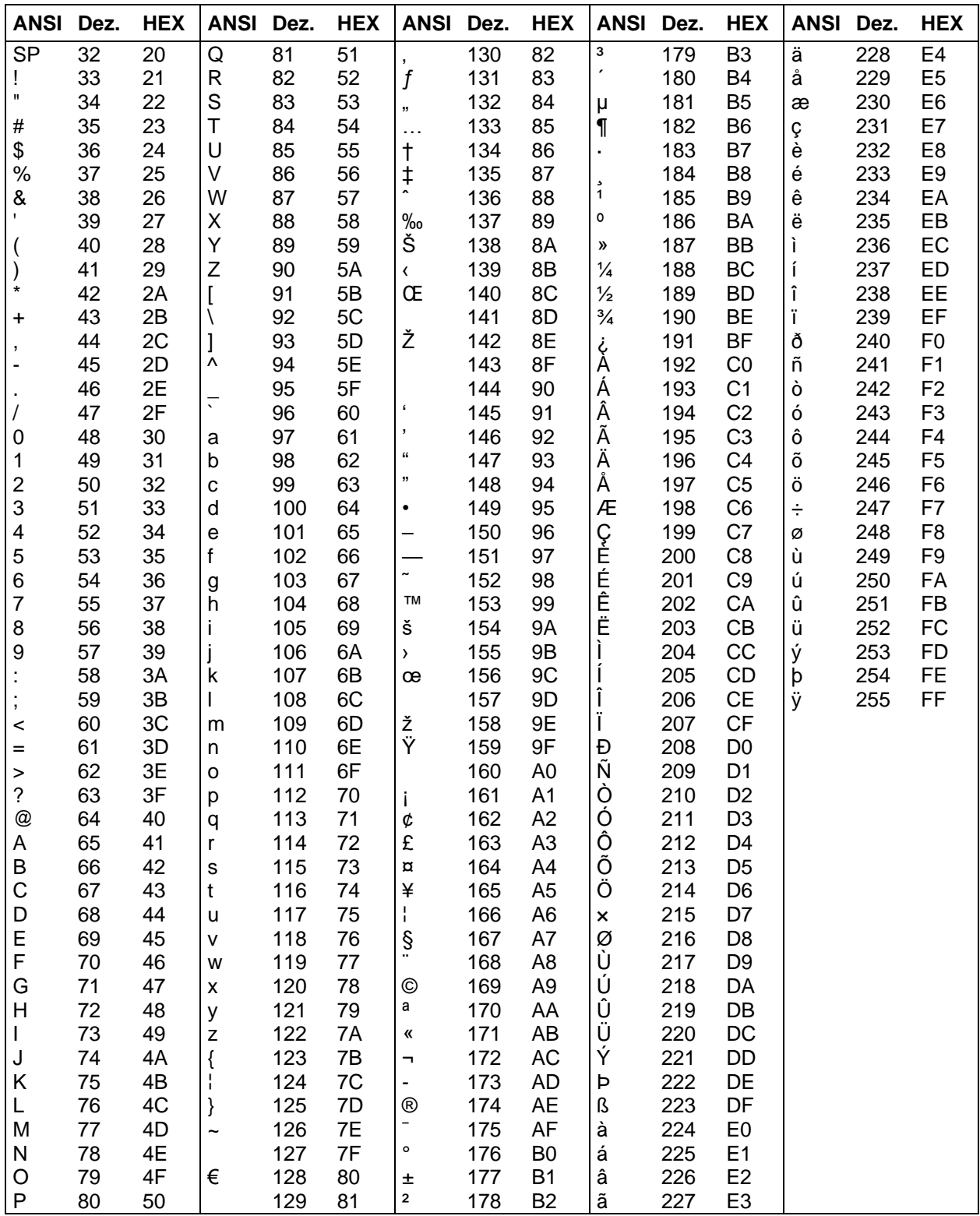

# Codepage 437

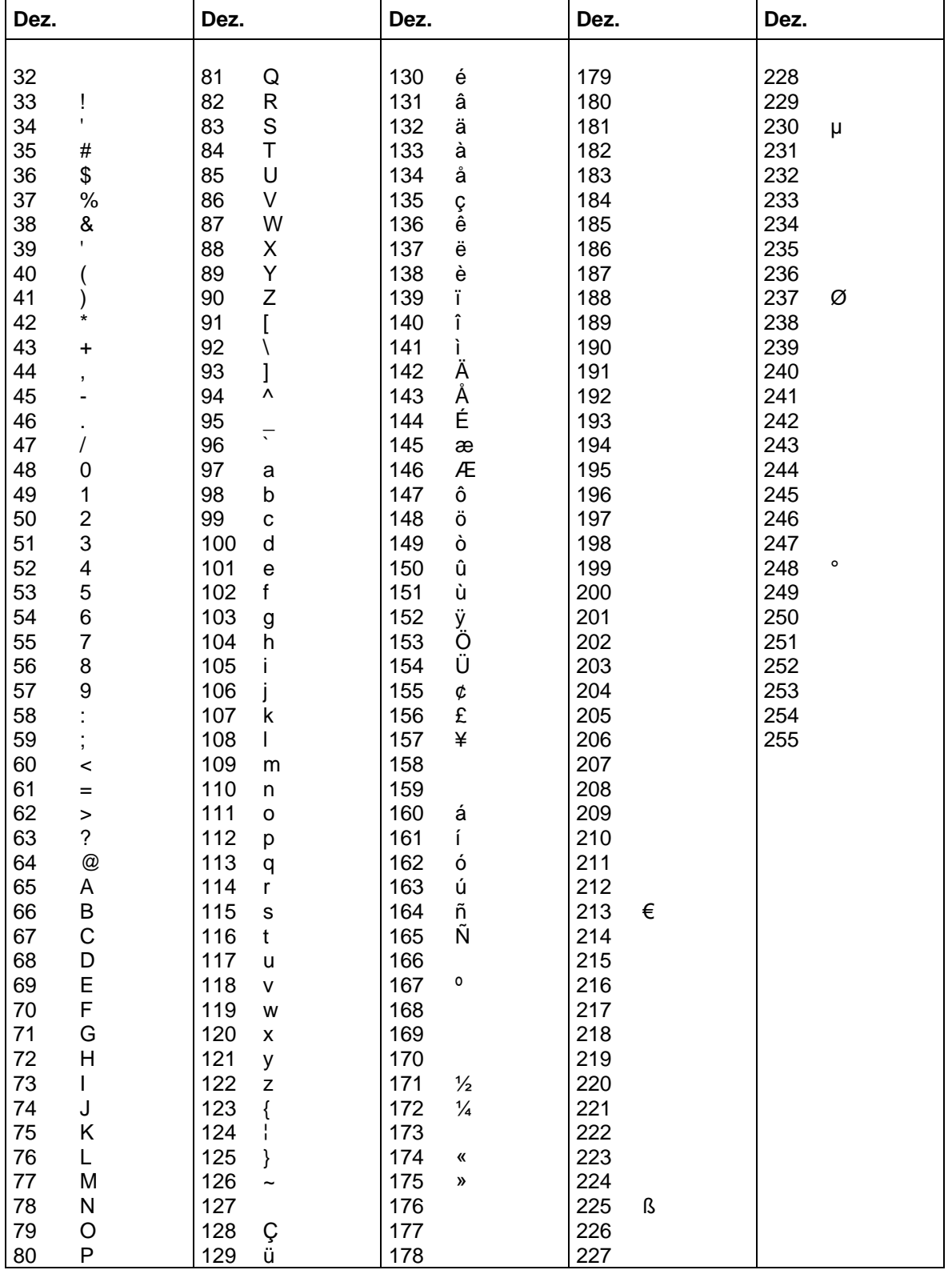

# Codepage 850

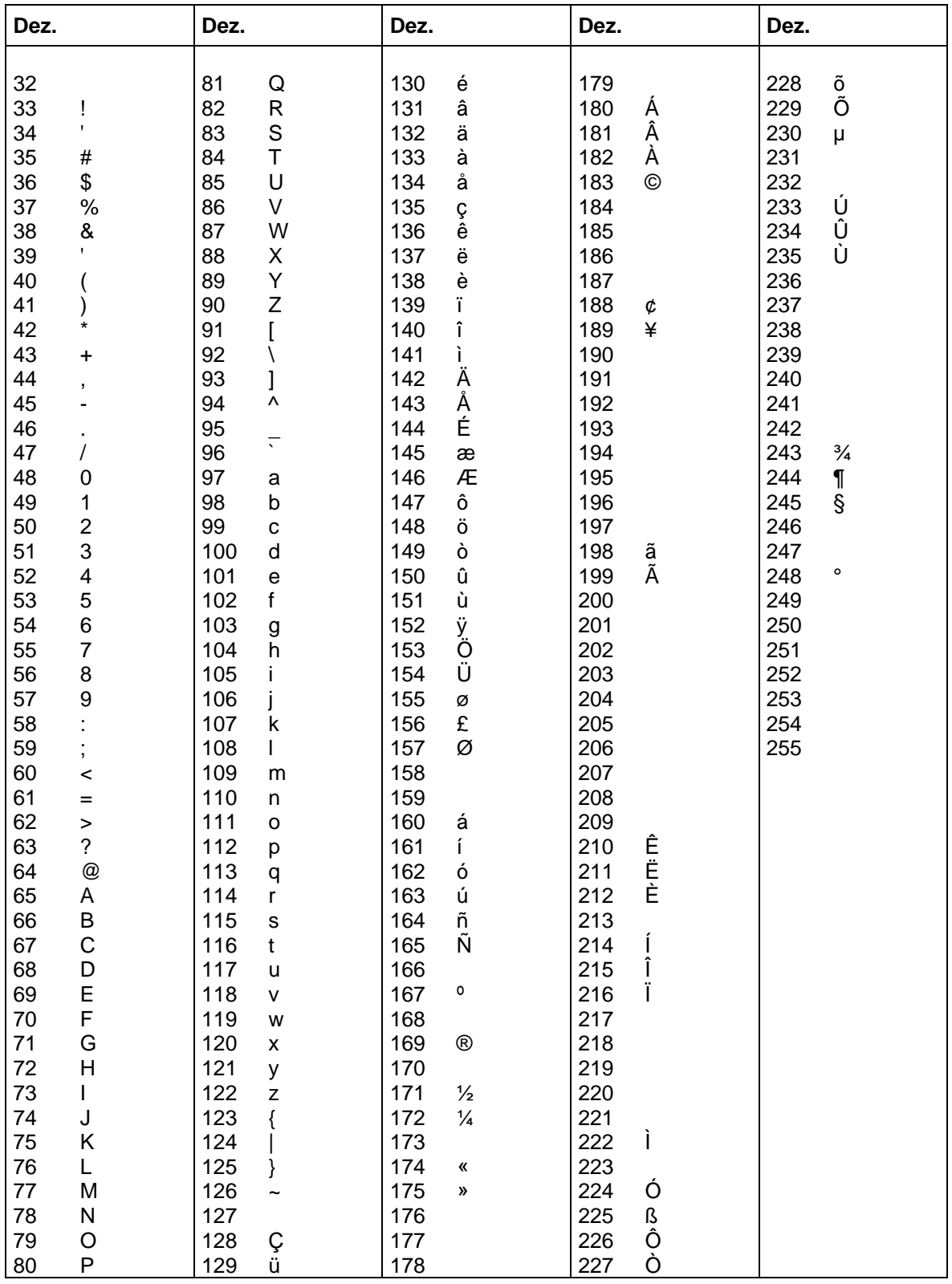

# Codepage 852\*

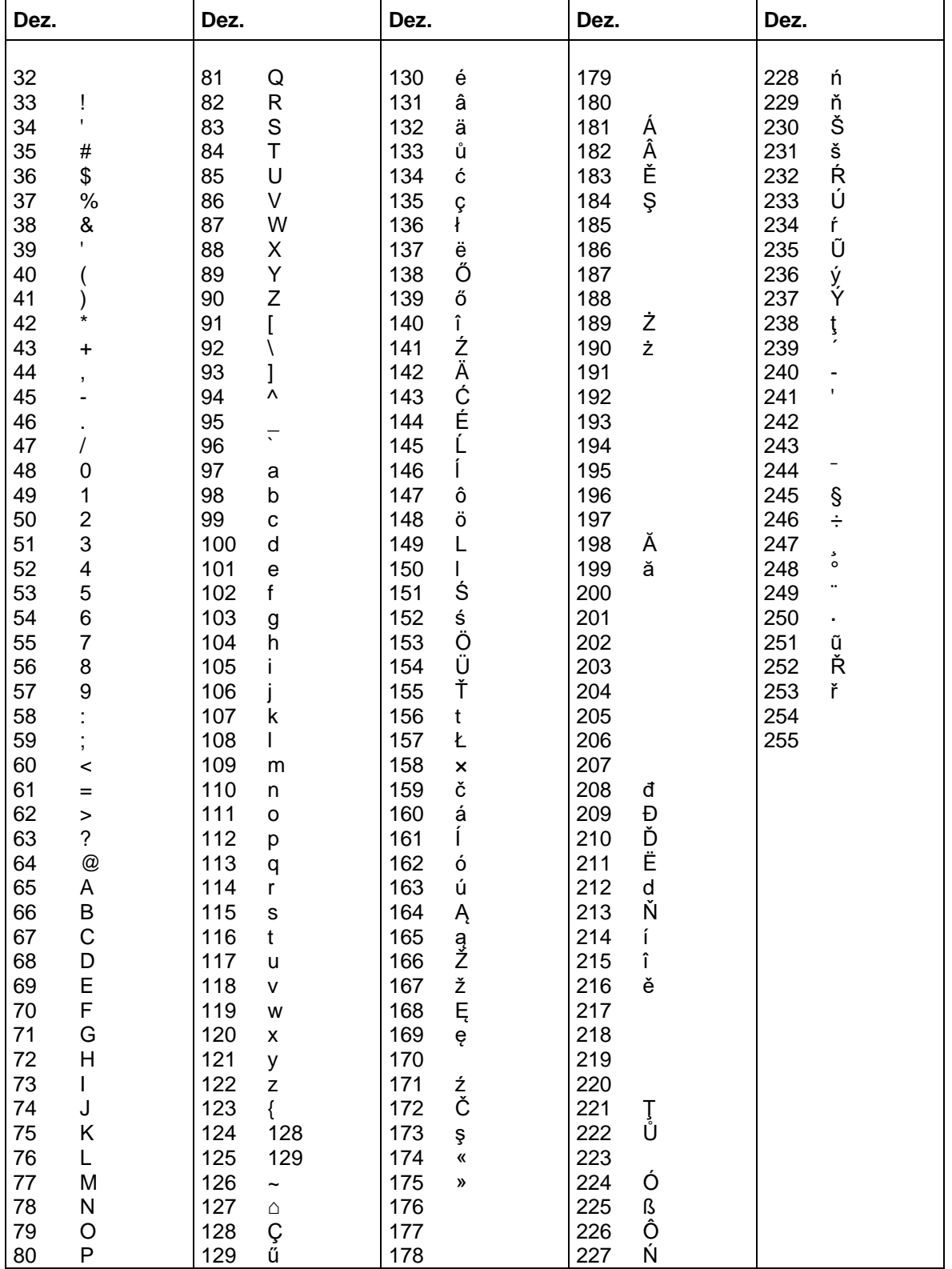

 $\overline{\phantom{0}}$ 

# Codepage 857\*

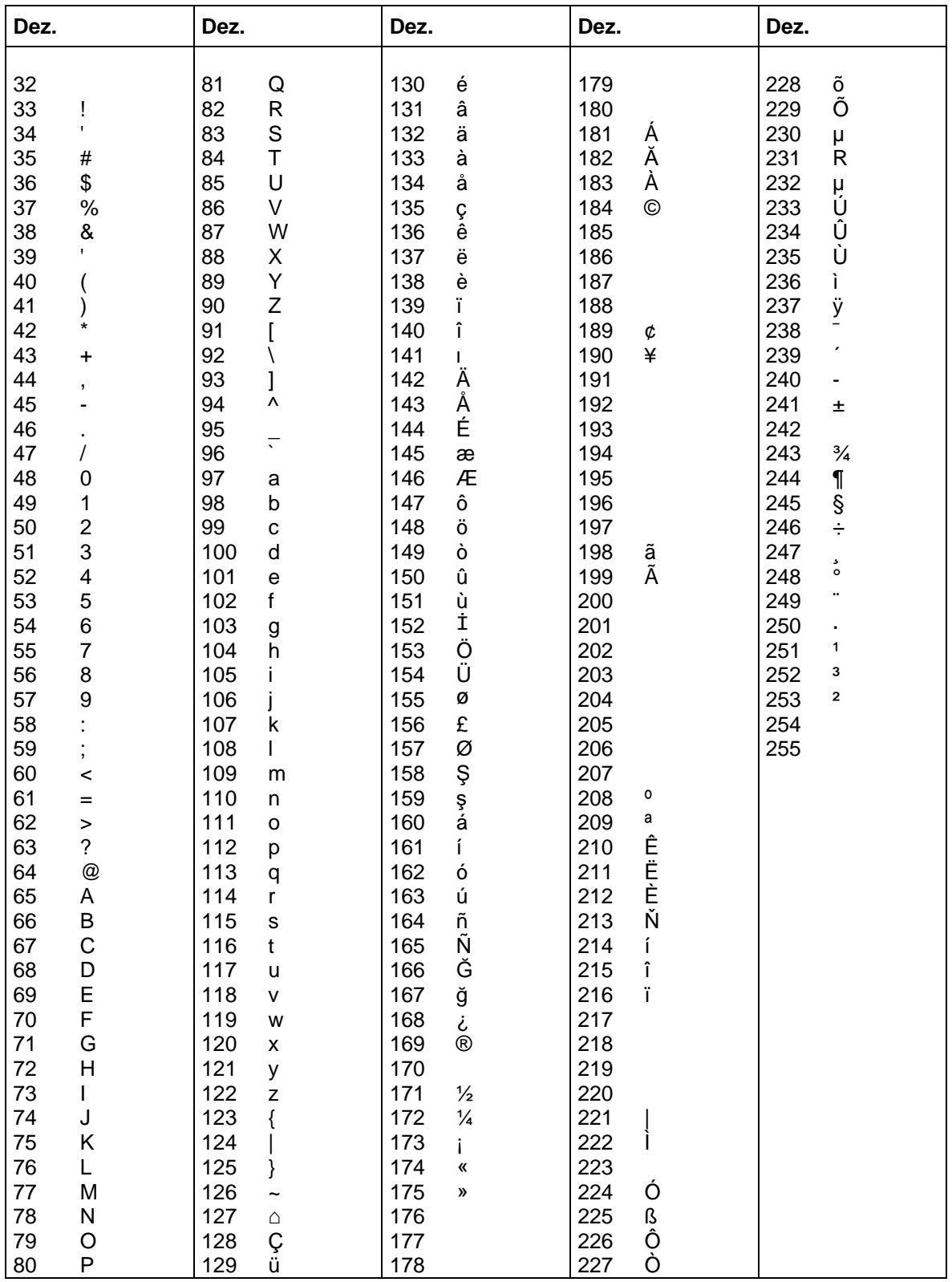

J.

# **GEM Deutsch**

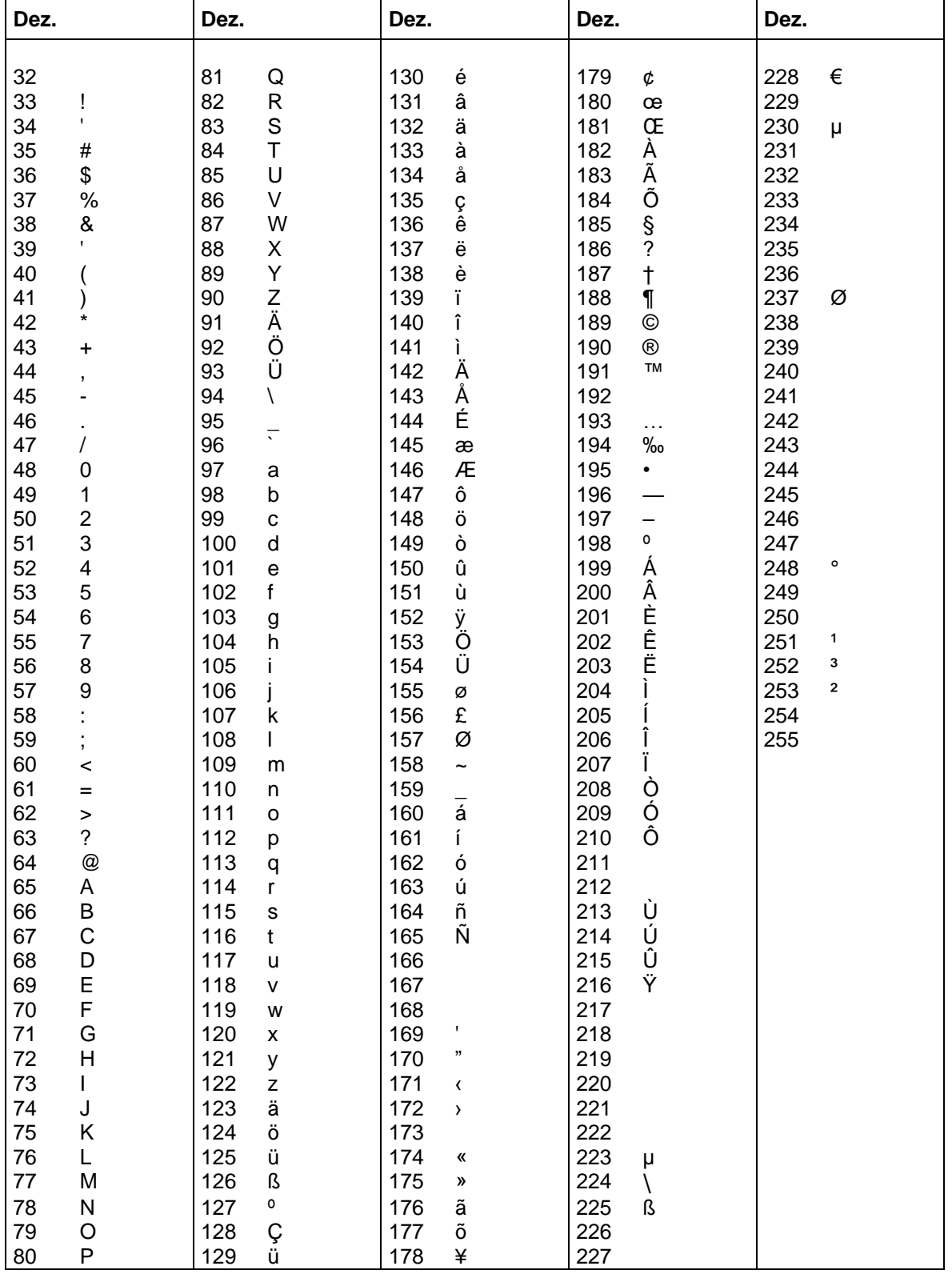

# **GEM Englisch**

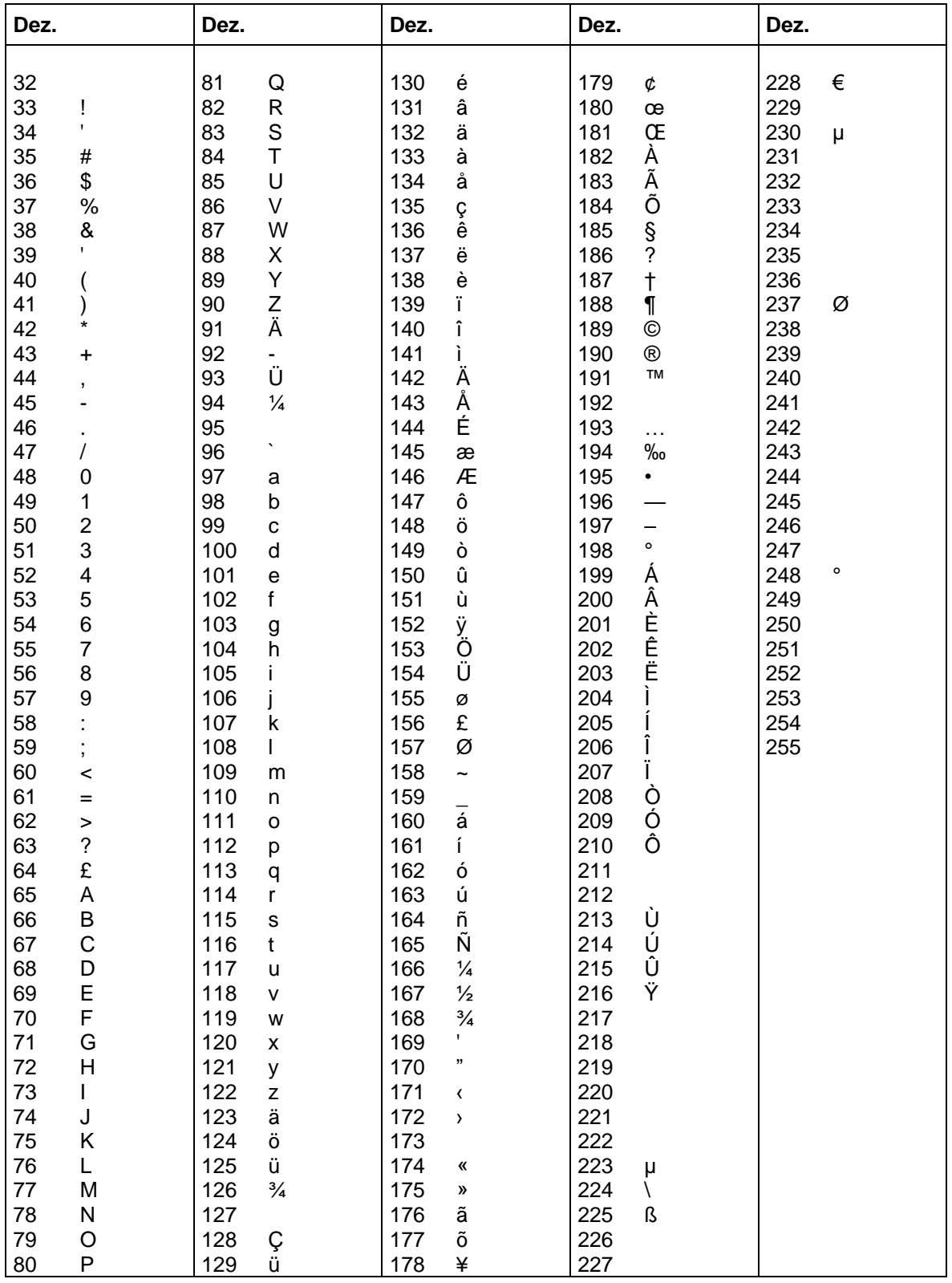

# **GEM Französisch**

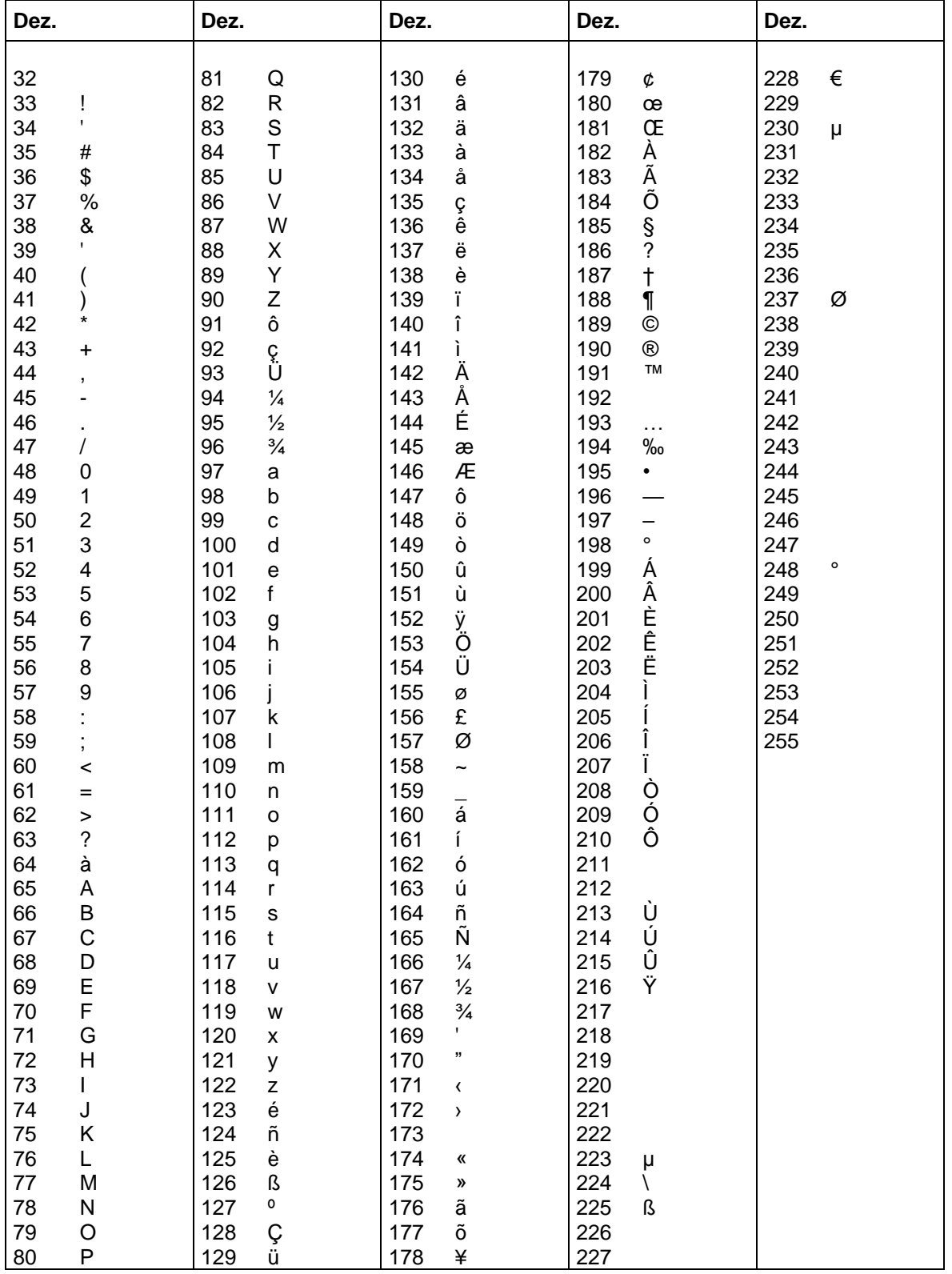

# **GEM Schwedisch**

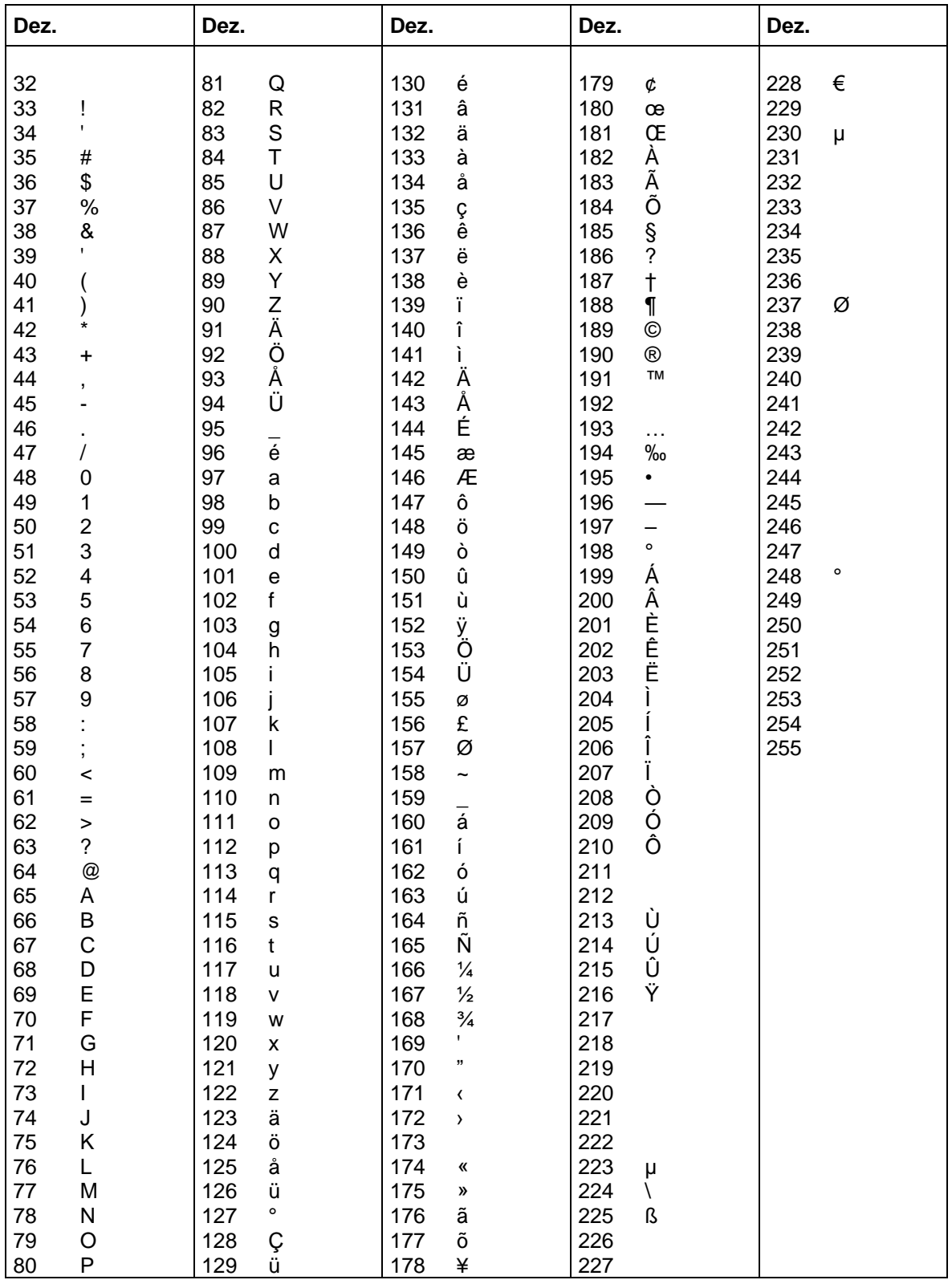

# **GEM Dänisch**

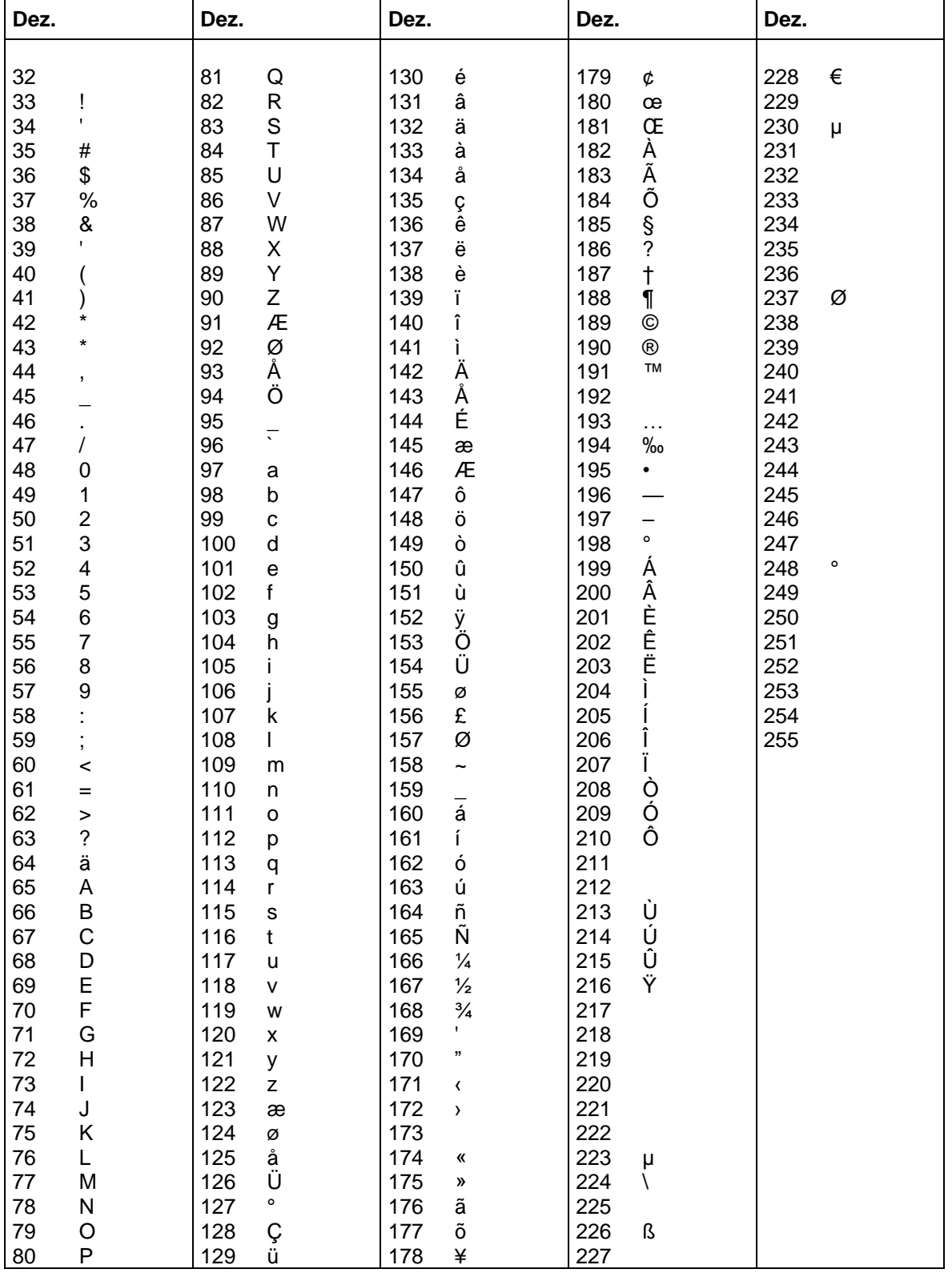

# **SCHRIFTMUSTER**

# **Bitmap Fonts (nicht proportional)**

Font  $01$  (8 x 11) Verhältnis  $3:3$ Font  $02(12 \times 17)$  Verhältnis  $3:3$ Font  $03(18 \times 26)$  Verhältnis  $2:2$ Font 04 (40  $\times$  56) Verhältnis 1:1 Font 05 (18 x 32 mit Unterlängen) Verhältnis 2:2 Font 07 (12 x 22 mit Unterlängen) Verhältnis 2:2

# **Bitmap Fonts (proportional)**

Font 21 ( 10 proportional) Verhältnis 3:3 Font 22 (18 proportional) Verhältnis 2:2 Font 23 (26 proportional) Verhältnis 2:2 Font 24 (56 proportional) Verhältnis 1:1 Font 28 (40 proportional) Verhältnis 1:1 Font 29 (8 proportional) Verhältnis 5:5

# **Vektor Fonts**

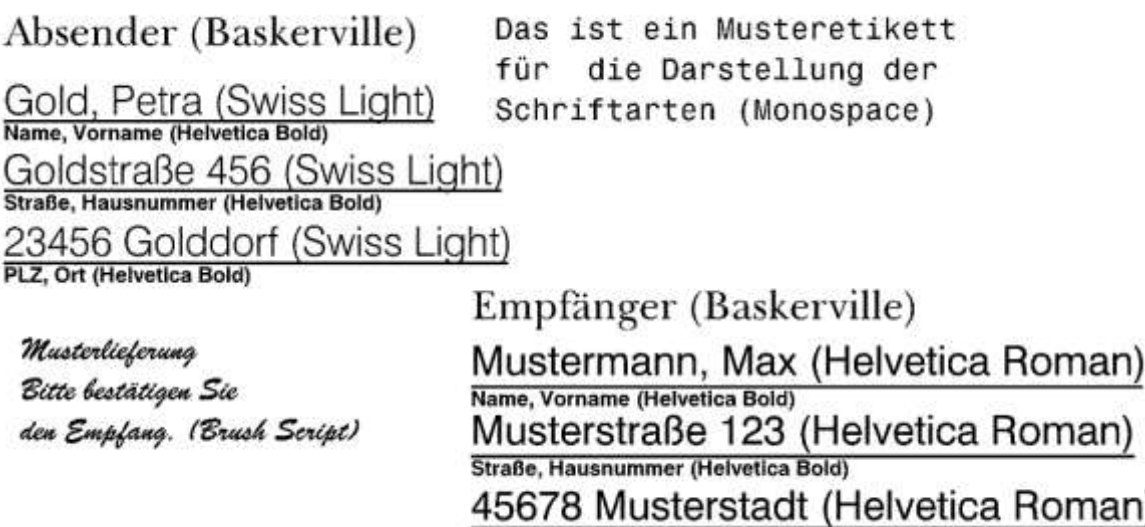

PLZ, Ort (Helvetica Bold)

# **INDEX**

# $\mathsf{A}$

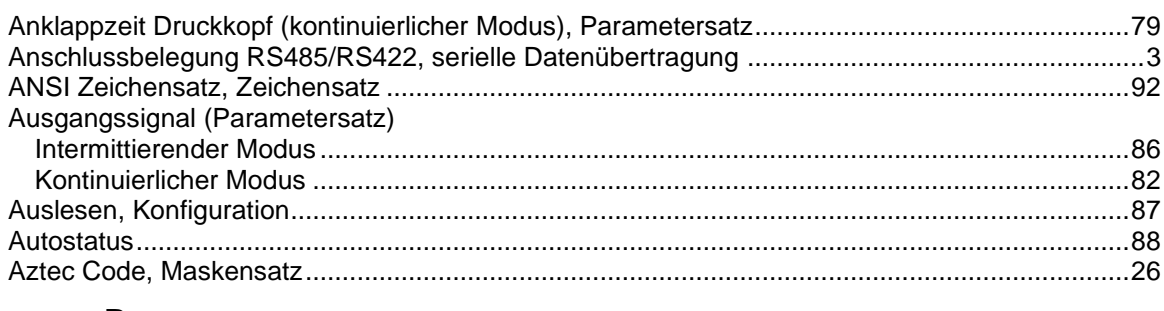

# $\, {\bf B}$

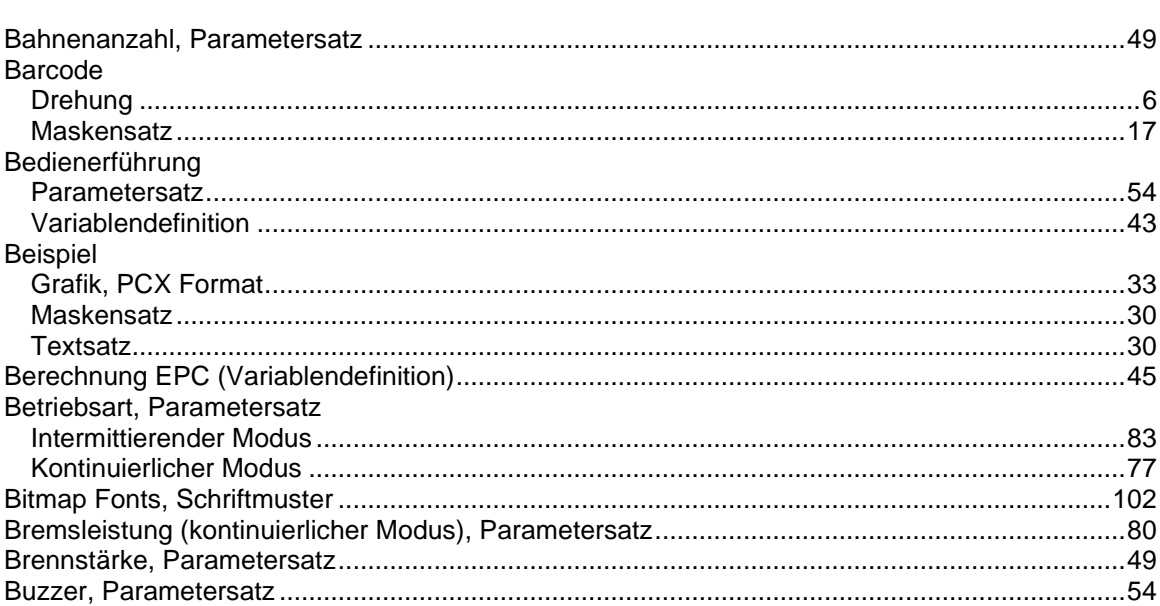

# $\mathbf c$

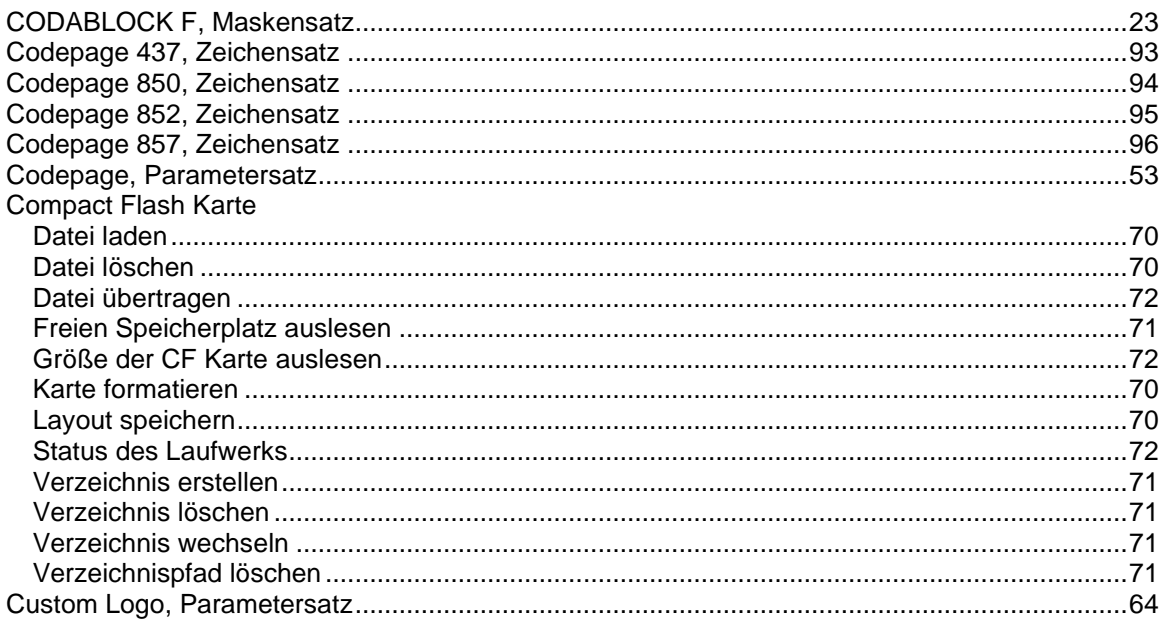

# D

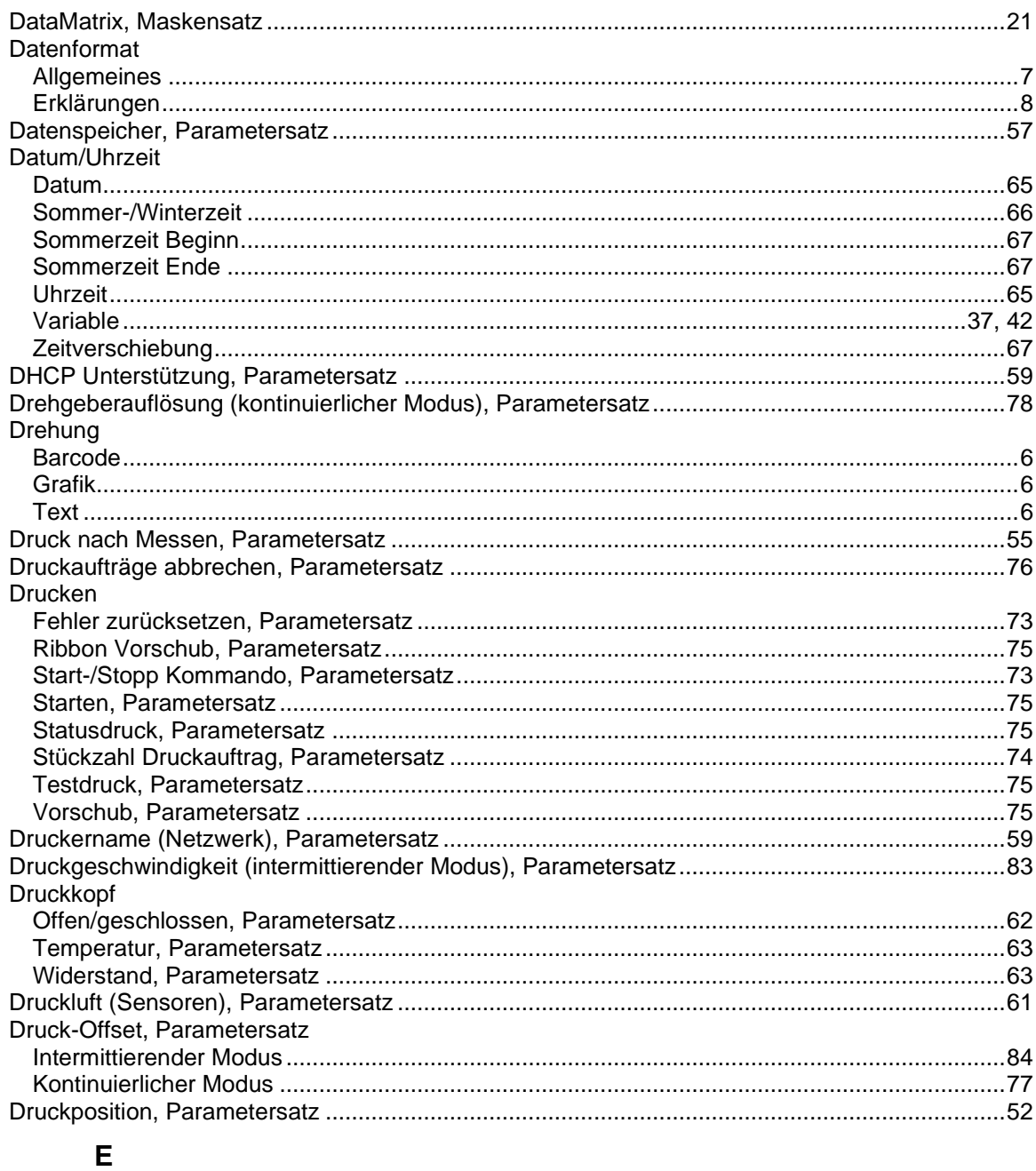

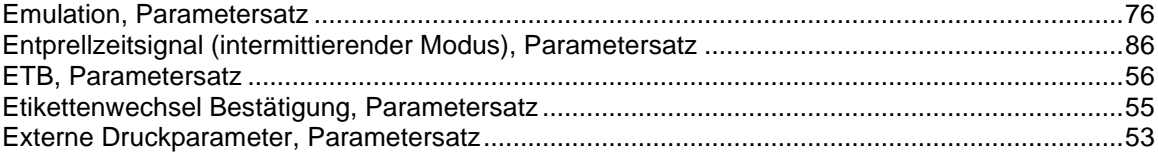

# $\overline{F}$

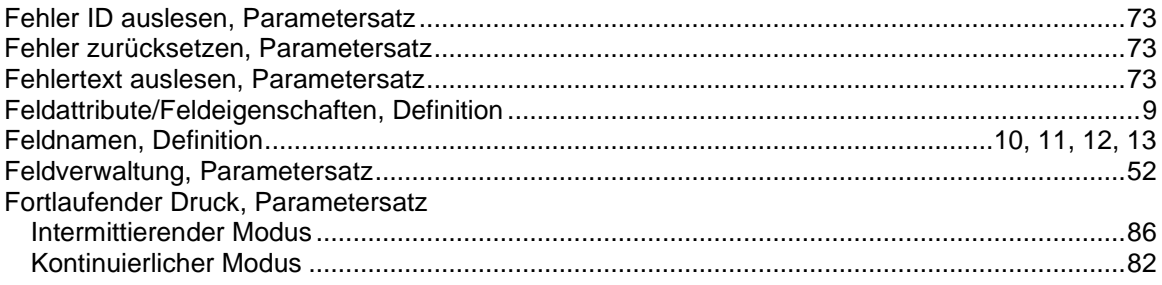
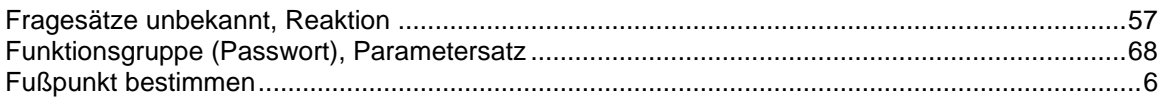

### G

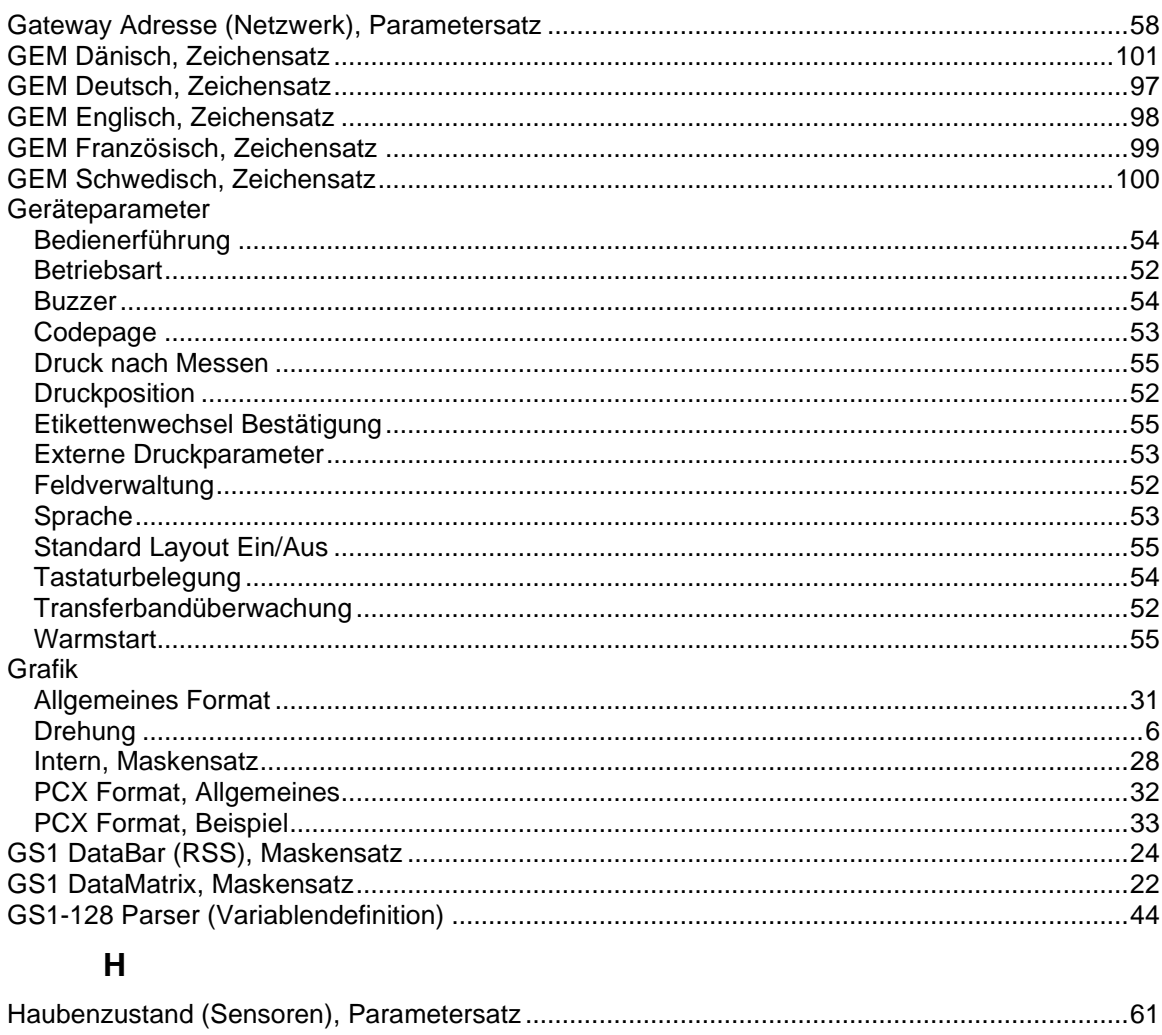

#### $\mathbf{I}$

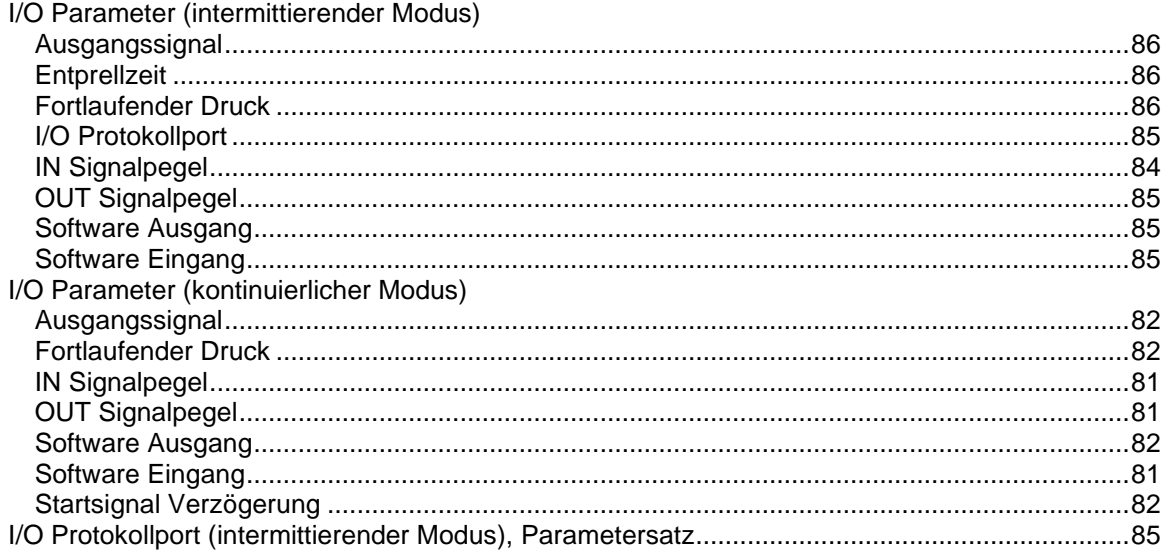

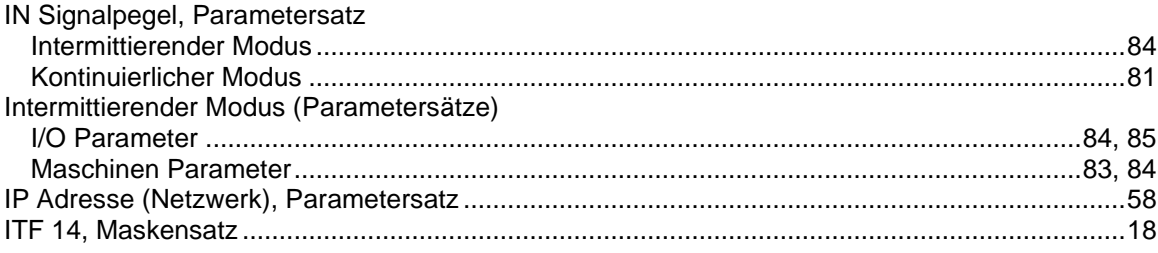

# $\mathsf{K}$

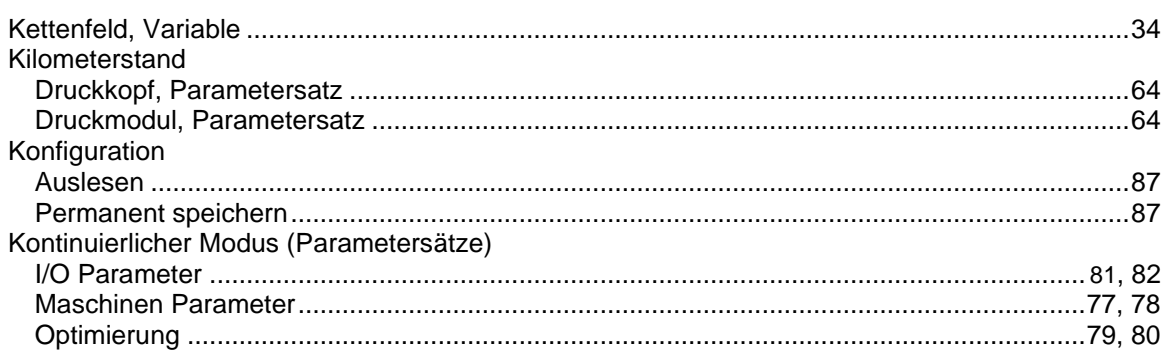

# $\mathbf{L}$

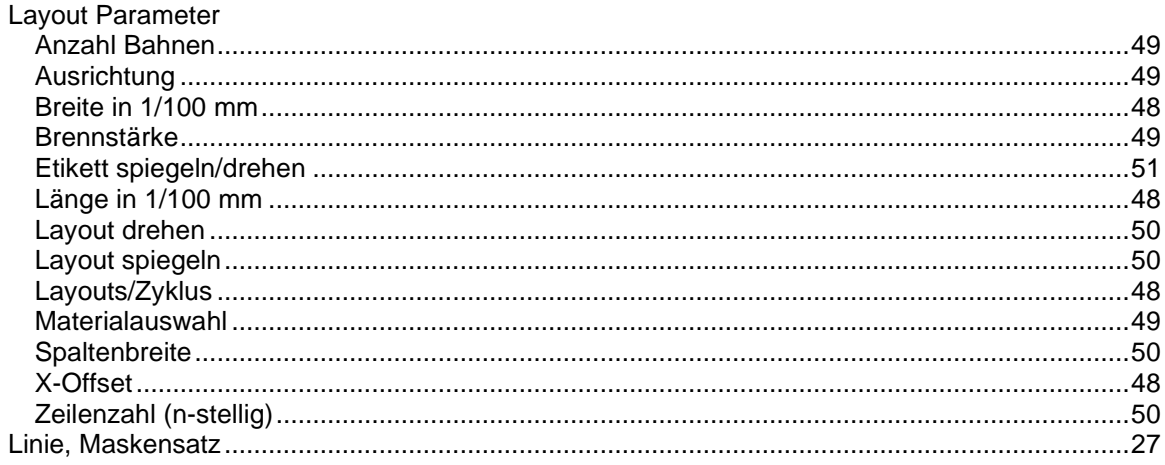

#### M

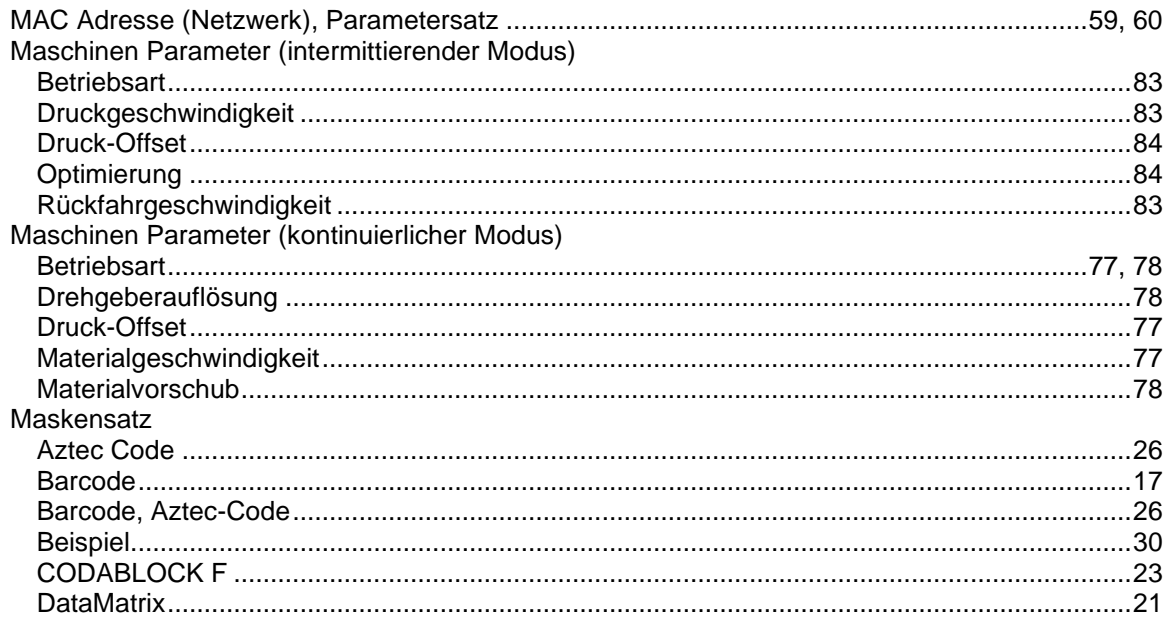

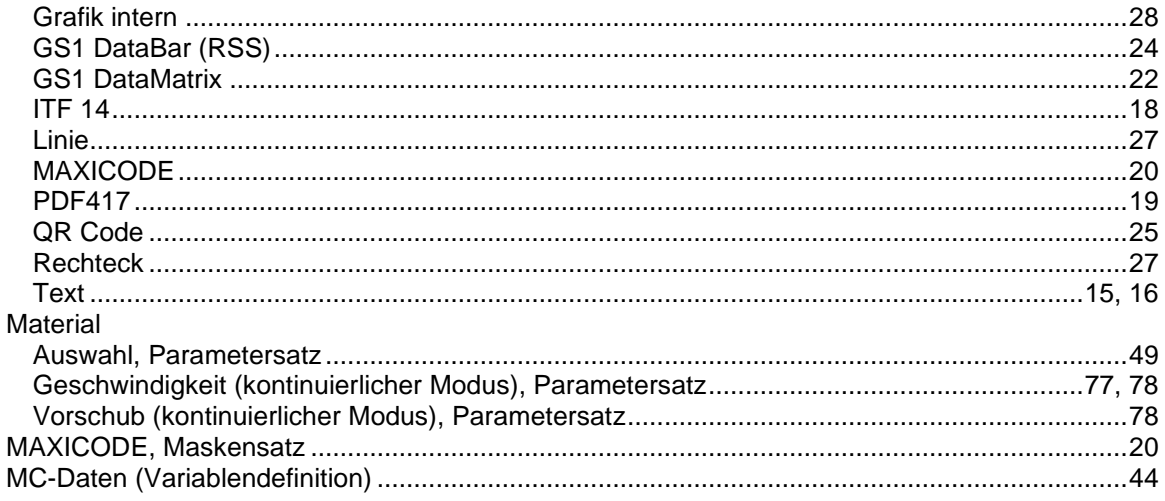

### $\overline{\mathsf{N}}$

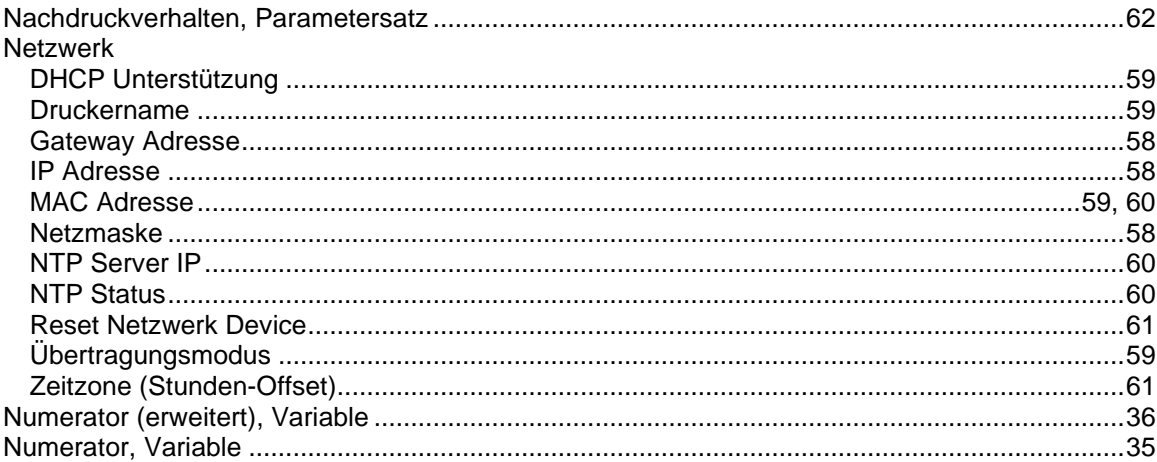

### $\mathbf{o}$

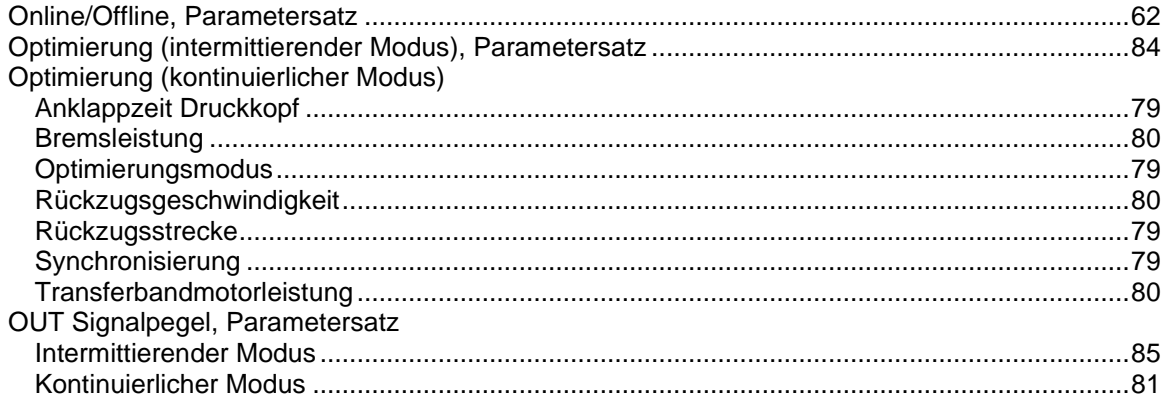

### $\mathsf{P}$

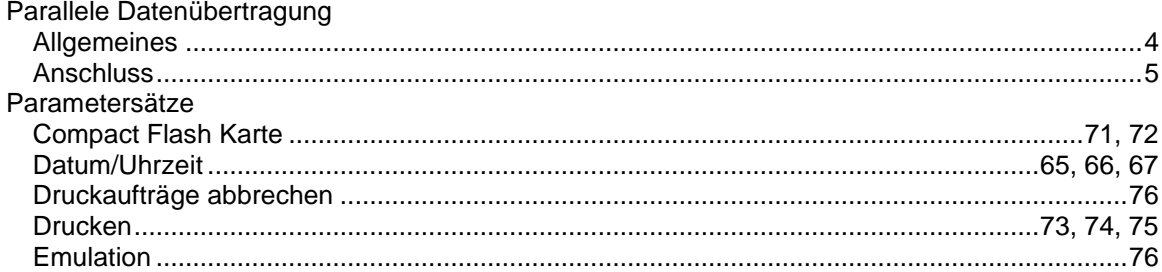

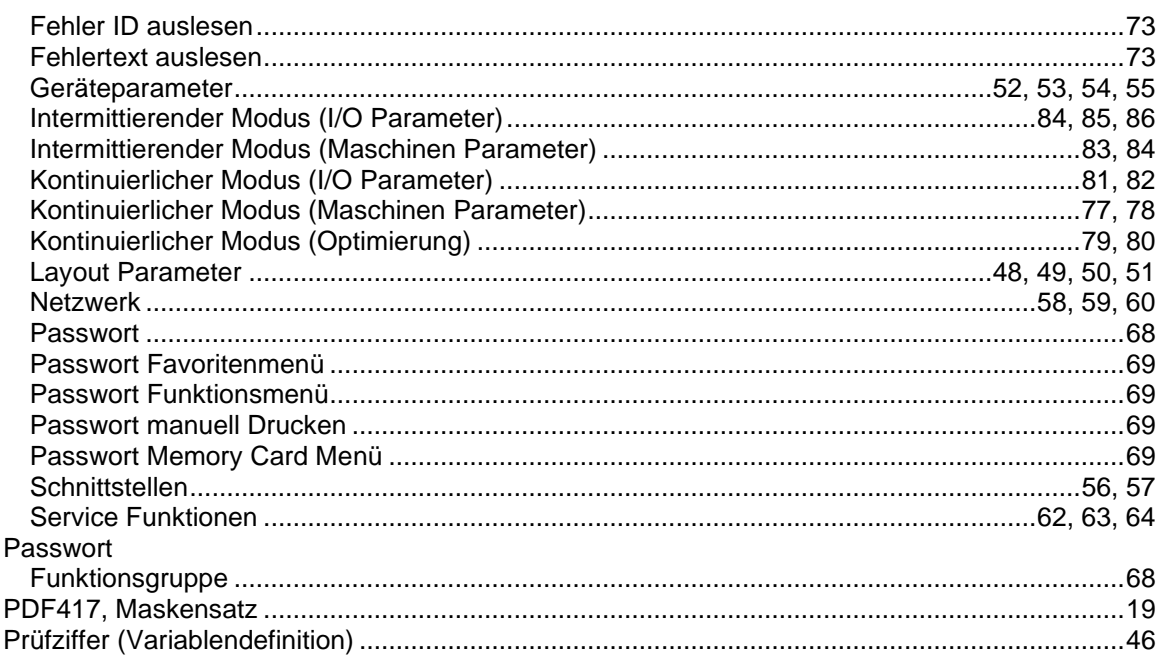

### $\mathbf Q$

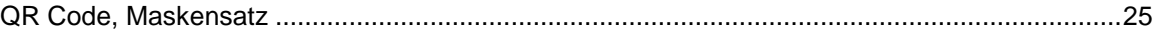

# $\overline{\mathsf{R}}$

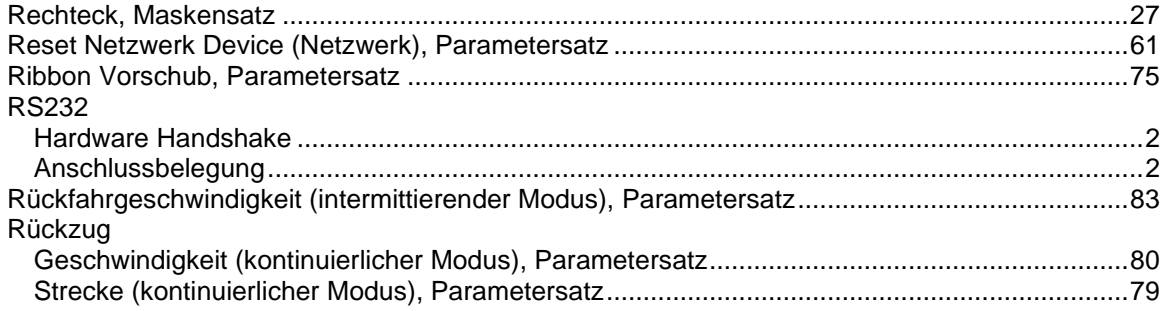

# S

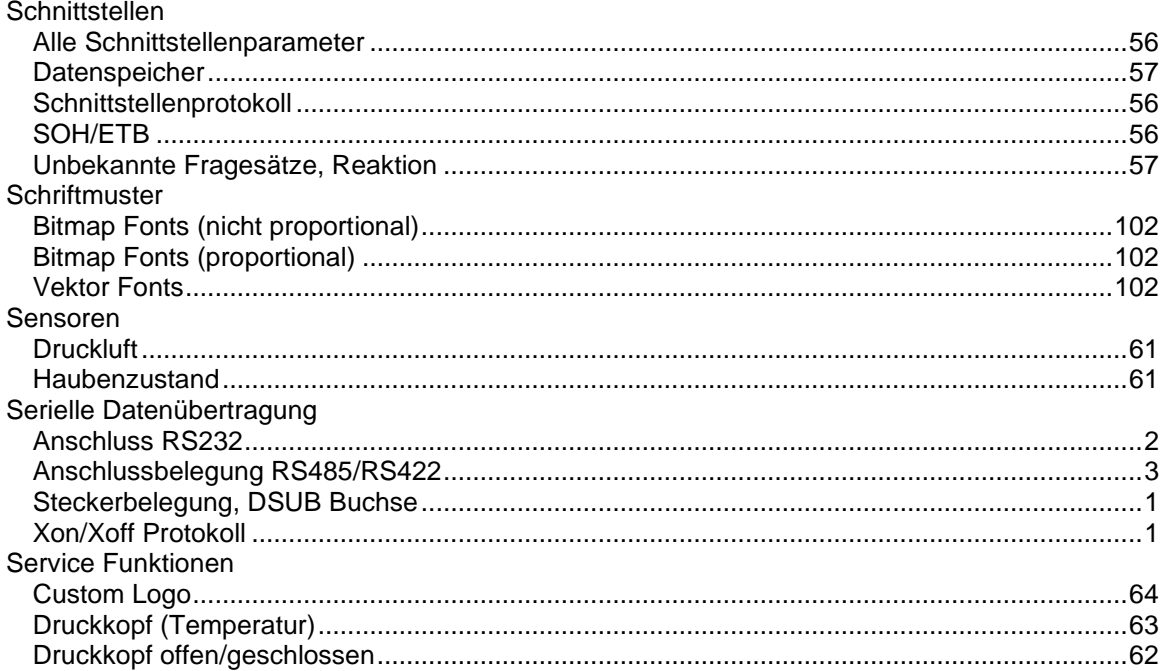

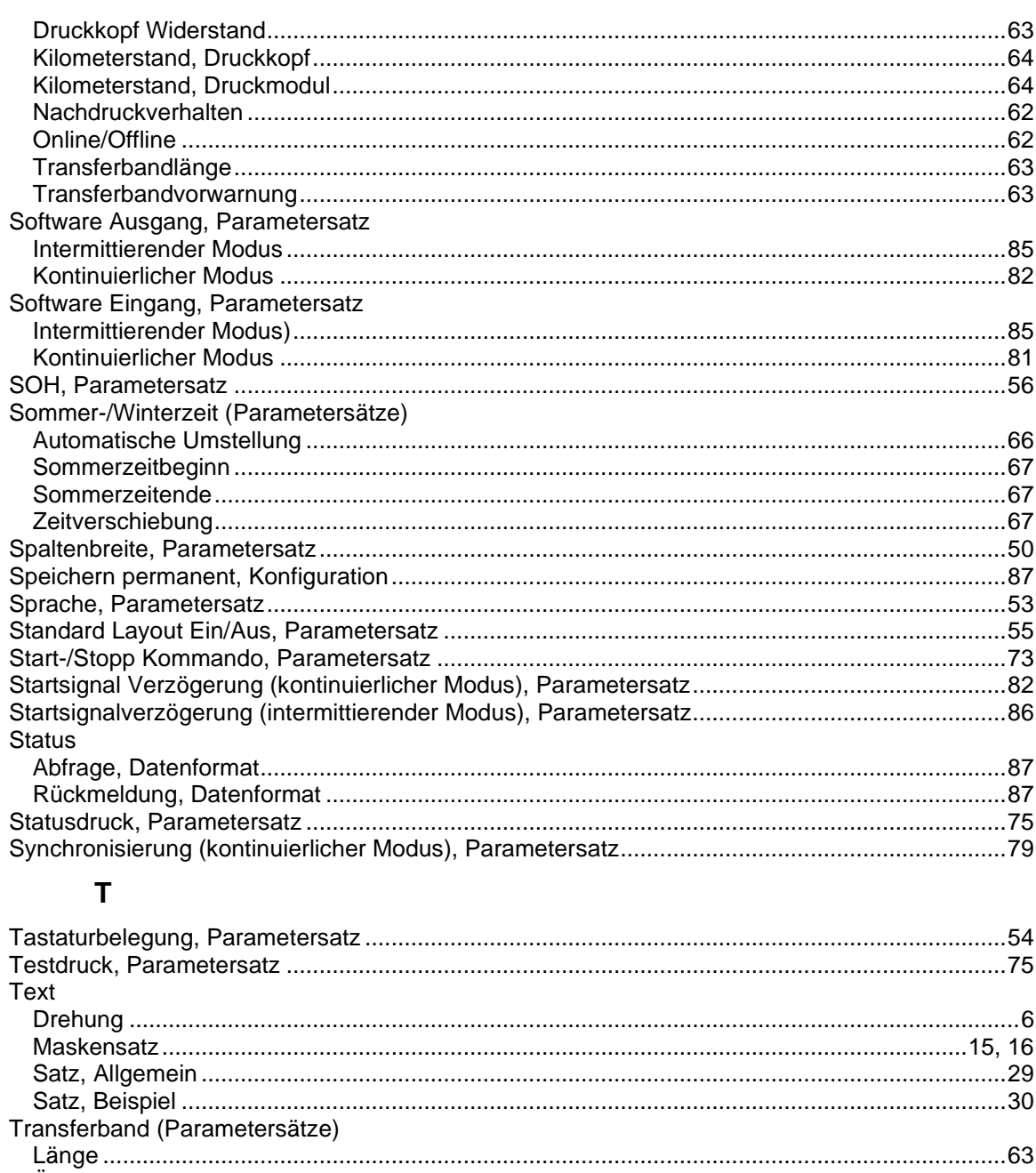

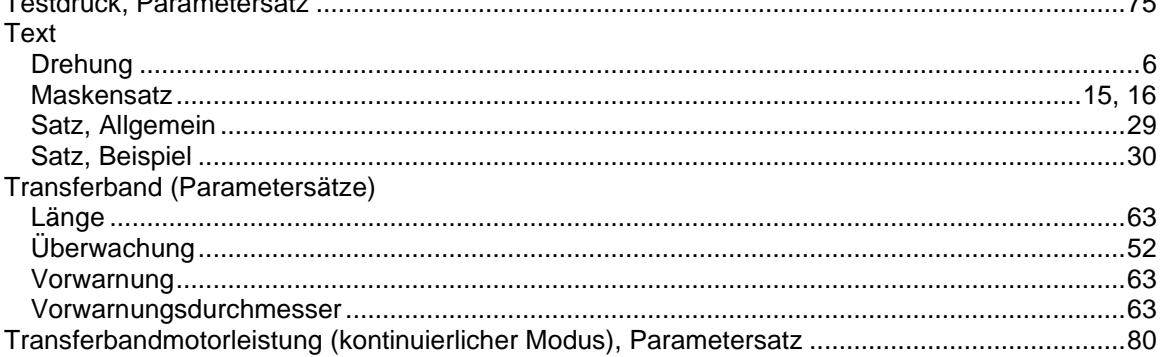

#### $\overline{U}$

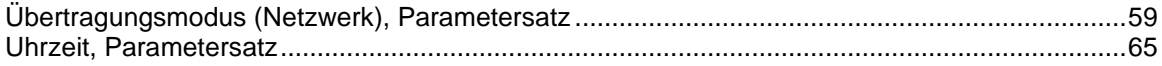

#### $\mathbf V$

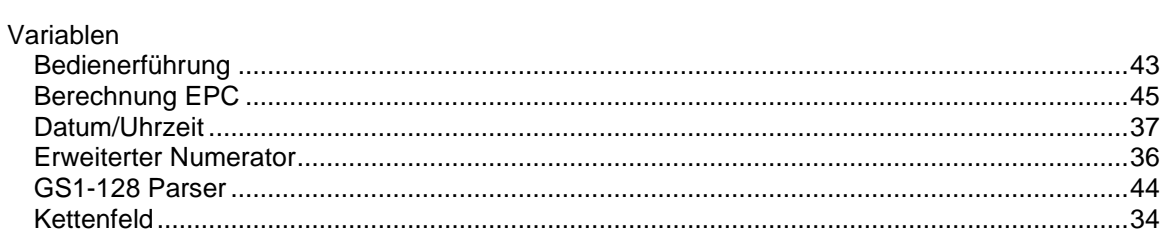

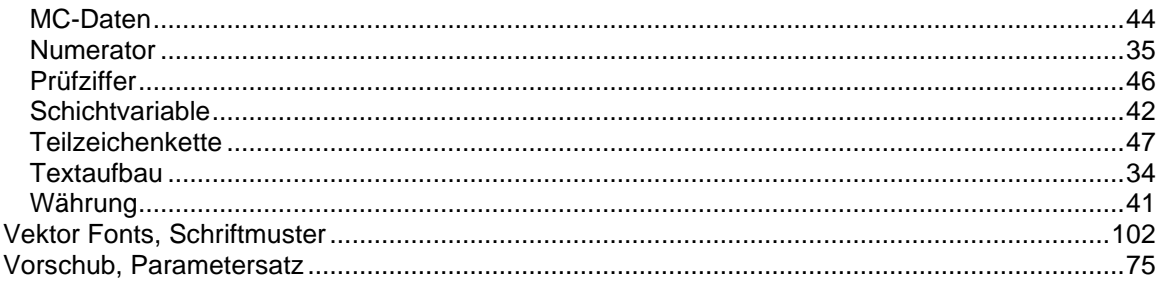

#### W

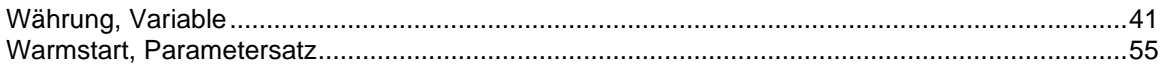

### $\mathsf{\overline{X}}$

### $\overline{z}$

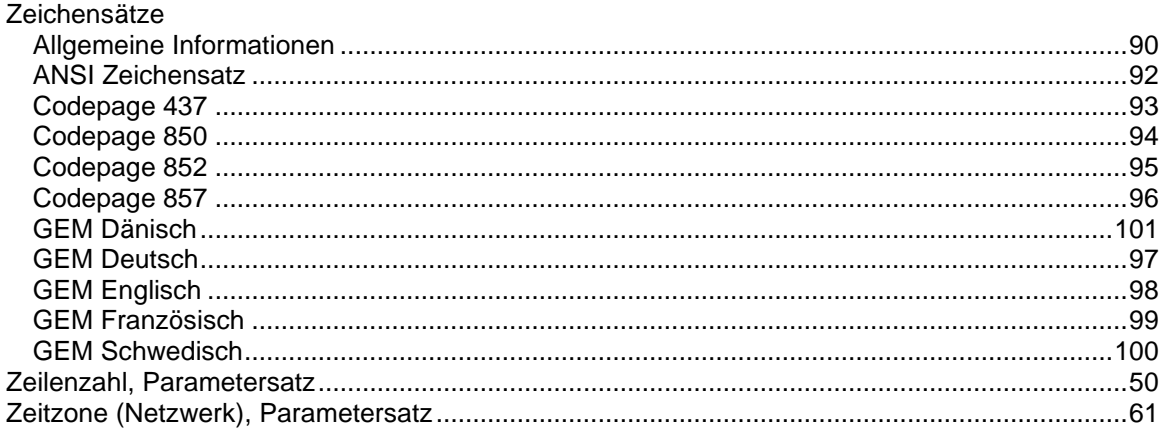

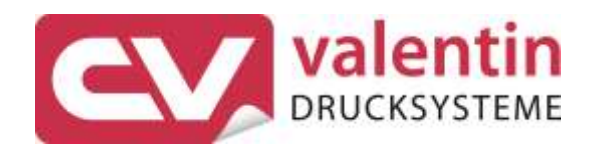

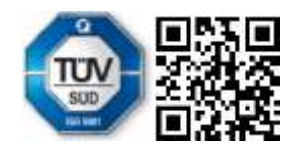

Carl Valentin GmbH Neckarstraße 78 - 86 u. 94 . 78056 Villingen-Schwenningen Phone +49 7720 9712-0 . Fax +49 7720 9712-9901 info@carl-valentin.de . www.carl-valentin.de